# **ЗБІРНИК ЗАВДАНЬ**

## для державної підсумкової атестації з інформатики

*Рекомендовано Міністерством освіти і науки, молоді та спорту України*

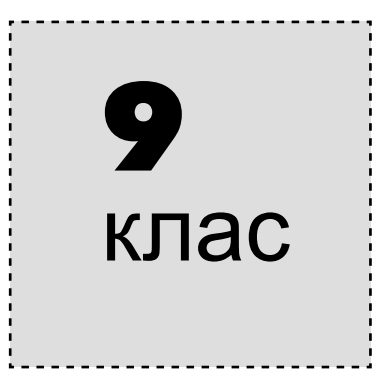

Київ Центр навчально-методичної літератури 2013

### **ПОЯСНЮВАЛЬНА ЗАПИСКА**

Посібник «Збірник завдань для державної підсумкової атестації з інформатики. 9 клас» призначено для проведення державної підсумкової атестації (ДПА) з інформатики в дев'ятих класах загальноосвітніх навчальних закладів. Збірник містить 20 варіантів атестаційної роботи. Зміст усіх завдань відповідає чинній програмі поглибленого вивчення інформатики для учнів 8–9 класів загальноосвітніх навчальних закладів, напрям технологічний, профіль інформаційно-технологічний.

Кожна атестаційна робота містить п'ять частин, що відрізняються за формою тестових завдань і за рівнем складності, відповідно до рівнів навчальних досягнень учнів з інформатики. Кожний варіант складається із 17 завдань, з яких 14 — теоретичних,  $1 - \text{bi}$ дкритої форми з розгорнутою відповіддю та  $2 - \text{max}$ тчних (табл. 1).

#### *Таблиця 1*

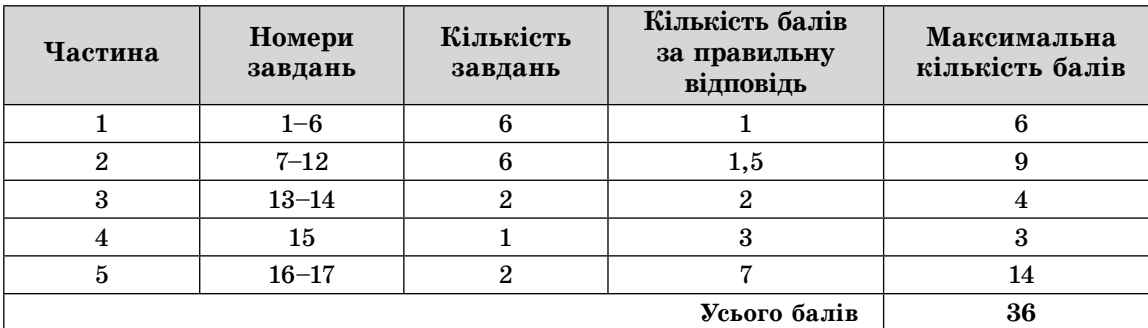

#### **Відповідність рівня складності завдання кількості балів за правильну відповідь**

#### **Структура та зміст завдань атестаційної роботи**

У *першій частині* атестаційної роботи (завдання 1–6) запропоновано 6 *завдань у тестовій формі з вибором однієї правильної відповіді із чотирьох запропонованих*. Правильне виконання кожного завдання 1–6 оцінюється 1 балом.

*Друга частина* (завдання 7–12) містить 6 *завдань з вибором кількох (від 2 до 5) правильних варіантів відповіді з п'яти запропонованих*. Правильне виконання кожного завдання 7–12 оцінюється в 1,5 бала.

*Третя частина* (завдання 13 та 14) містить 2 *завдання на встановлення відповідності*. Правильне виконання кожного завдання оцінюється 2 балами.

*Четверта частина* атестаційної роботи містить 1 *завдання відкритої форми з розгорнутою відповіддю* (завдання 15). Правильне виконання завдання 15 оцінюється 3 балами.

*П'ята частина* атестаційної роботи містить 2 *практичних завдання* (завдання 16 і 17). Правильне виконання завдань 16 і 17 оцінюється по 7 балів кожне.

#### **Правила оцінювання ДПА з інформатики**

**Завдання 1–6** *з вибором однієї правильної відповіді із чотирьох запропонованих* вважається виконаним правильно, якщо в бланку відповідей\* указано лише одну літеру, якою позначено правильну відповідь. За правильно виконані завдання 1–6 учень може отримати 6 балів (по 1 балу за кожне правильно виконане завдання).

**Завдання 7–12** *з вибором кількох (від 2 до 5) правильних варіантів відповіді з п'яти запропонованих* вважається виконаним правильно, якщо в бланку відповідей указано список літер, якими позначено правильні варіанти відповідей. Якщо відповідь неповна, то бали нараховуються за таким правилом: за кожний правиль-

<sup>\*</sup> Зразок бланка відповідей наведено в кінці збірника.

ний варіант відповіді нараховується додатна пропорційна частка від максимальної кількості балів за це завдання (див. табл. 1), а за неправильний варіант відповіді – від'ємна (при від'ємній сумі за відповідь нараховується 0 балів). За правильно виконані завдання 7–12 учень може отримати 9 балів (по 1,5 бала за кожне правильно виконане завдання).

**Завдання 13 та 14** *на встановлення відповідностей* передбачає, що для кожного варіанта умови, позначеного літерою, потрібно обрати один правильний варіант відповіді, позначений цифрою, записати цифри в таблицю, подану до кожного завдання, і перенести їх до бланка відповідей. У кожному із завдань необхідно встановити п'ять відповідностей. Якщо відповідь неповна, то бали нараховуються за таким правилом: за кожний правильний варіант відповіді додаються 0,4 бала, а за неправильний варіант відповіді віднімаються 0,4 бала (при від'ємній сумі за відповідь нараховується 0 балів). За правильно виконані завдання 13 та 14 учень може отримати 4 бали (по 2 бали за кожне правильно виконане завдання).

Бали за завдання першої, другої та третьої частин нараховуються за відповіді, які перенесено в бланк відповідей.

Бланк відповідей містить спеціально відведену частину для внесення змін у відповіді першої, другої та третьої частин. Таке виправлення не веде до втрати балів. Якщо ж виправлення зроблено в основній частині бланка відповідей, то бали за це завдання не нараховують. Наведені критерії мають бути відомі учням.

**Завдання 15** *відкритої форми з розгорнутою відповіддю* вважається виконаним правильно, якщо учень навів розгорнутий запис блок-схеми алгоритму. Завдання учень виконує на спеціально відведеній частині бланка відповідей. Формулювання завдання учень не переписує, а вказує тільки номер варіанта. За правильно виконане завдання 15 учень може отримати 3 бали.

Оцінювання завдання 15 здійснюється відповідно до критеріїв, описаних у таблиці 2.

*Таблиця 2*

#### **Критерії оцінювання завдання 15 відкритої форми з розгорнутою відповіддю**

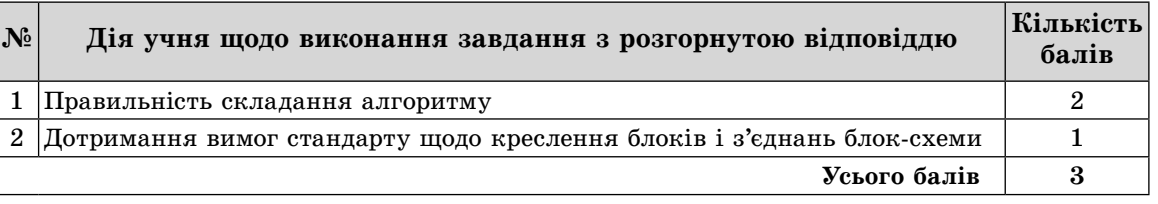

**Перед виконанням завдань п'ятої частини учні здають атестаційній комісії заповнені бланки з відповідями на завдання першої, другої, третьої та четвертої частин.**

Завдання 16 та 17 п'ятої частини виконуються на комп'ютері. Перш ніж приступити до виконання завдань п'ятої частини, кожен учень має створити на *Робочому столі* комп'ютера папку з назвою *Атестація\_Прізвище.* Файли з виконаними завданнями мають зберігатися в цій папці.

**Завдання 16** атестаційної роботи містить *комплексне* завдання з *розгорнутою відповіддю*: учень повинен безпосередньо виконати завдання, розв'язати задачу. Правильне виконання завдання 16 оцінюється 7 балами.

Оцінювання завдання 16 здійснюється відповідно до критеріїв, описаних у таблиці 3.

## *Таблиця 3*

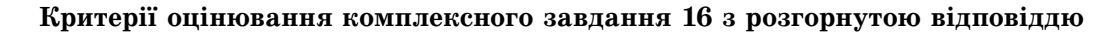

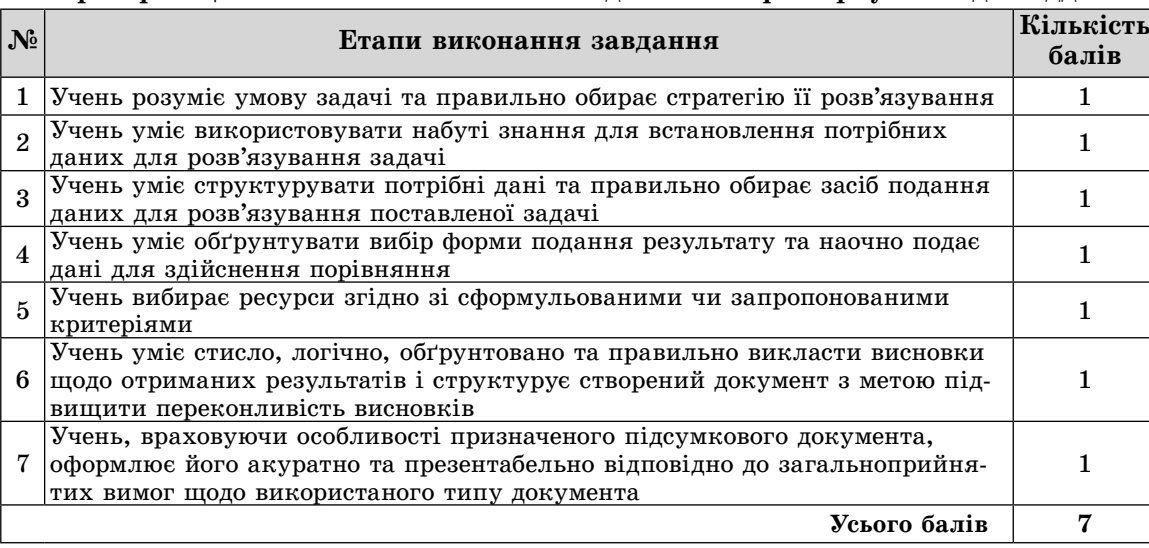

**Завдання 17** атестаційної роботи містить завдання з *розгорнутою відповіддю* на складання комп'ютерної програми однією з відомих учню мов програмування. Учень повинен безпосередньо виконати завдання, розв'язати задачу. Правильне виконання цього завдання оцінюється 7 балами.

Оцінювання завдання 17 здійснюється відповідно до критеріїв, описаних у таблиці 4.

*Таблиця 4*

#### **Критерії оцінювання завдання 17**

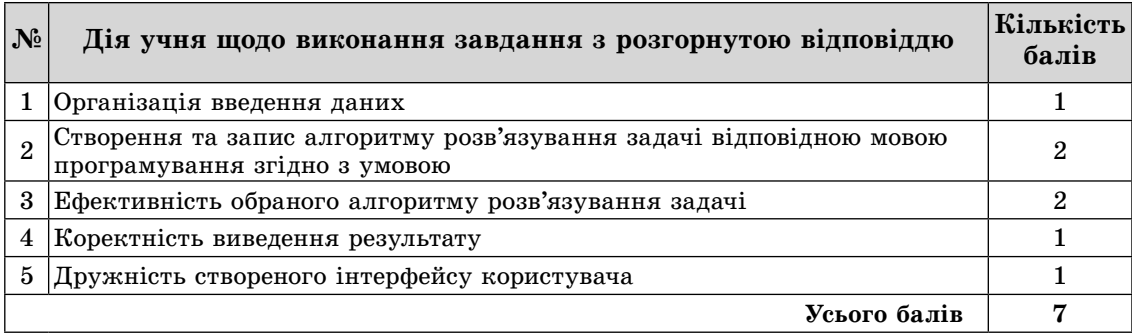

Учитель може визнавати частково правильні відповіді на завдання четвертої та п'ятої частин, дроблячи оцінку.

#### **Переведення оцінки в балах в оцінку за 12-бальною системою оцінювання навчальних досягнень учнів**

Суму балів, нараховану за виконані учнем завдання, переводять в оцінку за 12-бальною системою оцінювання навчальних досягнень учнів за спеціальною шкалою, яку наведено в таблиці 5.

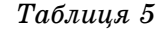

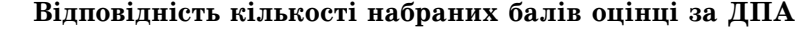

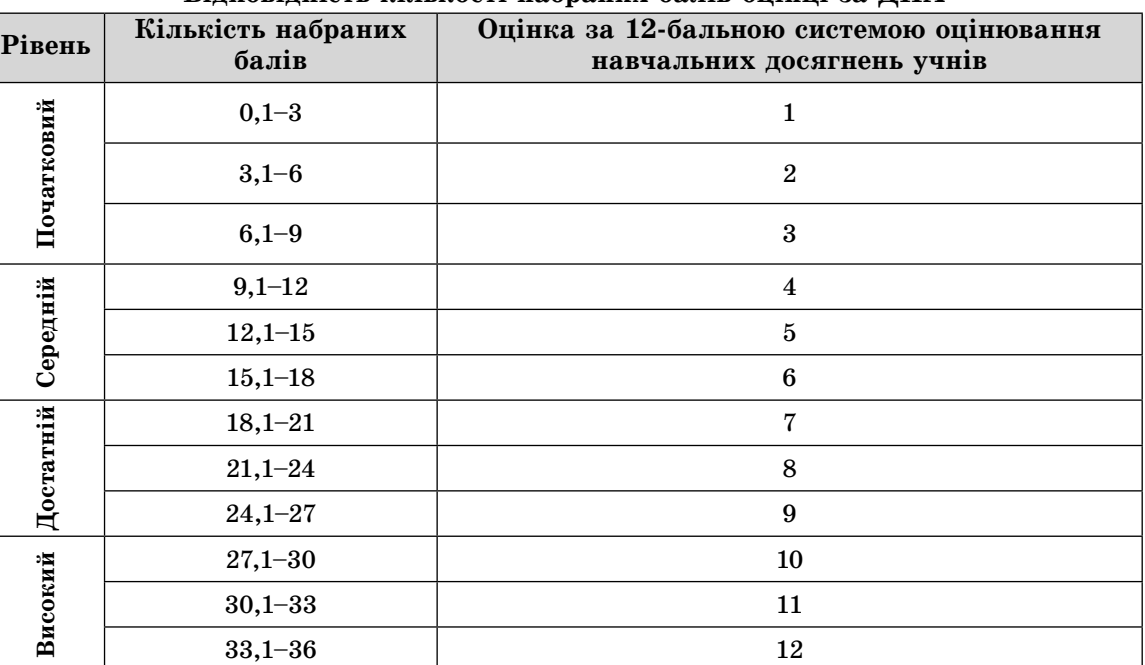

#### **Правила проведення ДПА з інформатики**

Атестаційну роботу учні виконують протягом 120 хвилин. Кожний учень, який проходить державну підсумкову атестацію з інформатики, отримує індивідуальний примірник варіанта роботи із цього посібника, бланк відповідей, підготовлений навчальним закладом, та аркуші (зошит) зі штампом навчального закладу для чернеток. На звороті бланка відповідей учитель виставляє бали за завдання з розгорнутою відповіддю, суму набраних балів за атестаційну роботу та остаточну оцінку за 12-бальною системою оцінювання.

**Після виконання перших п'ятнадцяти завдань учні здають атестаційній комісії заповнені бланки з відповідями.**

Під час проведення державної підсумкової атестації з інформатики учням заборонено користуватися будь-якими електронними засобами, підручниками та посібниками в друкованому чи електронному вигляді та іншими матеріалами. Використання комп'ютерів передбачено тільки для виконання 16 та 17 завдань ДПА.

Після здачі учнем ДПА з інформатики вчитель заповнює «Таблицю оцінювання роботи учня на державну підсумкову атестацію з інформатики»\* та виставляє оцінку за 12‑бальною системою оцінювання згідно з таблицею 5.

<sup>\*</sup> «Таблицю оцінювання роботи учня на державну підсумкову атестацію» наведено в кінці збірника.

## **ВАРІАНТ 1**

*У завданнях 1–6 оберіть одну правильну відповідь.*

- **1.** Укажіть, де і коли було створено першу в світі електронно-обчислювальну машину.
	- **A)** Україна, 1951 рік
	- **B)** США, 1946 рік
	- **C)** Англія, 1948 рік
	- **D)** Японія, 1938 рік
- **2.** Укажіть кількість слайдів, які містить щойно створена презентація на основі шаблону оформлення.
	- **A)** жодного

**B)** один

- **C)** відповідно до шаблону оформлення
- **D)** кількість обирає користувач
- **3.** Укажіть, від чого залежить ступінь стиснення файлів при архівуванні.
	- **A)** швидкодії комп'ютера
	- **B)** даних, що зберігаються у файлi
	- **C)** обсягу дискового простору
	- **D)** обсягу оперативної пам'яті
- **4.** Укажіть тип графічного редактора, що вбудований у середовище текстового процесора *MS Word*.
	- **A)** векторний
	- **B)** растровий
	- **C)** тривимірний
	- **D)** фрактальний
- **5.** Укажіть правильне продовження твердження: «Область, у якій створюються і монтуються проекти в середовищі програми *MS Windows Movie Maker*, відображається у двох видах …».
	- **A)** на розкадровці та у вікні попереднього перегляду
	- **B)** на розкадровці та на шкалі часу
	- **C)** у вікні попереднього перегляду та на шкалі часу
	- **D)** у вікні попереднього перегляду та в рядку стану
- **6.** Укажіть назву базової алгоритмічної структури, блок-схему якої подано на малюнку.
	- **A)** слідування
	- **B)** розгалуження зі скороченою формою
	- **C)** цикл з передумовою
	- **D)** цикл з післяумовою

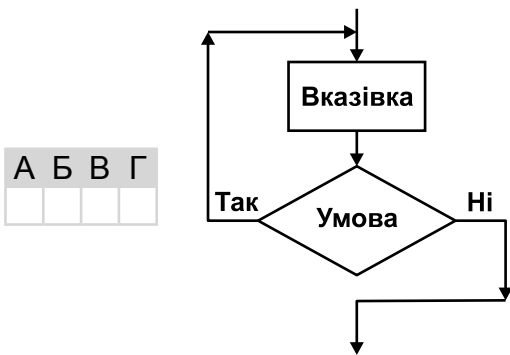

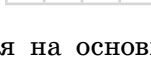

А Б В Г

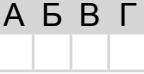

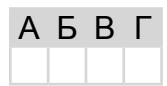

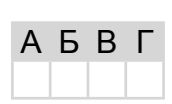

А Б В Г

8

Варіант 1

#### У завданнях 7-12 оберіть кілька (від 2 до 5) правильних варіантів відповіді з п'яти запропонованих.

- 7. Укажіть дії, які зазвичай передбачаються під час інсталяції програм.
	- А) перевірка на наявність вільного місця на жорсткому диску
	- Б) видалення тимчасових файлів із жорсткого диска
	- **B**) копіювання даних із CD- чи DVD-диска на жорсткий диск
	- Г) зміна системних налаштувань комп'ютера
	- Д) додавання назви програми в список програм у Головному меню

## 8. Укажіть запис, що є URL-адресою Інтернет-служби, яка надає поштові послуги.

- A) http://www.ukr.net/
- $\mathbf{5}$ ) http://meta.com.ua/
- $\mathbf{B}$ ) http://nomra.ukr.net/
- $\Gamma$ ) http://www.vandex.ua  $\Box$ ) https://www.google.com.ua/
- 9. Укажіть рекомендації, яких слід дотримуватися, щоб зменшити ймовірність зараження комп'ютера вірусами та запобігти втратам важливих даних.
	- А) не відкривати вкладення електронних листів, які надіслали вам невідомі адресати
	- **Б**) обмежити доступ до комп'ютера користуватися не більше ніж дві години на добу
	- В) перевіряти за допомогою антивірусних програм файли, які надходять ззовні (з дисків, Інтернету) до вашого комп'ютера
	- $\Gamma$ ) не копіювати дані із зовнішніх носіїв
	- Д) використовувати надійні джерела програмного забезпечення для свого комп'ютера, купувати його лише в офіційних продавців
- 10. Укажіть типи об'єктів, які було використано під час створення документа в середовищі текстового процесора MS Word. ikadka 包贝克 **FORTH** 
	- $A)$  текст
	- $\mathbf{E}$ ) Word $Art$
	- **B**) SmartArt
	- Г) кліп з колекції
	- Д) напис

АБВГД

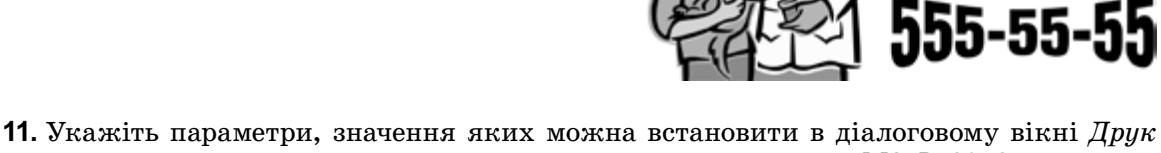

- під час підготовки до друкування документа в середовищі MS Publisher.
- A) Копії встановлення кількості копій, які потрібно надрукувати
- **Б)** Параметри малюнків встановлення розміру малюнка на сторінці
- **B)** Принтер вибір принтера і встановлення значень його властивостей
- $\Gamma$ ) Діапазон сторінок встановлення діапазону сторінок, що друкуватимуться
- **Д)** Параметри двостороннього друку вибір для друку однієї, двох сторінок і тип перегортання

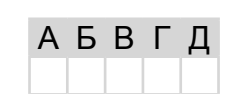

АБВГД

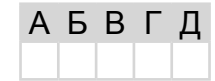

A 5 B T

- **12.** Укажіть розширення аудіофайлів.
	- **A)** *aif*
	- **B)** *dif*
	- **C)** *snd*  $\Gamma$ *au*
	- **E)** *txt*

А Б В Г Д

*У завданнях 13, 14 до кожного варіанта умови, позначеного літерою, оберіть один правильний варіант відповіді, позначений цифрою.*

#### **13.** Установіть відповідність між типами принтерів та їхнім описом.

- **A)** струменеві **B)** лазерні **C)** плотери **D)** термічні **1)** монохромні принтери, що використовуються для друку етикеток, ярликів, чеків, штрих-кодів на складах або в магазинах, білетів для транспортних компаній, чеків у переносних касових апаратах тощо
- **E)** матричні
- **2)** принцип дії полягає в створенні зображення за допомогою дуже малих крапель спеціальних чорнил, що виштовхуються з друкуючої головки на поверхню паперу або плівки
	- **3)** використовується принцип дії на основі електризації малих частинок порошкоподібної фарби (тонера), за допомогою якої і створюється зображення на поверхні паперу або плівки А
	- **4)** низька якість друку, відносно мала швидкість друку, неможливість якісно передавати відтінки кольорів, високий рівень шуму
	- **5)** використовуються для друку креслень, ескізів, плакатів та інших зображень великих розмірів
- **14.** Установіть відповідність між назвами базових алгоритмічних структур та їхніми означеннями.
	- **A)** лінійний алгоритм
	- **B)** алгоритм вибору
	- **C)** алгоритм з розгалуженням
	- **D)** циклічний алгоритм
	- **E)** допоміжний алгоритм
- **1)** алгоритм, за допомогою якого здійснюється вибір шляху виконання алгоритму відповідно до набутого значення умови
- **2)** алгоритм, у якому виконується повторне виконання тієї самої дії або блоку дій, доки задовольняється умова певного логічного виразу
- **3)** алгоритм, у якому виконується послідовне виконання дій, одна за одною
- **4)** алгоритм, який повністю виконується в іншому алгоритмі
- **5)** алгоритм, за допомогою якого здійснюється вибір одного з багатьох шляхів виконання алгоритму відповідно до набутого значення певного виразу

Б В Г Д

А Б В Г Д

#### **Завдання 15–17 з відкритою відповіддю.**

*У завданні 15 складіть блок-схему алгоритму розв'язування задачі.*

**15.** Відома чисельність мешканців у кожному з *N* будинків деякої вулиці. Нумерація будинків неперервна, від 1 до *N*. З лівого боку вулиці розташовані будинки, що мають непарні номери, а з правого боку — парні. Знайдіть, на якому боці вулиці проживає більше мешканців.

*Завдання 16 та 17 передбачають безпосереднє їхнє виконання на комп'ютері з використанням програмних засобів, що вивчалися відповідно до чинної навчальної програми. Перед виконанням завдань 16, 17 створіть на Робочому столі комп'ютера папку з назвою Атестація\_Прізвище (замість слова Прізвище в назві папки вкажіть ваше прізвище).*

- **16.** Засобами текстового процесора створіть новий файл, що міститиме графічну схему, для відображення спільних і відмінних ознак операційних систем *Windows* та *Linux*. Для цього:
	- 1) одним з відомих вам способів створіть текстовий документ, до якого додайте графічну схему «Операційні системи», елементами якої є дві операційні системи;
	- 2) додайте до графічної схеми елементи для відображення відмінних і спільних ознак кожної з операційних систем;
	- 3) складіть і запишіть до документа списки назв останніх версій (не менше трьох) кожної операційної системи;
	- 4) збережіть документ у файлі з іменем *ОС.doc* у папці *Атестація\_Прізвище*.

*У завданні 17 запишіть програму відомою вам мовою програмування. При цьому врахуйте, що вхідні дані вводяться з клавіатури, а вихідні — виводяться на екран монітора (у консольному варіанті). Файл коду програми та виконуваний файл (ім'я файлів — program.\*) збережіть у папці Атестація\_Прізвище.*

**17.** Запишіть програму формування та виведення масиву з *N* елементів ( $N \le 1000$ ). Елементи масиву — перші *N* простих чисел (просте число — це число, більше за 1, яке ділиться тільки на 1 і саме на себе).

 $\text{HCDOPMATMER} \quad \text{AER} \quad \text{HER} \quad \text{HICVMCOBA} \quad \text{ATECTALIB}$ **А**ТЕСТАЦІЯ **П**ІДСУМКОВА **Д**ЕРЖАВНА ІНФОРМАТИКА

## **ВАРІАНТ 2**

*У завданнях 1–6 оберіть одну правильну відповідь.*

- **1.** Укажіть непозиційну систему числення.
	- **A)** двійкова
	- **B)** римська
	- **C)** десяткова
	- **D)** вісімкова
- **2.** Укажіть параметр друку презентації *MS PowerPoint*, за вибором якого на одному аркуші можна надрукувати від двох до дев'яти слайдів.
	- **A)** слайди
	- **B)** видачі
	- **C)** нотатки
	- **D)** структуру
- **3.** Укажіть алгоритм опрацювання даних, який лежить в основі роботи програмархіваторів.
	- **A)** видалення зайвих пропусків з вмісту файлу
	- **B)** пошук і перекодування однакових фрагментів вмісту файлу
	- **C)** пошук і видалення однакових фрагментів вмісту файлу
	- **D)** пошук вірусів і видалення їх з вмісту файлу
- **4.** Укажіть фрагмент тексту, який буде виділено в середовищі текстового процесора *MS Word*, якщо натиснути клавішу *Ctrl* та клацнути ліву кнопку миші в межах слова.
	- **A)** слово
	- **B)** абзац
	- **C)** речення
	- **D)** увесь текст
- **5.** Укажіть папки, в яких користувач не може створити нову вкладену папку.
	- **A)** у папках, створених користувачем
	- **B)** *Мої документи*
	- **C)** *Кошик*
	- **D)** *Робочий стіл*
- **6.** Укажіть назву базової алгоритмічної структури, блок-схему якої подано на малюнку.
	- **A)** слідування
	- **B)** розгалуження зі скороченою формою
	- **C)** цикл з передумовою
	- **D)** цикл з післяумовою

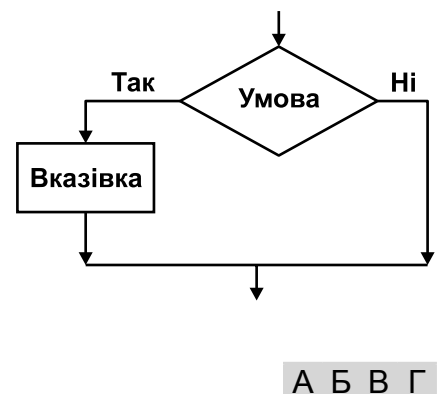

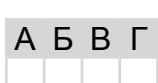

А Б В Г

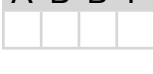

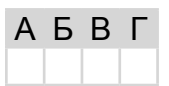

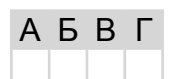

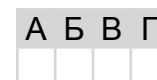

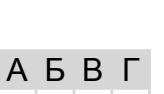

12

*Варіант 2*

**Д**ЕРЖАВНА

ІНФОРМАТИКА

**П**ІДСУМКОВА

*У завданнях 7–12 оберіть кілька (від 2 до 5) правильних варіантів відповіді з п'яти запропонованих.*

- **7.** Укажіть, які задачі дає змогу виконувати *MS Windows Movie Maker*.
	- **A)** монтаж відеороликів («фільмів») з окремих фрагментів різного походження
	- **B)** монтаж відеороликів («фільмів») з окремих фрагментів одного походження
	- **C)** відтворення фільмів, створених в інших програмах
	- **D)** експорт фрагментів відеозаписів, звукового супроводження та окремих статичних кадрів («слайдів»)
	- **E)** монтаж аудіозапису та його збереження в аудіофайлі
- **8.** Укажіть особисті дані, які не можна розголошувати під час спілкування в мережі Інтернет.
	- **A)** ім'я або псевдонім
	- **B)** домашню адресу
	- **C)** номер домашнього телефону
	- **D)** адресу електронної пошти
	- **E)** пароль електронної поштової скриньки
- **9.** Укажіть шкідливі дії, які можуть спричинити комп'ютерні віруси.
	- **A)** виведення з ладу процесора
	- **B)** зменшення обсягу вільного місця на диску
	- **C)** руйнування файлової структури
	- **D)** призведення до помилок у роботі операційної системи
	- **E)** сповільнення роботи комп'ютера
- **10.** Укажіть типи об'єктів, які було використано під час створення документа в середовищі текстового процесора *MS Word*.
	- **A)** текст
	- **B)** *WordArt*
	- **C)** напис
	- **D)** кліп з колекції **E)** фігура

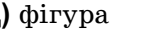

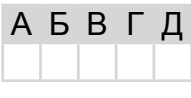

на курси «Юний програміст» учнів 9-го класу

- **11.** Укажіть типи комп'ютерних публікацій, які зазвичай використовують для оформлення шкільних стінгазет.
	- **A)** буклет
	- **B)** візитна картка
	- **C)** вітальна листівка
	- **D)** оголошення
	- **E)** бюлетень
- **12.** Укажіть розширення аудіофайлів.
	- **A)** *asf*
	- **B)** *mp2*
	- **C)** *mpa*
	- **D)** *docх*
	- **E)** *wav*

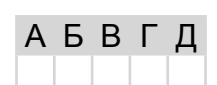

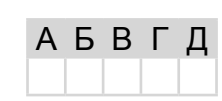

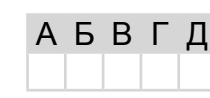

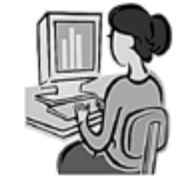

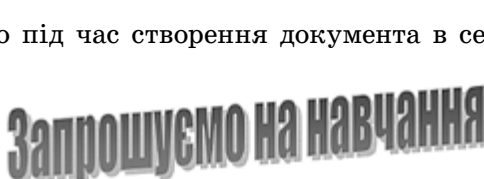

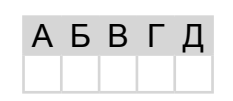

А Б В Г Д

А Б В Г Д

*У завданнях 13, 14 до кожного варіанта умови, позначеного літерою, оберіть один правильний варіант відповіді, позначений цифрою.*

- **13.** Установіть відповідність між призначеннями апаратних засобів та їхніми назвами.
	- **A)** пристрої введення даних
	- **B)** пристрої внутрішньої пам'яті
	- **C)** пристрої виведення даних **D)** пристрої зовнішньої пам'яті

**E)** мультимедійне обладнання

**2)** клавіатура, миша, маніпулятори, сканер

**1)** оперативна, постійна, напівпостійна пам'ять

- **3)** гнучкі та жорсткі магнітні диски, СD- та DVD-диски
- **4)** звукові та відеокарти, цифрові фотота відеокамери
- **5)** принтер, гучномовці, навушники, плотер
- **14.** Установіть відповідність між елементами опису алгоритмів та їх графічним поданням у блок-схемах.
	- **A)** вказівка (команда) призначена для опису дії
	- **B)** умова призначена для опису умови у розгалуженнях і циклах
	- **C)** введення/виведення даних призначено для опису введення/виведення даних
	- **D)** термінатор позначає початок/кінець алгоритму
	- **E)** з'єднувач призначено для розриву ліній блоксхеми

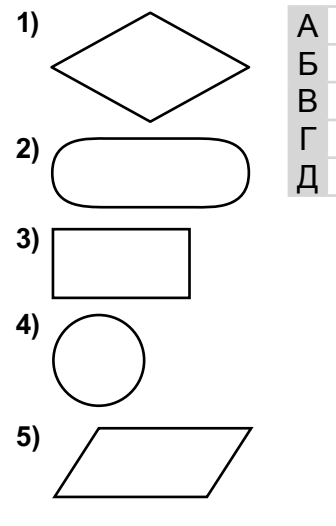

#### **Завдання 15–17 з відкритою відповіддю.**

*У завданні 15 складіть блок-схему алгоритму розв'язування задачі.*

**15.** Зріст кожного з *N* учнів зберігається в сантиметрах у масиві. Знайдіть кількість учнів, зріст яких більше за *M* сантиметрів.

*Завдання 16 та 17 передбачають безпосереднє їхнє виконання на комп'ютері з використанням програмних засобів, що вивчалися відповідно до чинної навчальної програми. Перед виконанням завдань 16, 17 створіть на Робочому столі комп'ютера папку з назвою Атестація\_Прізвище (замість слова Прізвище в назві папки вкажіть ваше прізвище).*

- **16.** Засобами текстового процесора створіть новий файл, що міститиме відомості про шкідливе програмне забезпечення. Для цього:
	- 1) одним з відомих вам способів створіть текстовий документ, до якого додайте таблицю з назвою «Шкідливе програмне забезпечення», що містить дані про різні види шкідливого програмного забезпечення, шляхи їхнього розповсюдження та принципи дії;

Варіант 2

- 2) складіть і запишіть до документа список ознак прояву шкідливих комп'ютерних програм:
- 3) запишіть у документ основні рекомендації щодо захисту інформаційної системи від дій шкідливого програмного забезпечення;
- 4) збережіть документ у файлі з іменем Шкідливі програми.doc у папці Атестація Прізвище.

У завданні 17 запишіть програму відомою вам мовою програмування. При цьому врахуйте, що вхідні дані вводяться з клавіатури, а вихідні — виводяться на екран монітора (у консольному варіанті). Файл коду програми та виконуваний файл (ім'я файлів — program.\*) збережіть у папці Атестація Прізвище.

Задано ціле число  $N$  (2  $\le N \le 30$ ). Запишіть програму формування та виведення масиву А розміру N, що містить N перших елементів послідовності чисел Фібоначчі. Числа Фібоначчі обчислюються за таким алгоритмом  $F_{\nu}$ :

 $F_1 = 1, F_2 = 1, F_K = F_{K-2} + F_{K-1}, K = 3, 4, ...$ 

## **ВАРІАНТ 3**

*У завданнях 1–6 оберіть одну правильну відповідь.*

- **1.** Укажіть приклад інформаційного процесу збереження даних.
	- **A)** усна відповідь учня
	- **B)** фотографування
	- **C)** показ пантоміми
	- **D)** телефонна розмова
- **2.** Укажіть режим відображення слайдів презентації у програмі *MS PowerPoint*, в якому працюють гіперпосилання.
	- **A)** звичайний
	- **B)** сортувальник слайдів
	- **C)** показ слайдів
	- **D)** сторінки нотаток
- **3.** Укажіть дії, які потрібно виконати, щоб переслати електронною поштою файл обсягом понад 25 Мб, що містить графічні дані формату *.jpeg*, але до листа можна прикріпити файл загальним обсягом до 20 Мб.
	- **A)** створити архів з максимальним ступенем стиснення
	- **B)** створити багатотомний архів
	- **C)** створити неперервний архів формату *rar*
	- **D)** створити неперервний архів формату *zip*
- **4.** Укажіть режим відображення документа в середовищі текстового процесора *MS Word*, у якому не можна вставляти малюнки в документ.
	- **A)** *Розмітка сторінки*
	- **B)** *Режим читання*
	- **C)** *Структура*
	- **D)** *Веб-документ*
- **5.** Укажіть правильне закінчення твердження: «Під час монтажу кліпу в *MS Windows Movie Maker* необхідно вказати…».
	- **A)** кілька точок тільки початку відтворення кліпу в фільмі
	- **B)** точку тільки початку відтворення кліпу в фільмі
	- **C)** точку тільки кінця відтворення кліпу в фільмі
	- **D)** точки початку та кінця відтворення кліпу в фільмі
- **6.** Укажіть назву базової алгоритмічної структури, блок-схему якої подано на малюнку.
	- **A)** слідування
	- **B)** розгалуження з повною формою
	- **C)** цикл з передумовою
	- **D)** цикл з післяумовою

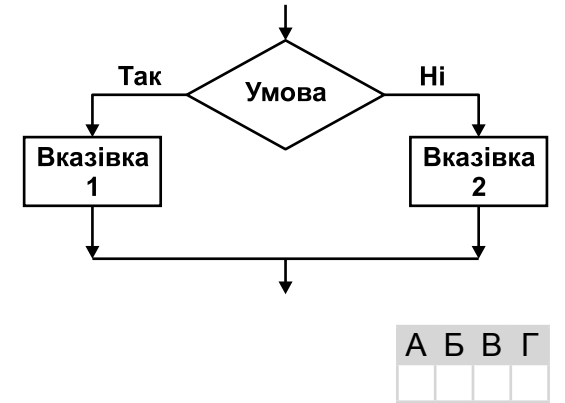

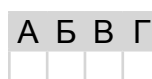

А Б В Г

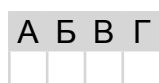

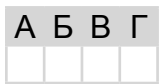

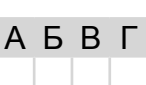

#### Варіант 3

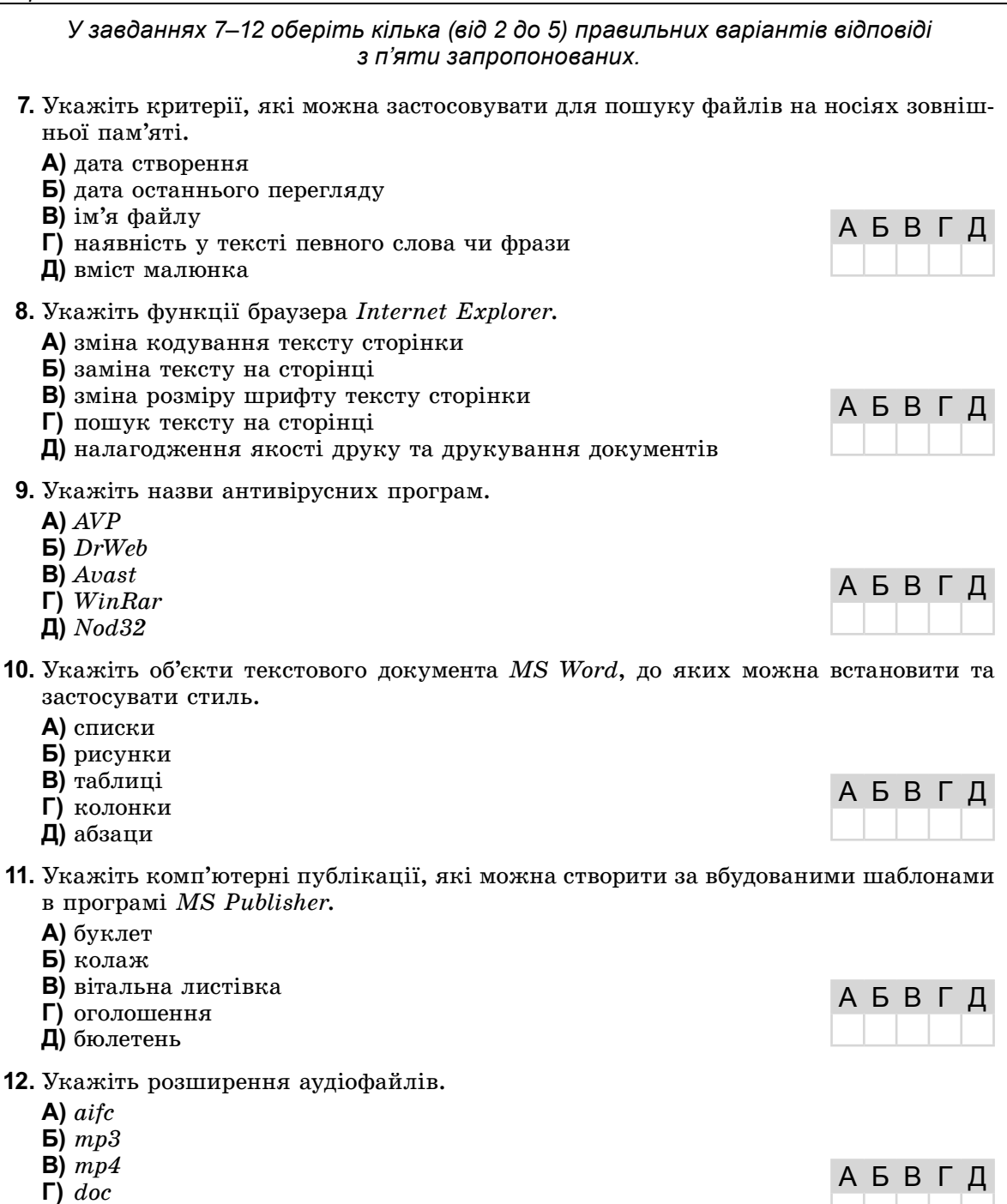

 $\Box$ ) aiff

A

Б

B

Г

Л

#### У завданнях 13, 14 до кожного варіанта умови, позначеного літерою, оберіть один правильний варіант відповіді, позначений цифрою.

- 13. Установіть відповідність між пристроями комп'ютера та їхніми описами.
	- А) центральний процесор
	- Б) пристрої внутрішньої пам'яті
	- В) пристрої введення даних
	- Г) пристрої виведення даних
	- Д) зовнішня пам'ять
- 1) виведення результатів у зручному для людини вигляді

1) лінійним алгоритмом 2) алгоритмом вибору

4) пиклічним алгоритмом

5) допоміжним алгоритмом

3) алгоритмом з розгалуженням

- 2) введення нових даних
- 3) швидкодіюча пам'ять, розташована на материнській платі
- 4) пристрої зберігання великих обсягів даних
- 5) опрацювання даних і керування роботою всіх пристроїв комп'ютера
- 14. Установіть відповідність між означеннями базових алгоритмічних структур та їхніми назвами.
	- А) алгоритм, за допомогою якого здійснюється вибір шляху виконання алгоритму відповідно до набутого значення умови, назива-ЮТЬ
	- Б) алгоритм, у якому виконується повторне виконання тієї самої дії або блоку дій, доки задовольняється умова певного логічного виразу, називають
	- В) алгоритм, у якому виконується послідовне виконання дій одна за одною, називають
	- Г) алгоритм, який повністю виконується в іншому алгоритмі, називають
	- Д) алгоритм. за допомогою якого злійснюється вибір одного з багатьох шляхів виконання алгоритму відповідно до набутого значення певного виразу, називають

#### Завдання 15-17 з відкритою відповіддю.

#### У завданні 15 складіть блок-схему алгоритму розв'язування задачі.

15. Зріст кожного з  $N$  учнів зберігається в сантиметрах у масиві. Знайдіть кількість учнів, зріст яких менший від  $M$  сантиметрів.

Завдання 16 та 17 передбачають безпосереднє їхнє виконання на комп'ютері з використанням програмних засобів, шо вивчалися відповідно до чинної навчальної програми. Перед виконанням завдань 16, 17 створіть на Робочому столі комп'ютера папку з назвою Атестація Прізвище (замість слова Прізвище в назві папки вкажіть ваше прізвище).

- 16. Засобами програми для створення слайдових презентацій (наприклад, MS PowerPoint) створіть презентацію, яка міститиме покрокову інструкцію з архівування файлів і папок на прикладі папки Атестація Прізвище. Під час створення інструкції зробіть і використайте відповідні зображення екранних копій зазначених дій. Для цього:
	- 1) одним з відомих вам способів створіть презентацію. Засобами архіватора WinRar створіть файл Apxie1.rar, що містить архів папки Атестація Прізвище. При цьому робіть екранні копії основних етапів архівування та дода-

A Б B Г Л

#### *Варіант 3*

вайте їх до слайдів презентації (на один слайд — одну ілюстрацію). До кожного слайда додайте назву та текст відповідного кроку інструкції;

- 2) створіть файл *Архів2.zip*, що містить архів папки *Атестація\_Прізвище*, засобами архіватора *WinZip*;
- 3) на окремому слайді побудуйте відповідну діаграму для порівняння результату архівування одного й того самого файлу за допомогою двох різних архіваторів (обсяг архіву, час роботи тощо);
- 4) збережіть створений документ у файлі з іменем *Apxiв.ppt* у папці *Атестація\_Прізвище*.

*У завданні 17 запишіть програму відомою вам мовою програмування. При цьому врахуйте, що вхідні дані вводяться з клавіатури, а вихідні — виводяться на екран монітора (у консольному варіанті). Файл коду програми та виконуваний файл (ім'я файлів — program.\*) збережіть у папці Атестація\_Прізвище.*

**17.** Запишіть програму виведення натурального числа  $n$  ( $0 \le n \le 9999$ ) у його словесному запису. Наприклад, *n* = 2354 — дві тисячі триста п'ятдесят чотири.

## **BAPIAHT4**

У завданнях 1-6 оберіть одну правильну відповідь.

- 1. Укажіть, алфавіт якої з наведених мов містить найменшу кількість знаків.
	- А) українська мова
	- Б) англійська мова
	- В) нотна грамота
	- $\Gamma$ ) азбука Морзе
- 2. Укажіть об'єкт, який можна додавати до колонтитулів слайдів, створених засобами MS PowerPoint.
	- А) малюнок
	- Б) дату та час
	- B) об'єкт WordArt
	- Г) відеокліп
- 3. Укажіть програми, які призначено для стискання даних.
	- А) лрайвери
	- Б) архіватори
	- В) компресори
	- Г) редактори
- 4. Укажіть тип програмного забезпечення, до якого належать текстові пр текстові редактори.
	- А) прикладне
	- Б) службове
	- В) системне
	- Г) інструментальне
- 5. Укажіть, у якому розділі меню Пуск операційної системи MS Windows потрібно шукати застосунок для запису аудіофрагмента.
	- А) Усі програми/Стандартні
	- Б) Усі програми/Обслуговування
	- $\mathbf{B}$ ) *Vci програми*/*Izpu*
	- Г) Усі програми/Автозавантаження
- 6. Укажіть назву базової алгоритмічної структури, блок-схему якої подано на малюнку.
	- А) слідування
	- Б) розгалуження зі скороченою формою
	- В) цикл з передумовою
	- Г) цикл з післяумовою

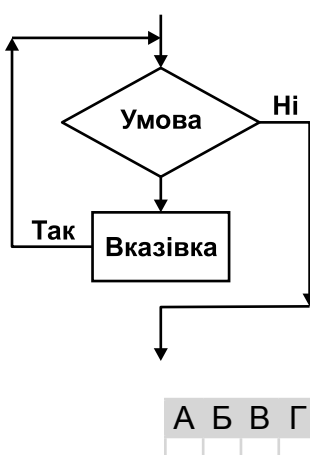

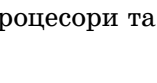

A **B** F

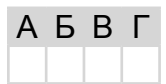

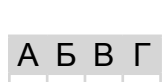

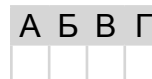

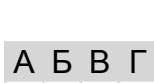

20

У завданнях 7-12 оберіть кілька (від 2 до 5) правильних варіантів відповіді з п'яти запропонованих.

- 7. Укажіть програми, які входять до групи Стандартні операційної системи Windows.
	- А) Блокнот
	- $\mathbf{E}$ ) Paint

Варіант 4

- В) Калькулятор
- $\Gamma$ ) MS Word
- $\Box$ ) Internet Explorer
- 8. Укажіть настройки браузера Internet Explorer, які може змінювати користувач.
	- А) зміна параметрів оформлення Робочого стола
	- Б) зміна параметрів пошуку за замовчуванням
	- В) блокування спливаючих вікон
	- Г) блокування відображення зображень на сторінці
	- Д) встановлення обмеження доступу до даних, які отримуються з Інтернету
- 9. Укажіть типи шкідливих програм, які мають здатність вбудовуватися до інших файлів.
	- А) троянські коні
	- Б) завантажувальні віруси
	- В) мережні хробаки
	- $\Gamma$ ) макровіруси
	- Д) файлові віруси
- 10. Укажіть параметри пошуку, які можна встановлювати в середовищі текстового процесора MS Word.
	- А) враховувати регістр
	- Б) лише повні слова
	- В) знаки підстановки
	- Г) розділові знаки
	- Д) усі словоформи
- 11. Укажіть комп'ютерні публікації, які можна створити за вбудованими шаблонами в програмах MS Publisher і в MS Word.
	- А) веб-вузол
	- Б) буклет
	- $B)$  pessome
	- Г) бюлетень
	- Д) візитна картка
- 12. Укажіть розширення відеофайлів.
	- $A$ ) aif
	- $\mathbf{E}$ ) ast
	- $B)$  avi
	- $\Gamma$ )  $mlv$
	- Д)  $mp2$

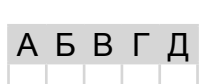

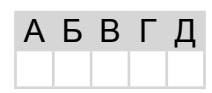

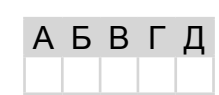

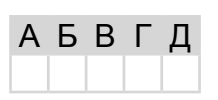

АБВГД

АБВГД

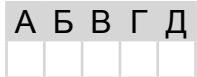

A

Б

B

Г

Д

У завданнях 13, 14 до кожного варіанта умови, позначеного літерою, оберіть один правильний варіант відповіді, позначений цифрою.

- 13. Установіть відповідність між основними властивостями процесорів та їхніми характеристиками.
	- А) розрядність Б) швидкість опрацювання даних (швидкодія)
- 1) частота керуючих сигналів, які узгоджують роботу пристроїв процесора
- 2) кількість двійкових розрядів, що можуть одночасно опрацьовуватися процесором
- В) тактова частота
- Г) кеш-пам'ять Д) кількість ядер
- одиницю часу 4) кількість однакових за структурою процесорів, що об'єднані в одну мікросхему

3) середня кількість операцій, які виконуються за

- 5) ємність кеш-пам'яті першого і другого рівнів
- 14. Установіть відповідність між логічними операціями та відповідними таблицями істинності.
	- $A$ ) диз'юнкція (OR)
	- $\overline{b}$ ) кон'юнкція (AND)
	- **B**) заперечення (NOT)
	- Г) виключна диз'юнкція (XOR)
	- Д) еквівалентність (XNOR)

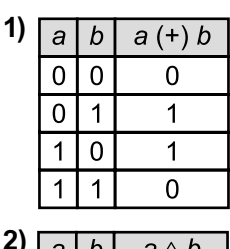

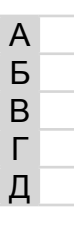

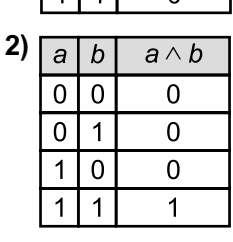

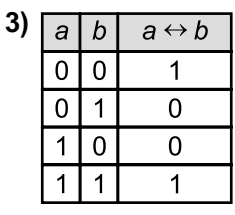

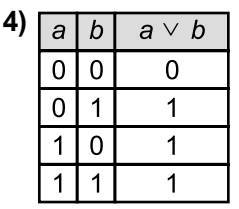

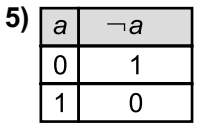

#### **Завдання 15–17 з відкритою відповіддю.**

*У завданні 15 складіть блок-схему алгоритму розв'язування задачі.*

**15.** Задано числовий масив з *N* елементів. Знайдіть усі невід'ємні елементи масиву.

*Завдання 16 та 17 передбачають безпосереднє їхнє виконання на комп'ютері з використанням програмних засобів, що вивчалися відповідно до чинної навчальної програми. Перед виконанням завдань 16, 17 створіть на Робочому столі комп'ютера папку з назвою Атестація\_Прізвище (замість слова Прізвище в назві папки вкажіть ваше прізвище).*

- **16.** Засобами програми для створення слайдових презентацій (наприклад, *MS PowerPoint*) створіть презентацію, яка міститиме покрокову інструкцію з опрацювання аудіоданих засобами операційної системи, які встановлено на вашому комп'ютері. Для цього:
	- 1) одним з відомих вам способів створіть презентацію. Зверніться до довідкової служби операційної системи та розгляньте розділ *Музика, відео, ігри та фотографії.* Використовуючи матеріал розділу *Звуки і музика,* створіть слайди з матеріалами про основні можливості засобів операційної системи, які встановлено на вашому комп'ютері, щодо запису та відтворення звуку;
	- 2) при цьому робіть екранні копії основних етапів опрацювання звуку засобами операційної системи та додавайте їх до слайдів презентації (на один слайд одну ілюстрацію). До кожного слайда додайте назву та текст відповідного кроку інструкції;
	- 3) на окремому слайді побудуйте діаграму для порівняння програм опрацювання аудіоданих, які встановлено на вашому комп'ютері;
	- 4) збережіть презентацію у файлі з іменем *Довідка\_Звук.ppt* у папці *Атестація\_Прізвище*.

*У завданні 17 запишіть програму відомою вам мовою програмування. При цьому врахуйте, що вхідні дані вводяться з клавіатури, а вихідні — виводяться на екран монітора (у консольному варіанті). Файл коду програми та виконуваний файл (ім'я файлів — program.\*) збережіть у папці Атестація\_Прізвище.*

**17.** Запишіть програму формування та виведення двовимірного масиву *A* розміру  $16 \times 16$  елементів, який містить таблицю множення чисел у шістнадцятковій системі числення.

## **BAPIAHT 5**

У завданнях 1-6 оберіть одну правильну відповідь.

- 1. Враховуючи, що кожний символ кодується одним байтом, укажіть інформаційний обсяг такого речення: Ой, яка чудова українська мова!
	- А) 264 біти
	- **Б)**  $224$  біти
	- $B$ ) 200 бітів
	- $\Gamma$ ) 248 бітів
- 2. Укажіть розширення файлу демонстрації презентації MS PowerPoint.
	- $A)$  htm, html
	- $\mathbf{b}$ ) mht, mhtml
	- $B)$  pps, ppsx
	- $\Gamma$ ) ppt, pptx

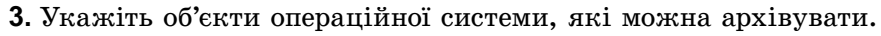

- $A$ ) вікна
- Б) файли
- В) кнопки
- $\Gamma$ ) меню
- 4. Укажіть об'єкт текстового документа MS Word, який має такі параметри: відступ, вирівнювання, міжрядковий інтервал.
	- А) сторінка
	- $\mathbf{5}$ ) абзац
	- В) символ
	- Г) малюнок
- 5. Укажіть формат файлів, які використовують для передачі відео через Інтернет, користуючись сервісами YouTube, Google Video, RuTube, Tube.BY, Mysu, Obivu.
	- $A$ )  $FLV$
	- $\mathbf{B}$ )  $AVI$  $B$ )  $MOV$
	- $\Gamma$ ) WMV
- 6. Укажіть значення, якого набуває змінна  $A$  після виконання вказівок, які записано у блок-схемі, поданій на малюнку. (Примітка. Знаком \* позначено операцію множення, а знаком := позначено операцію присвоювання.)
	- $A)$  18
	- $\overline{5}$ ) 54
	- **B)** 162
	- $\Gamma$ ) 486

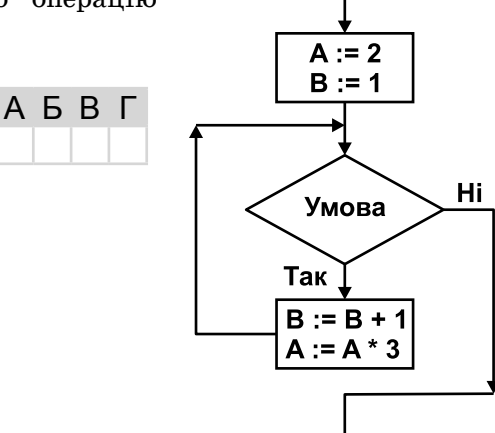

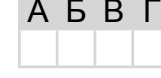

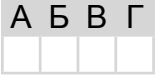

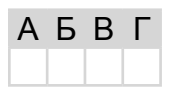

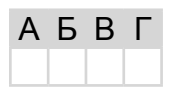

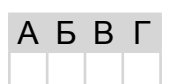

24

 $\mathbb{H}$ 

#### У завданнях 7-12 оберіть кілька (від 2 до 5) правильних варіантів відповіді з п'яти запропонованих.

7. Укажіть операційні системи, які мають графічний інтерфейс. A) MS DOS  $\overline{B}$ ) MS Windows XP  $B)$  Unix  $\Gamma$ ) Linux  $\Box$  Mac OS X 8. Укажіть дію, за допомогою якої можна відкрити збережену веб-сторінку. A) вибір вказівки  $\Phi a\tilde{u}n/Bi\partial Kpumu$  у вікні браузера Б) подвійне клацання на значку відповідного файлу  $\mathbf{B}$ ) натиснення комбінації клавіш  $Ctrl + O$  $\Gamma$ ) вибір вказівки Вигляд/Перехід у вікні браузера Д) вибір потрібного посилання з папки Обране 9. Укажіть комп'ютерні програми, які становлять загрозу для даних на комп'ютері. А) мережні хробаки Б) архіватори В) троянські коні  $\Gamma$ ) комп'ютерні віруси Д) драйвери 10. Укажіть режими перегляду документа в середовищі текстового процесора MS Word. А) веб-документ Б) сортувальник сторінок В) розмітка сторінок  $\Gamma$ ) структура Д) звичайний 11. Укажіть комп'ютерні публікації, які можна створити за вбудованими шаблонами в програмі MS Publisher. А) бланк Б) візитна картка  $B)$  резюме Г) почесні грамоти  $\mathbf{\Pi}$ ) папка 12. Укажіть розширення відеофайлів. A)  $mp2v$  $\mathbf{E}$ ) mpe  $B$ ) au  $\Gamma$ ) dmp  $\mu$ ) *mp3* 

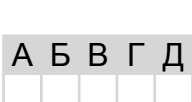

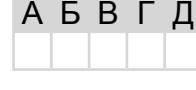

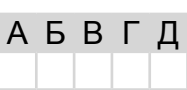

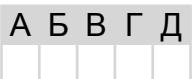

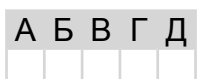

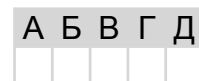

А Б В Г Д

А Б В Г Д

*У завданнях 13, 14 до кожного варіанта умови, позначеного літерою, оберіть один правильний варіант відповіді, позначений цифрою.*

- **13.** Установіть відповідність між науковими відкриттями та прізвищами вчених, яким вони належать.
	- **A)** конструктор першої вітчизняної електронно-обчислювальної машини
- **1)** Лавлейс Августа Ада
- **2)** Ющенко Катерина Логвинівна
- **3)** Лейбніц Готфрід Вільгельм **4)** Лебедєв Сергій Олексійович

**5)** Глушков Віктор Михайлович

- **B)** фундатор української школи кібернетики
- **C)** перший програміст

**A)**

**B)**

**C)**

**D)**

**E)**

- **D)** перший український програміст
- **E)** розробник першого механічного пристрою, що виконував чотири арифметичні дії
- 
- **14.** Установіть відповідність між елементами блок-схем та їхнім призначенням.
	- **1)** вказівка (команда) призначена для опису дії
	- **2)** умова призначена для опису умови в розгалуженнях і циклах
	- **3)** введення/виведення даних призначено для опису введення/виведення даних
	- **4)** термінатор позначає початок/кінець алгоритму
	- **5)** з'єднувач призначено для розриву ліній блок-схеми

#### **Завдання 15–17 з відкритою відповіддю.**

*У завданні 15 складіть блок-схему алгоритму розв'язування задачі.*

**15.** Задано числовий масив з *N* елементів. Знайдіть усі елементи, що не перебільшують число 100.

*Завдання 16 та 17 передбачають безпосереднє їхнє виконання на комп'ютері з використанням програмних засобів, що вивчалися відповідно до чинної навчальної програми. Перед виконанням завдань 16, 17 створіть на Робочому столі комп'ютера папку з назвою Атестація\_Прізвище (замість слова Прізвище в назві папки вкажіть ваше прізвище).*

- **16.** Засобами програми для створення слайдових презентацій (наприклад, *MS PowerPoint*) створіть презентацію, яка міститиме покрокову інструкцію зі сканування зображення засобами операційної системи, які встановлено на вашому комп'ютері. Для цього:
	- 1) одним із відомих вам способів створіть презентацію;
	- 2) відскануйте запропоноване вчителем зображення. При цьому робіть екранні копії основних етапів сканування та додавайте їх до слайдів презентації (на

один слайд — одну ілюстрацію). До кожного слайда додайте назву та текст відповідного кроку інструкції;

- 3) запишіть до слайдів назви програм, за допомогою яких розпізнають відскановий текст і рекомендації, як покращити якість розпізнаного тексту;
- 4) збережіть презентацію у файлі з іменем Сканування.ppt у папці Атестація Прізвище.

У завданні 17 запишіть програму відомою вам мовою програмування. При цьому врахуйте, що вхідні дані вводяться з клавіатури, а вихідні — виводяться на екран монітора (у консольному варіанті). Файл коду програми та виконуваний файл (ім'я файлів — program.\*) збережіть у папці Атестація Прізвище.

17. Запишіть програму для обчислення значення виразу вигляду  $N_0O_0N_1O_1N_2O_2...$  $O_k N_k$ , де  $N_i$  — ціле однорозрядне число,  $O_i$  — один з двох знаків арифметичних дій: додавання або віднімання,  $3 < k < 10$ .

 $\text{H}$ (DOPMATIMIKA) REPXABHA NICYMKOBA ATECTALIR

## **BAPIAHT 6**

#### У завданнях 1-6 оберіть одну правильну відповідь.

- 1. Враховуючи, що кожний символ кодується одним байтом, укажіть інформаційний обсяг такого речення: Любіть Україну, як сонце, любіть!
	- A) 208 біт
	- $\overline{5}$ ) 264 біт
	- **B)** 232 біт
	- $\Gamma$ ) 263 біт
- 2. Укажіть розширення файлу, призначеного для редагування презентації в середовищі MS PowerPoint.
	- $A)$  htm, html
	- $\mathbf{5}$ ) mht, mhtml
	- $B)$  pps, ppsx
	- $\Gamma$ ) ppt, pptx
- 3. Укажіть, чим відрізняються файли багатотомного архіву від однотомного.
	- А) атрибутами
	- Б) назвою
	- В) розширенням
	- Г) коефіцієнтом стиснення
- 4. Укажіть об'єкт текстового документа MS Word, який має такі параметри: розміри полів, орієнтація, розмір аркуша.
	- А) абзац
	- $\mathbf{5}$ )  $\mathbf{c}$   $\mathbf{r}$   $\mathbf{c}$   $\mathbf{r}$   $\mathbf{a}$
	- В) символ
	- Г) список
- 5. Укажіть вид Інтернет-шахрайства, що спрямоване на отримання конфіденційних відомостей користувачів з метою доступу до чужих коштів.
	- А) файлові віруси
	- Б) макровіруси
	- $B)$   $\phi$ *i* $\text{iii}$ *i* $\text{H}$ <sup>r</sup>
	- $\Gamma$ ) спам

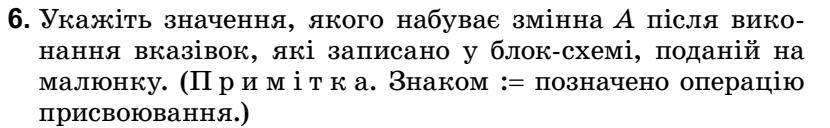

- $A)$  11
- $E$ ) 21
- $B$ ) 28
- $\Gamma$ ) 35

**A B B L** 

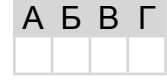

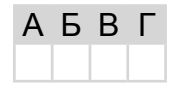

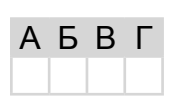

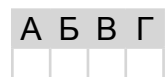

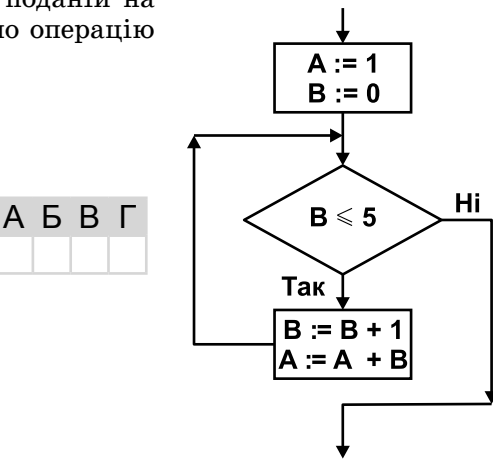

#### *У завданнях 7–12 оберіть кілька (від 2 до 5) правильних варіантів відповіді з п'яти запропонованих.*

- **7.** Укажіть програми, що є оболонками операційної системи.
	- **A)** *Блокнот*
	- **B)** *Total Сommander*
	- **C)** *Far*

*Варіант 6*

- **D)** *Explorer*
- **E)** *WordPad*
- **8.** Укажіть випадки, у яких можна побачити відмінність застосування параметрів *Непрозорий фон* і *Прозорий фон* інструмента *Виділення* в середовищі графічного редактора *Paint*.
	- **A)** при переміщенні виділеного фрагмента
	- **B)** при копіюванні виділеного фрагмента
	- **C)** якщо колір фону, встановлений на *Палітрі*, збігається з фоновим кольором малюнка
	- **D)** якщо на *Палітрі* встановлено білий колір фону
	- **E)** якщо колір фону, встановлений на *Палітрі*, не збігається з фоновим кольором малюнка

#### **9.** Укажіть способи створення таблиці в текстовому документі *MS Word*.

- **A)** накреслити таблицю довільної структури
- **B)** вставити таблицю простої структури
- **C)** перетворити фрагмент тексту в таблицю
- **D)** вставити таблицю з колекції шаблонів
- **E)** вставити таблицю складної структури
- **10.** Укажіть стандартне розширення файлів для збереження публікації *MS Publisher*.
	- **A)** *ppt*
	- **B)** *wav*
	- **C)** *pub*
	- **D)** *doc*
	- **E)** *bmp*

**11.** Укажіть, які операції з даними можна виконувати в *MS Windows Movie Maker*.

- **A)** запис з відеопристрою
- **B)** імпорт відео
- **C)** імпорт зображень
- **D)** імпорт текстових документів
- **E)** імпорт звуку або музики
- **12.** Укажіть розширення відеофайлів.
	- **A)** *mpeg*
	- **B)** *mpg*
	- **C)** *wm*
	- **D)** *wma*
	- **E)** *wmv*

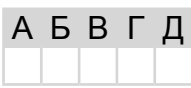

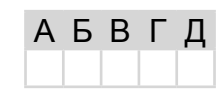

А Б В

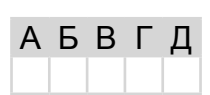

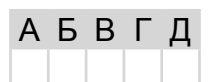

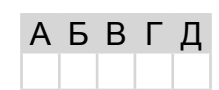

*У завданнях 13, 14 до кожного варіанта умови, позначеного літерою, оберіть один правильний варіант відповіді, позначений цифрою.*

- **13.** Установіть відповідність між пристроями та описом їхнього призначення.
	- **A)** дисплей **B)** плотер **C)** принтер **D)** модем **E)** клавіатура **1)** пристрій виведення, який управляє рухом одного чи кількох олівців для нанесення ліній на аркуш паперу **2)** пристрій, що забезпечує зв'язок одного комп'ютера з іншим через телефонні лінії **3)** пристрій для введення текстових повідомлень А Б
		- **4)** пристрій виведення повідомлень, який працює за принципом телевізора
		- **5)** друкуючий пристрій
- **14.** Установіть відповідність між прізвищами вчених та їхнім вкладом у розділ інформатики «Алгоритмізація та програмування».
	- **A)** Абу Абдулла Мухаммад **1)** автор першого програмованого комп'юібн Муса аль-Хорезмі **B)** Августа Ада Лавлейс **C)** Андре-Марі Ампер
		- тера та першої мови програмування високого рівня
		- **2)** автор терміна «кібернетика»
	- **D)** Джордж Буль
	- **E)** Конрад Цузе
- **3)** від його імені з'явився термін «алгоритм» **4)** перший у світі програміст, автор понять
- розгалуження та циклу
- **5)** автор алгебри логіки

#### **Завдання 15–17 з відкритою відповіддю.**

*У завданні 15 складіть блок-схему алгоритму розв'язування задачі.*

**15.** Задано масив цілих чисел з *N* елементів. Знайдіть усі парні елементи.

*Завдання 16 та 17 передбачають безпосереднє їхнє виконання на комп'ютері з використанням програмних засобів, що вивчалися відповідно до чинної навчальної програми. Перед виконанням завдань 16, 17 створіть на Робочому столі комп'ютера папку з назвою Атестація\_Прізвище (замість слова Прізвище в назві папки вкажіть ваше прізвище).*

- **16.** Засобами програми для створення слайдових презентацій (наприклад, *MS PowerPoint*) створіть презентацію, яка міститиме покрокову інструкцію щодо процесу організації пошуку даних засобами операційної системи на вашому комп'ютері. Для цього:
	- 1) одним з відомих вам способів створіть презентацію. Розробіть покрокову інструкцію як правильно організувати пошук даних різного типу на комп'ютері, використовуючи різноманітні критерії. Кожний крок інструкції проілюструйте екранною копією (один слайд — одна інструкція);
	- 2) на окремому слайді поясніть значення символів ? та \*, що використовуються в шаблонах імен файлів під час пошуку;
	- 3) проаналізуйте ефективність пошуку одного і того самого файлу з текстовими даними при використанні різних засобів пошуку. Результати порівняння запишіть на окремому слайді;
	- 4) збережіть презентацію у файлі з іменем *Пошук\_даних.ppt* у папці *Атестація\_Прізвище.*

А Б В Г Д

#### *Варіант 6*

*У завданні 17 запишіть програму відомою вам мовою програмування. При цьому врахуйте, що вхідні дані вводяться з клавіатури, а вихідні — виводяться на екран монітора (у консольному варіанті). Файл коду програми та виконуваний файл (ім'я файлів — program.\*) збережіть у папці Атестація\_Прізвище.*

**17.** Запишіть програму для обчислення суми квадратів від'ємних елементів масиву дійсних чисел. Кількість елементів масиву *n* (5 < *n* < 30), числа вводяться з клавіатури.

## **BAPIAHT 7**

#### У завданнях 1-6 оберіть одну правильну відповідь.

- 1. Враховуючи, що кожний символ кодується одним байтом, укажіть інформаційний обсяг такого прислів'я: Хто не працює, той не їсть!
	- $A)$  216  $6i$ T
	- $5)$  160  $6i$ T
	- В) 208 біт
	- $\Gamma$ ) 176 біт
- 2. Укажіть режим відображення презентації, створеної засобами MS PowerPoint, який дає змогу переглянути всі слайди презентації у вигляді ескізів.
	- А) сторінки нотаток
	- Б) показ слайлів
	- В) звичайний
	- Г) сортувальник слайдів
- 3. Укажіть розширення файлу, для якого архівування зазвичай виконується з найбільшим коефіцієнтом стиснення.
	- $\triangle$  doc
	- $\mathbf{b}$ )  $bmp$
	- $B$ ) avi
	- $\Gamma$ ) mp3
- 4. Укажіть об'єкт текстового документа MS Word, який має такі параметри: стиль накреслення, розмір, колір.
	- $\Delta$ )  $c$ торінка
	- $\mathbf{5}$ ) абзац
	- В) символ
	- $\Gamma$ ) список
- 5. Укажіть, на скільки частин можна розділити відеофрагмент у середовищі програми Windows Movie Maker.
	- $A$ ) 10
	- $5)3$
	- $B)$  4
	- $\Gamma$ ) 2
- 6. Укажіть значення, якого набуває змінна А після виконання вказівок, які записано у блок-схемі, поданій на малюнку. (Примітка. Знаком \* позначено операцію множення, а знаком := позначено операцію присвоювання.)
	- $A)$  19
	- $5)355$
	- **B**) 126033
	- $\Gamma$ ) 1588796529

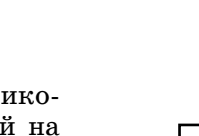

АБВГ

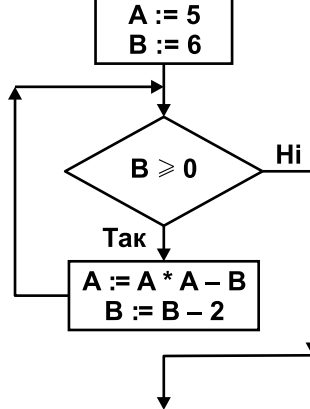

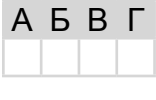

A **B B** L

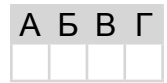

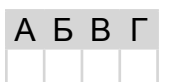

A **B B** L

32

 $\mathbb{H}$ **А**ТЕСТАЦІЯ **П**ІДСУМКОВА

**Д**ЕРЖАВНА

ІНФОРМАТИКА

#### *У завданнях 7–12 оберіть кілька (від 2 до 5) правильних варіантів відповіді з п'яти запропонованих.*

- **7.** Укажіть програми, що входять до групи *Стандартні* операційної системи *Windows*.
	- **A)** *Блокнот*
	- **B)** *Total Сommander*
	- **C)** *Калькулятор*
	- **D)** *MS Word*
	- **E)** *WordPad*
- **8.** Укажіть параметри текстового напису, значення яких можна змінювати в середовищі графічного редактора *Paint*.
	- **A)** інтервал між символами
	- **B)** розмір шрифту
	- **C)** шрифт
	- **D)** колір символів і фону
	- **E)** стиль накреслення (звичайний, напівжирний, курсив)
- **9.** Укажіть можливі ознаки зараження комп'ютера вірусами чи троянами.
	- **A)** не можна завантажити операційну систему
	- **B)** сповільнення та збої в роботі комп'ютера
	- **C)** постійні «зависання» комп'ютера
	- **D)** спотворення зображення на екрані монітора
	- **E)** не вмикається монітор
- **10.** Укажіть відомості, які можна автоматично додавати до колонтитулів документа, створеного засобами *MS Word*.
	- **A)** назва документа
	- **B)** номери сторінок
	- **C)** номер розділу
	- **D)** кількість абзаців
	- **E)** ім'я автора
- **11.** Укажіть об'єкти, які можуть розміщуватися на сторінках електронної публікації, створеної засобами *MS Publisher*.
	- **A)** звукові
	- **B)** відеооб'єкти
	- **C)** гіперпосилання
	- **D)** презентації
	- **E)** графічні об'єкти

**12.** Укажіть розширення файлів мультимедіа, що містять графічні дані (малюнки).

- **A)** *bmp*
- **B)** *dib*
- **C)** *emf*
- **D)** *gif*
- **E)** *mp2*

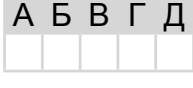

А Б В Г Д

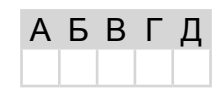

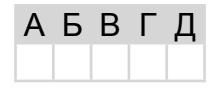

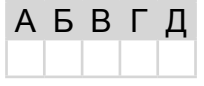

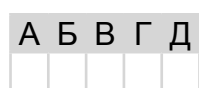

Α

Б

B

Г

Д

1) Блез Паскаль

4) Ада Лавлейс

5)  $\Gamma$ отфрід

2) Джон фон Нейман

Віль-

3) Чарльз Беббідж

гельм Лейбніц

У завданнях 13, 14 до кожного варіанта умови, позначеного літерою, оберіть один правильний варіант відповіді, позначений цифрою.

13. Установіть відповідність між науковими відкриттями та прізвищами вчених, яким вони належать.

А) перший механічний пристрій, що виконував чотири арифметичні дії, сконструював

- Б) склад і призначення частин (функціональних елементів) автоматичного обчислювального пристрою вперше сформулював
- В) принципи, згідно з якими функціонує більшість сучасних комп'ютерів, вперше описав
- Г) першу серійну обчислювальну машину, що виконувала лві арифметичні лії, створив
- Д) перші програми для різницевої автоматичної машини створив перший у світі програміст
- 14. Установіть відповідність між назвами властивостей алгоритмів та їхніми описами.
	- А) визначеність або детермінованість Б) скінченність
		- 1) означає, що виконання алгоритму зводиться до виконання окремих дій у певній послідовності; причому кожна команда алгоритму повинна виконуватися за скінченний інтервал часу
	- В) дискретність Г) результативність
	- Д) масовість
- 2) означає, що для заданого набору значень початкових (вхідних) даних алгоритм однозначно визначає порядок дій виконавця та результат цих дій
- 3) означає, що алгоритм може бути застосований до цілого класу однотипних задач, для яких спільними є умова, хіл розв'язування та які вілрізняються тільки початковими даними
- 4) означає, що виконання алгоритму завершиться після скінченної кількості кроків і за скінченний час при будь-яких допустимих значеннях початкових даних
- 5) означає, що після завершення виконання алгоритму обов'язково одержуються результати, які відповідають поставленій меті

#### Завдання 15-17 з відкритою відповіддю.

У завданні 15 складіть блок-схему алгоритму розв'язування задачі.

15. Задано масив цілих чисел з  $N$  елементів. Знайдіть усі непарні елементи масиву.

 $\mathsf{H}$ CDOPMATMKA REPXABHA NICYMKOBA ATECTALIR

A Б B Г Д

**А**ТЕСТАЦІЯ

#### *Завдання 16 та 17 передбачають безпосереднє їхнє виконання на комп'ютері з використанням програмних засобів, що вивчалися відповідно до чинної навчальної програми. Перед виконанням завдань 16, 17 створіть на Робочому столі комп'ютера папку з назвою Атестація\_Прізвище (замість слова Прізвище в назві папки вкажіть ваше прізвище).*

**16.** Засобами текстового процесора створіть новий файл, що міститиме графічну ієрархічну схему класифікації апаратної складової комп'ютера. Для цього:

- 1) одним з відомих вам способів створіть текстовий документ, у який вставте графічну схему з назвою «*Апаратна складова комп'ютера»*, елементами якої є назви різних типів пристроїв комп'ютера;
- 2) додайте до схеми приклади назв пристроїв кожного типу;
- 3) складіть і запишіть до документа список основних пристроїв настільних комп'ютерів;
- 4) збережіть документ у файлі з іменем *Пристрої.doc* у папці *Атестація\_Прізвище.*

*У завданні 17 запишіть програму відомою вам мовою програмування. При цьому врахуйте, що вхідні дані вводяться з клавіатури, а вихідні — виводяться на екран монітора (у консольному варіанті). Файл коду програми та виконуваний файл (ім'я файлів — program.\*) збережіть у папці Атестація\_Прізвище.*

**17.** Запишіть програму для обчислення суми квадратів додатних елементів масиву дійсних чисел. Кількість елементів масиву *n* (5 < *n* < 30), числа вводяться з клавіатури.

## **ВАРІАНТ 8**

*У завданнях 1–6 оберіть одну правильну відповідь.*

- **1.** Укажіть повідомлення, які називають надлишковими.
	- **A)** канали зв'язку для яких є повітря
	- **B)** які сприймаються на дотик
	- **C)** побутові
	- **D)** які не потрібні для прийняття рішень
- **2.** Укажіть розширення файлу, для якого архівування зазвичай виконується з найбільшим коефіцієнтом стиснення.
	- **A)** *tiff*
	- **B)** *txt*
	- **C)** *wav*
	- **D)** *mp4*

**A)** сторінка **B)** абзац **B**) символ **D)** список

**A)** символ презентації

**C)** абзац презентації **D)** рядок презентації

**B)** основний елемент презентації

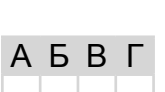

А Б В Г

А Б В Г

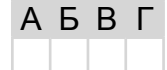

- **5.** Укажіть порядок створення звукового супроводу фільму в середовищі програми *Windows Movie Maker*.
	- **A)** звукові кліпи вставляють у фільм так, як відеокліпи

**3.** Укажіть правильне закінчення твердження: «*Слайд* — це…»

**B)** звукові кліпи експортують на шкалу часу

маркера, відступ маркера, вирівнювання.

- **C)** звукові кліпи імпортують через пункт меню *Сервіс/Відеоефекти*
- **D)** звукові кліпи імпортують через пункт меню *Сервіс/Рівень звуку*
- **6.** Укажіть значення, якого набуває змінна *A* після виконання вказівок, які записано у блок-схемі, поданій на малюнку. (П р и м і т к а. Знаком \* позначено операцію множення, а знаком := позначено операцію присвоювання.)
	- **A)** 10
	- **B)** 100
	- **C)** 1000
	- **D)** 10000

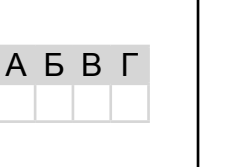

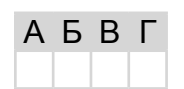

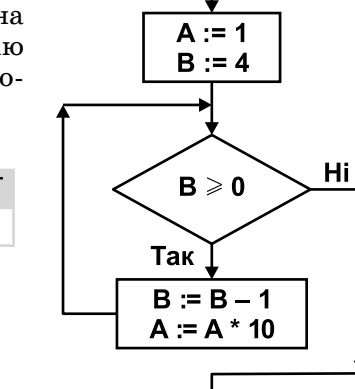

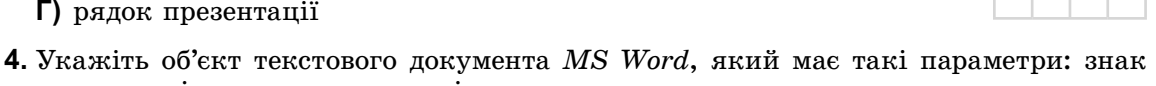

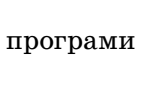

36

#### У завданнях 7-12 оберіть кілька (від 2 до 5) правильних варіантів відповіді з п'яти запропонованих.

- 7. Укажіть програми, що входять до групи Стандартні операційної системи Windows.
	- A) MS Word
	- $\mathbf{E}$ ) WinRar
	- $B$ ) Paint
	- $\Gamma$  WordPad
	- $\Box$ ) Провідник
- 8. Укажіть особливості растрових графічних зображень.
	- А) невеликі за обсягом файли зображень
	- Б) реалістичність зображень
	- В) природність кольорів
	- Г) можливість отримати зображення за допомогою спеціальних пристроїв
	- Д) великі за обсягом файли зображень
- 9. Укажіть характерні ознаки мережного хробака.
	- А) запуск хробака при запуску інших програм на комп'ютері
	- Б) самовідтворення
	- В) властивість знаходитись у латентному стані до активізації атакуючою стороною
	- Г) зараження комп'ютерів шляхом вкладання свого коду в код корисних програм АБВГД
	- Д) переміщення між комп'ютерами без участі користувача або непомітно для нього
- 10. Укажіть дії, які можна виконувати для зміни структури таблиці в MS Word.
	- А) додавати чи видаляти клітинки
	- Б) додавати чи видаляти стовпці
	- В) додавати чи видаляти колонтитули
	- Г) додавати чи видаляти рядки
	- Д) об'єднувати чи розділяти клітинки попередньо створеної таблиці
- 11. Укажіть параметри публікацій для друку, які можна вибирати та змінювати засобами MS Publisher.
	- А) шрифтові схеми
	- Б) колірні схеми
	- В) ефекти анімації
	- $\Gamma$ ) зміст сторінок
	- Д) макети публікацій
- 12. Укажіть розширення файлів, що містять графічні дані (малюнки).
	- $A$ ) ifif
	- $\mathbf{E}$ ) jpe
	- $B)$  avi
	- $\Gamma$ ) jpeg
	- $\boldsymbol{\mu}$ ) jpg

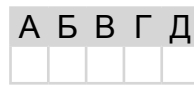

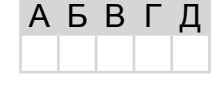

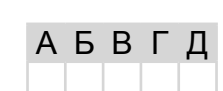

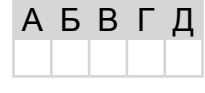

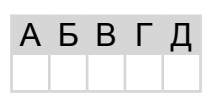

У завданнях 13, 14 до кожного варіанта умови, позначеного літерою, оберіть один правильний варіант відповіді, позначений цифрою.

13. Установіть відповідність між типами програмного забезпечення комп'ютера та назвами програм. A

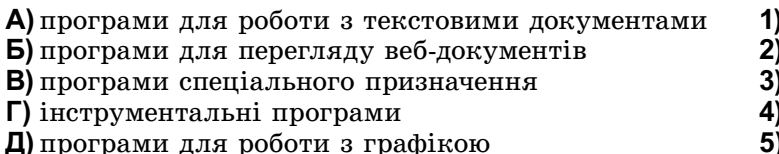

- 14. Установіть відповідність між означеннями властивостей алгоритмів та їхніми назвами.
	- А) після завершення виконання алгоритму обов'язково одер-1) масовість жуються результати, які відповідають поставленій меті 2) скінченність 3) визначеність
	- Б) алгоритм може бути застосований до цілого класу однотипних задач, для яких спільними є умова, хід розв'язування та які відрізняються тільки початковими даними
	- В) виконання алгоритму завершиться після скінченної кількості кроків і за скінченний час при будь-яких допустимих значеннях початкових даних
	- Г) для заданого набору значень початкових (вхідних) даних алгоритм однозначно визначає порядок дій виконавця та результат цих дій
	- Д) виконання алгоритму зводиться до виконання окремих лій у певній посліловності, причому кожна команла алгоритму повинна виконуватися за скінченний інтервал yacy

#### Завдання 15-17 з відкритою відповіддю.

У завданні 15 складіть блок-схему алгоритму розв'язування задачі.

**15.** Задано масив натуральних чисел з N елементів. Знайдіть усі елементи масиву, які є двоцифровими числами.

Завдання 16 та 17 передбачають безпосереднє їхнє виконання на комп'ютері з використанням програмних засобів, що вивчалися відповідно до чинної навчальної програми. Перед виконанням завдань 16, 17 створіть на Робочому столі комп'ютера папку з назвою Атестація Прізвище (замість слова Прізвище в назві папки вкажіть ваше прізвище).

- 16. Засобами текстового процесора створіть документ «Історія», який міститиме структуровані відомості з історії розвитку обчислювальної техніки. Для цього:
	- 1) одним з відомих вам способів створіть текстовий документ, до якого додайте таблицю, що містить відомості про покоління комп'ютерів та основні характеристики кожного покоління;
	- 2) побудуйте відповідну діаграму для порівняння швидкодії комп'ютерів різних поколінь:
	- 3) запишіть текст з власними припущеннями та аргументами щодо внеску українських учених у розвиток обчислювальної техніки;
	- 4) збережіть документ у файлі з іменем Історія.doc у папці Атестація Прізвище.

Б Paint 1С-бухгалтерія B MS Word Г  $Opera$ Д  $5)$  Delphi

**A**EPXKABHA **N**IQVMKOBA **A**TECTALIR HODOPMATURA

або

A

Б

B

Г

Д

детермінованість

4) результативність 5) дискретність
*У завданні 17 запишіть програму відомою вам мовою програмування. При цьому врахуйте, що вхідні дані вводяться з клавіатури, а вихідні — виводяться на екран монітора (у консольному варіанті). Файл коду програми та виконуваний файл (ім'я файлів — program.\*) збережіть у папці Атестація\_Прізвище.*

**17.** Запишіть програму формування та виведення масиву з 20 випадкових чисел (з діапазону від 0 до 1000) та обчислення їхнього середнього значення.

39

## **BAPIAHT 9**

У завданнях 1-6 оберіть одну правильну відповідь.

- 1. Укажіть, прикладом якого інформаційного процесу є переклад тексту з російської мови українською.
	- А) збереження даних
	- Б) опрацювання даних
	- В) передавання даних
	- $\Gamma$ ) пошук даних
- 2. Укажіть розширення файлу, призначеного для шаблону презентації в середовищі MS PowerPoint.
	- $A)$  htm, html
	- $\mathbf{b}$ ) mht, mhtml
	- $B)$  pps, ppsx
	- $\Gamma$ ) ppt, pptx
- 3. Укажіть правильне закінчення твердження: «SFX-архів це...».
	- A) архів rar, що зберігається в кількох файлах, які називаються томами
	- **Б)** архівований файл з розширенням *ехе*, за допомогою якого можна автоматично розпаковувати заархівовані файли і папки
	- **B**) архівований файл з розширенням *гір*, який було створено з максимальним ступенем стиснення A **B B C**
	- Г) архівований файл з розширенням гаг, який було створено без стиснення
- 4. Укажіть параметри, які необхідно зазначити для збереження текстового документа в певному форматі в середовищі текстового процесора.
	- А) розмір шрифту
	- Б) параметри сторінки
	- В) параметри абзацу
	- Г) тип файлу
- 5. Укажіть правильне закінчення твердження: «Редагування проекту в MS Windows Movie Maker складається з...».

 $A$   $B$   $B$   $T$ 

- А) відправлення по електронній пошті
- Б) розміщення на веб-сервері
- В) додавання написів і титрів
- Г) прямого запису на компакт-диск

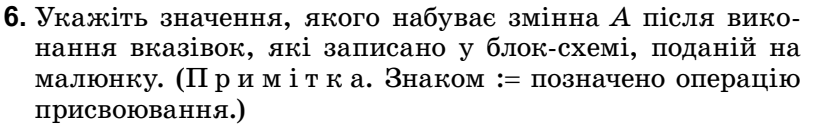

- $A)$  40
- $50f$
- $B) 60$
- $\Gamma$ ) 70

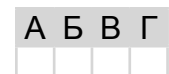

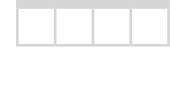

A **B** F

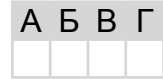

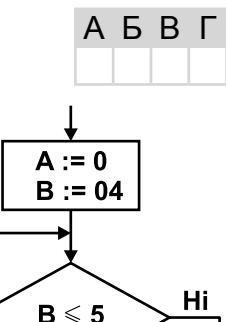

Так

 $B = B + 1$  $A := A + 10$ 

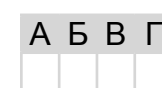

40

#### У завданнях 7-12 оберіть кілька (від 2 до 5) правильних варіантів відповіді з п'яти запропонованих.

- 7. Укажіть типи вікон, які використовують в операційній системі Windows.
	- А) вікно довідки

Варіант 9

- Б) діалогове вікно
- В) вікно заперечень
- Г) вікно програми
- Д) вікно папки
- 8. Укажіть дії, які можна виконувати над фрагментами малюнків у середовищі графічного редактора Paint.
	- А) видаляти
	- Б) нахиляти
	- В) повертати
	- Г) змінювати розміри
	- Д) зберігати в окремому файлі
- 9. Укажіть розширення файлів, у яких можуть міститися віруси.
	- $\bigwedge$  exe
	- $5$ ) сот
	- $\bf{B)}$  txt
	- $\Gamma$ ) sys
	- $\boldsymbol{\mu}$ ) dll
- 10. Укажіть стилі накреслення символів у середовищі текстового процесора MS Word.
	- $A)$  курсив
	- Б) звичайний
	- В) напівжирний
	- Г) пропорційний
	- Д) напівжирний курсив

11. Укажіть, для чого використовують пакування публікацій.

- А) роздрукування на професійному принтері або в друкарні
- Б) перенесення запакованого файлу на інший комп'ютер для редагування
- В) зменшення обсягу файлу, у якому зберігатиметься публікація
- Г) покращення естетичного вигляду об'єктів публікації
- Д) покращення якості під час друкування публікації

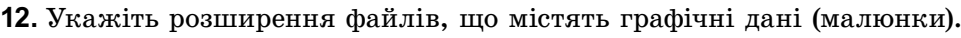

- $A$ ) aif
- $\mathbf{5}$ ) png
- $B$ ) tif
- $\Gamma$ ) tiff
- $\mathbf{\mu}$ ) wmf

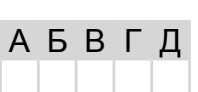

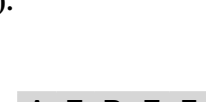

**A B B L** 

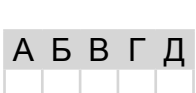

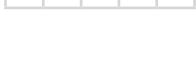

**АБВГД** 

АБВГД

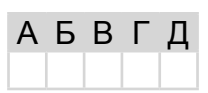

*У завданнях 13, 14 до кожного варіанта умови, позначеного літерою, оберіть один правильний варіант відповіді, позначений цифрою.*

- **13.** Установіть відповідність між описом принтерів та їхніми назвами.
	- **A)** принтери, принцип дії яких полягає в створенні зображення за допомогою дуже малих крапель спеціальних чорнил, що виштовхуються з друкуючої головки на поверхню паперу або плівки, називаються
	- **B)** монохромні принтери, що використовуються для друку етикеток, ярликів, чеків, штрих-кодів на складах або в магазинах, білетів для транспортних компаній, чеків у переносних касових апаратах тощо, називаються
	- **C)** принтери, у яких використовується принцип дії на основі електризації малих частинок порошкоподібної фарби (тонера), за допомогою якої і створюється зображення на поверхні паперу або плівки, називаються
	- **D)** принтери, у яких низька якість друку, відносно мала швидкість друку, не можна якісно передавати відтінки кольорів, високий рівень шуму, називаються
	- **E)** принтери, які використовуються для друку креслень, ескізів, плакатів та інших зображень великих розмірів, називаються
- **14.** Установіть відповідність між авторами мов програмування високого рівня та їхніми назвами.
	- **A)** Джон Кемені та Томас Курц **B)** Ніклаус Вірт **C)** Б'ярн Страуструп **D)** Кен Томпсон і Деніс Рітчі **E)** Андерс Гейлсберг, Скот Вілтамут та Пітер Гольде **5)** Паскаль (Pascal) **1)**  $C++$ **2)** Бейсік (Basic) **3)** Сі **4)** С# (C Sharp) В Г Д

#### **Завдання 15–17 з відкритою відповіддю.**

*У завданні 15 складіть блок-схему алгоритму розв'язування задачі.*

**15.** Задано масив натуральних чисел з *N* елементів. Знайдіть усі елементи масиву, які є трицифровими числами.

*Завдання 16 та 17 передбачають безпосереднє їхнє виконання на комп'ютері з використанням програмних засобів, що вивчалися відповідно до чинної навчальної програми. Перед виконанням завдань 16, 17 створіть на Робочому столі комп'ютера папку з назвою Атестація\_Прізвище (замість слова Прізвище в назві папки вкажіть ваше прізвище).*

- **16.** Засобами текстового процесора складіть аргументованого листа батькам щодо придбання переносного носія даних для персонального комп'ютера. Для цього:
	- 1) одним із відомих вам способів створіть текстовий документ. Вставте до документа таблицю, що містить назву та основні параметри сучасних носіїв даних для персонального комп'ютера;
	- 2) побудуйте в документі відповідну діаграму для порівняння щонайменше трьох носіїв даних, які ви обрали;
	- 3) запишіть текст з власними пропозиціями щодо придбання певного носія даних і щонайменше три аргументи на користь вашого вибору;

**1)** лазерними

- **2)** струменевими
- **3)** термічними
- **4)** плотерами
- **5)** матричними

А Б В Г Д

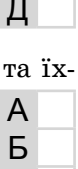

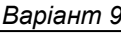

4) збережіть документ у файлі з іменем Носій даних. doc у папці Атестація Прізвище.

У завданні 17 запишіть програму відомою вам мовою програмування. При цьому врахуйте, що вхідні дані вводяться з клавіатури, а вихідні — виводяться на екран монітора (у консольному варіанті). Файл коду програми та виконуваний файл (ім'я файлів — program.\*) збережіть у папці Атестація\_Прізвище.

17. Запишіть програму для обчислення значення виразу вигляду  $N_0O_0N_1O_1N_2O_2...$  $O_k N_k$ , де  $N_i$  — ціле однорозрядне число,  $O_i$  — один з двох знаків арифметичних дій: множення або ділення,  $3 < k < 10$ .

Hi

# **ВАРІАНТ 10**

**1.** Укажіть, прикладом якого інформаційного процесу є нотний запис.

- **A)** опрацювання даних
- **B)** збереження даних
- **C)** пошуку даних
- **D)** передавання даних
- **2.** Укажіть правильне закінчення твердження: «Сортувальник слайдів у *MS PowerPoint* дає змогу переглянути...».
	- **A)** поточний слайд презентації в збільшеному масштабі
	- **B)** зображення всіх слайдів презентації один за одним
	- **C)** загальну структуру презентації
	- **D)** нотатки до слайдів
- **3.** Укажіть правильне закінчення твердження: «SFX-архів це...».
	- **A)** архів, який можна прочитати в разі відсутності архіватора
	- **B)** архів з максимальним ступенем стиснення
	- **C)** архів, що складається з кількох томів
	- **D)** архів, який можна розархівувати спеціальними програмами
- **4.** Укажіть віруси, які зазвичай заражають файли документів текстових процесорів, зокрема документи *MS Office*.
	- **A)** мережні віруси
	- **B)** файлові віруси
	- **C)** макровіруси
	- **D)** завантажувальні віруси
- **5.** Укажіть дії, які необхідно виконати, щоб додати відеопереходи в проект *MS Windows Movie Maker*.
	- **A)** перенести їх послідовно один за одним у вікно *Перегляду*
	- **B)** перенести на один з кадрів у режимі *Відображення розкадровки*
	- **C)** перенести між двома сусідніми кадрами в режимі *Відображення розкадровки*
	- **D)** перенести між двома сусідніми кадрами в режимі *Відображення шкали часу*
- **6.** Укажіть значення, якого набуває змінна *A* після виконання вказівок, які записано у блок-схемі, поданій на малюнку. (П р и м і т к а. Знаком \* позначено операцію множення, а знаком := позначено операцію присвоювання.)
	- **A)** 6
	- **B)** 24
	- **C)** 120
	- **D)** 720

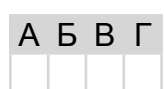

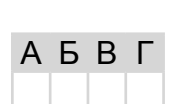

А Б В Г

**Д**ЕРЖАВНА

ІНФОРМАТИКА

HODOPMATUKA

**П**ІДСУМКОВА

**TEDAKABHA MERXANG ATECTALIR** 

**А**ТЕСТАЦІЯ

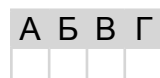

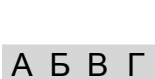

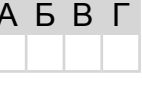

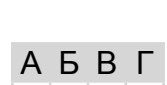

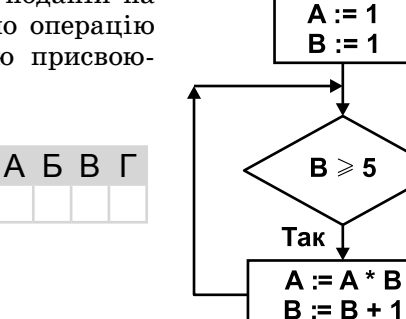

#### У завданнях 7-12 оберіть кілька (від 2 до 5) правильних варіантів відповіді з п'яти запропонованих.

- 7. Укажіть основні статичні елементи графічного інтерфейсу операційної системи Windows.
	- А) вказівник миші
	- Б) Панель завдань
	- В) Головне меню
	- Г) вікна програм і папок та діалогові вікна
	- Д) значки програм, документів, папок і ярликів
- 8. Укажіть операції, які можна виконувати в середовищі графічного редактора Paint.
	- А) створення малюнків з використанням графічних примітивів
	- Б) малювання ліній за допомогою пензлів різних кольорів, розмірів, форми
	- В) заповнення певних областей малюнка кольором, градієнтом кольору чи текстурою АБВГД
	- Г) створення написів різними шрифтами
	- Д) визначення обсягу файлу, що містить зображення
- 9. Укажіть основні дії, які зазвичай можна виконувати за допомогою антивірусних програм.
	- А) сканування пам'яті та вмісту дисків за розкладом
	- Б) сканування пам'яті комп'ютера, а також файлів під час виконання операцій з ними
	- В) сканування поверхні диску та позначення пошкоджених секторів
	- Г) сканування стиснених файлів і перевірка даних, які надходять з Інтернету
	- Д) автоматичне оновлення антивірусних баз через Інтернет
- 10. Укажіть розширення файлів, що створені засобами MS Word, які можуть бути заражені макровірусами.
	- $A)$  mht, mhtl
	- $\mathbf{b}$ ) doc, docx
	- $B)$  htm, html
	- $\Gamma$ ) dot, dotx
	- $\Box$ ) docm
- 11. Укажіть основні дії, які виконуються при застосуванні Майстра пакування для збереження публікації як стиснутого файлу.
	- А) запускає перевірку макета для визначення проблем і допомагає їх усунути
	- Б) оновлює зв'язки та створює звіт про всі проблеми зі зв'язаною графікою
	- В) включає файли зі зв'язаною графікою до упакованої публікації
	- Г) виокремлює графіку і текст публікації та архівує їх в окремих файлах
	- $\Box$ ) вбудовує в публікацію шрифти *Тгие Туре* та створює список усіх шрифтів, які не вдалося вбудувати
- 12. Укажіть розширення файлів мультимеліа, які можна імпортувати для використання в проекті MS Windows Movie Maker.
	- $A$ ) asf
	- $\mathbf{b}$ ) aif
	- $B)$  bmp  $\Gamma$ ) exe
	- $\boldsymbol{\mu}$ ) gif

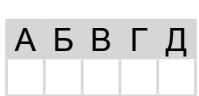

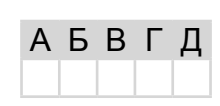

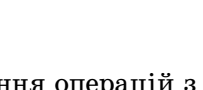

АБВГД

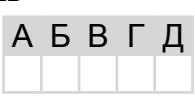

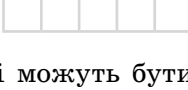

АБВГД

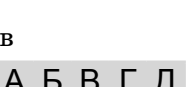

Г Д

*У завданнях 13, 14 до кожного варіанта умови, позначеного літерою, оберіть один правильний варіант відповіді, позначений цифрою.* **13.** Установіть відповідність між апаратними засобами та їхнім призначенням. **A)** клавіатура, миша, маніпулятори, сканер **B)** оперативна, постійна, напівпостійна пам'ять **C)** принтер, гучномовці, навушники, плотер **D)** звукові та відеокарти, цифрові фото- та відеокамери **E)** гнучкі та жорсткі магнітні диски, СD- та DVD-диски **1)** пристрої внутрішньої пам'яті **2)** пристрої введення даних **3)** мультимедійне обладнання **4)** пристрої зовнішньої пам'яті **5)** пристрої виведення даних **14.** Установіть відповідність між мовами програмування високого рівня та їхніми авторами. **A)** Бейсік (Basic) **1)** Ніклаус Вірт А Б В Г Д А Б В

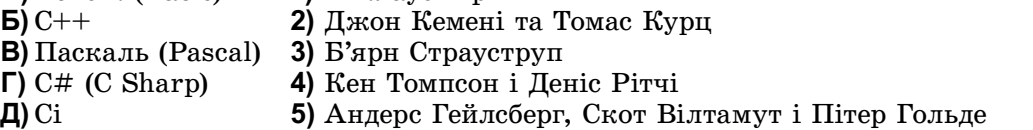

#### **Завдання 15–17 з відкритою відповіддю.**

#### *У завданні 15 складіть блок-схему алгоритму розв'язування задачі.*

**15.** Задано числовий масив з *N* елементів. Знайдіть другий, четвертий, шостий і т.д. елементи.

*Завдання 16 та 17 передбачають безпосереднє їхнє виконання на комп'ютері з використанням програмних засобів, що вивчалися відповідно до чинної навчальної програми. Перед виконанням завдань 16, 17 створіть на Робочому столі комп'ютера папку з назвою Атестація\_Прізвище (замість слова Прізвище в назві папки вкажіть ваше прізвище).*

- **16.** Засобами текстового процесора створіть новий документ, що міститиме схему класифікації програмного забезпечення інформаційної системи. Для цього:
	- 1) одним з відомих вам способів створіть текстовий документ, до якого додайте графічну схему з назвою «Програмне забезпечення», елементами якої є назви різних видів програмного забезпечення;
	- 2) додайте до графічної схеми по два приклади назв програм кожного виду;
	- 3) складіть і запишіть текст зі списком програм, які мають бути обов'язково встановлені на кожному комп'ютері;
	- 4) збережіть документ у файлі з іменем *Програми.doc* у папці *Атестація\_Прізвище.*

*У завданні 17 запишіть програму відомою вам мовою програмування. При цьому врахуйте, що вхідні дані вводяться з клавіатури, а вихідні — виводяться на екран монітора (у консольному варіанті). Файл коду програми та виконуваний файл (ім'я файлів — program.\*) збережіть у папці Атестація\_Прізвище.*

**17.** Запишіть програму для друкування за алфавітом заданої послідовності слів, що вміщує від 1 до 90 слів, розділених пробілами. (Передбачте введення з клавіатури послідовності слів і виведення на екран монітора початкової послідовності слів.)

# **BAPIAHT 11**

#### У завданнях 1-6 оберіть одну правильну відповідь.

- 1. Укажіть програми, що здатні без відома та згоди користувача «розмножуватися» і виконувати небажані та шкідливі дії на комп'ютері.
	- А) антивіруси
	- Б) комп'ютерні віруси
	- В) брандмауери
	- Г) драйвери
- 2. Укажіть програму, засобами якої можна створювати слайдові презентації.
	- A) MS Word
	- **Б)** MS WordPad
	- **B)** MS PowerPoint
	- $\Gamma$ ) MS Publisher
- 3. Укажіть дію, яку потрібно виконати, щоб розархівувати саморозпакувальний архівний файл.
	- А) запустити на виконання файл
	- Б) відкрити архів програмою-архіватором
	- В) вілкрити архів спеціальною програмою-розархіватором
	- Г) використати спеціальні команди операційної системи
- 4. Укажіть найменший об'єкт, який використовують при опрацюванні тексту в середовищі текстового процесора.
	- А) точка екрана (піксель)
	- $\mathbf{E}$ )  $c$ *JOBO*
	- В) символ
	- Г) речення
- 5. Укажіть дії, які необхідно виконати, щоб додати відеоефекти у проект MS Windows Movie Maker.

 $A$   $B$   $B$   $T$ 

- A) перенести їх послідовно один за одним у вікно Перегляду
- Б) перенести на один з кадрів у режимі Відображення розкадровки
- **B**) перенести між двома сусідніми кадрами в режимі Відображення розкадровки
- $\Gamma$ ) перенести між двома сусідніми кадрами в режимі Відображення шкали часу
- 6. Укажіть значення, якого набуває змінна А після виконання вказівок, які записано у блок-схемі, поданій на малюнку. (Примітка. Знаком: = позначено операцію присвоювання.)
	- $A)$  16
	- $5)20$
	- $B) 25$
	- $\Gamma$ ) 31

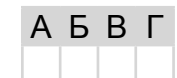

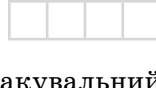

A **B** F

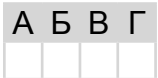

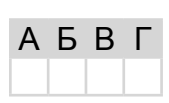

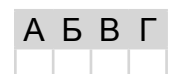

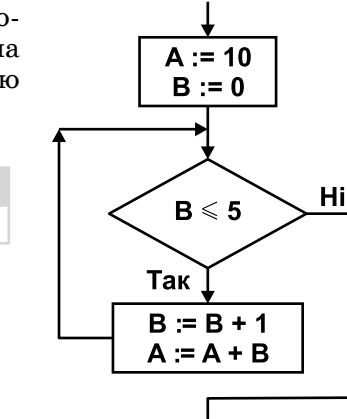

*У завданнях 7–12 оберіть кілька (від 2 до 5) правильних варіантів відповіді з п'яти запропонованих.*

- **7.** Укажіть позиційні системи числення
	- **A)** римська

*Варіант 11*

- **B)** двійкова
- **C)** десяткова
- **D)** вісімкова
- **E)** шістнадцяткова

#### **8.** Укажіть операції, які можна виконувати в середовищі графічного редактора *Paint*.

- **A)** малювання відрізків довільної довжини
- **B)** використання візерунка для заливки областей малюнка
- **C)** використання основного кольору і кольору фону для заливки областей малюнка
- **D)** опрацювання малюнка в різних шарах
- **E)** відображення сітки для точного коригування елементів малюнка
- **9.** Укажіть пристрої, які призначено для введення даних.
	- **A)** сканер
	- **B)** маніпулятор «миша»
	- **C)** веб-камера
	- **D)** плотер
	- **E)** клавіатура
- **10.** Укажіть дії, які можна виконувати для зміни структури таблиці в *MS Word*.
	- **A)** додавати чи видаляти клітинки
	- **B)** додавати чи видаляти стовпці
	- **C)** додавати чи видаляти колонтитули
	- **D)** додавати чи видаляти рядки
	- **E)** об'єднувати чи розбивати клітинки попередньо створеної таблиці
- **11.** Укажіть розширення файлів, у яких можуть бути збережені публікації *MS Publisher*.
	- **A)** *wav*
	- **B)** *pub*
	- **C)** *ppt*
	- **D)** *doc*
	- **E)** *bmp*
- **12.** Укажіть розширення файлів, які можна імпортувати для використання в проекті *MS Windows Movie Maker.*
	- **A)** *avi*
	- **B)** *aifc*
	- **C)** *dib*
	- **D)** *соm*
	- **E)** *m1v*

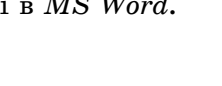

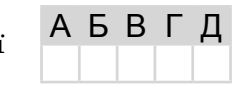

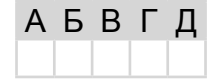

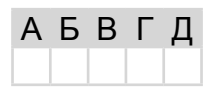

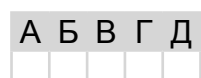

А Б В Г Д

А Б В Г Д

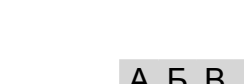

У завданнях 13, 14 до кожного варіанта умови, позначеного літерою, оберіть один правильний варіант відповіді, позначений шифрою.

- 13. Поставте у відповідність назвам елементів діалогових вікон їхнє призначення.
	- А) перемикач 1) для встановлення (введення) значення числового параметра Б) прапорець 2) для вибору одного з кількох взаємовиключних варі-A  $B$ )  $C<sub>H</sub>HC$ антів
	- Г) текстове поле 3) для вибору одного чи кількох об'єктів або варіантів Д) лічильник лій
		- 4) містить кілька значень, з яких можна вибрати лише одне
		- 5) для введення тексту

#### 14. Установіть відповідність між логічними операціями та їх означеннями.

- $A)$ диз'юнкція (OR)
- $\mathbf{5}$ ) кон'юнкція (AND)
- **В**) заперечення (NOT)
- Г) виключна диз'юнкція (XOR)
- Д) еквівалентність (XNOR)
- 1) операція, що завжди дає результат, протилежний значенню її операнда
- 2) операція, що дає результат «істина», якщо обидва операнди мають однакове значення; операція відображає вживання сполучника «тоді і тільки тоді» в логічних висловлюван- $HAX$
- 3) операція, що дає результат «істина», якщо всі операнди мають значення «істина»
- 4) операція, що дає результат «істина», якщо хоча б один з операндів має значення «істина»
- 5) операція, що дає результат «істина» тоді і тільки тоді, коли значення «істина» має рівно один з її операндів

### Завдання 15-17 з відкритою відповіддю.

У завданні 15 складіть блок-схему алгоритму розв'язання задачі.

15. Задано числовий масив з N елементів. Знайдіть третій, шостий, дев'ятий і т. д. елементи.

Завдання 16 та 17 передбачають безпосереднє їхнє виконання на комп'ютері з використанням програмних засобів, що вивчалися відповідно до чинної навчальної програми. Перед виконанням завдань 16, 17 створіть на Робочому столі комп'ютера папку з назвою Атестація Прізвище (замість слова Прізвище в назві папки вкажіть ваше прізвише).

- 16. Засобами текстового процесора створіть документ «Вікна», який міститиме порівняння основних елементів вікон папок і програм на прикладі вікна системної папки (наприклад, Мої документи) і вікна текстового процесора (наприклад,  $MS$  Word). Для цього:
	- 1) одним з відомих вам способів створіть текстовий документ. Визначте та запишіть до документа текст, що містить основні елементи зазначених вікон та операції, які можна здійснювати за допомогою цих елементів;
	- 2) створіть екранну копію кожного вікна, вставте їх до документа та засобами текстового процесора підпишіть основні елементи кожного вікна;
	- 3) виділіть ознаки для порівняння. Складіть і запишіть список, який містить щонайменше три спільні властивості зазначених вікон і три відмінні;

A Б B Г Д

4) збережіть документ у файлі з іменем *Вікна.doc* у папці *Атестація\_Прізвище.*

*У завданні 17 запишіть програму відомою вам мовою програмування. При цьому врахуйте, що вхідні дані вводяться з клавіатури, а вихідні — виводяться на екран монітора (у консольному варіанті). Файл коду програми та виконуваний файл (ім'я файлів — program.\*) збережіть у папці Атестація\_Прізвище.*

**17.** Запишіть програму для виведення назви відповідного знаку зодіаку за введеною датою, яка складається з двох цілих чисел *D* (день місяця) та *M* (номер місяця). Відомо, що астрологи ділять рік на 12 періодів і кожному з них ставлять у відповідність один із знаків зодіаку (відповідно до наведеної таблиці).

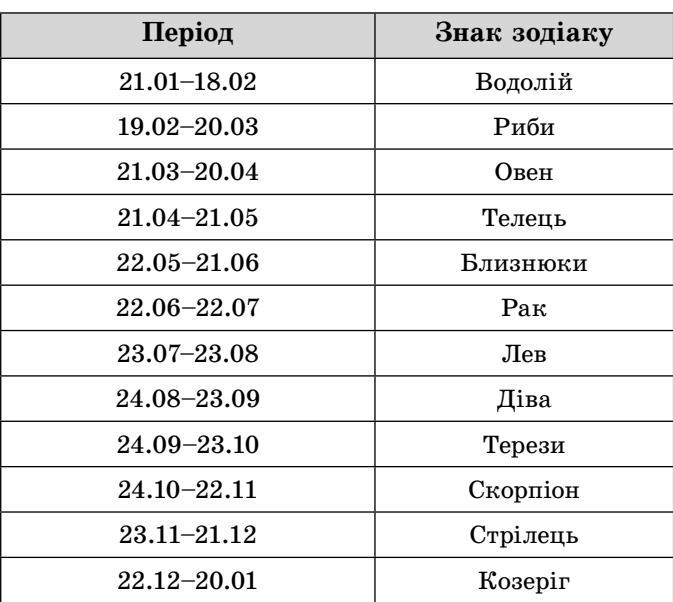

## **BAPIAHT 12**

У завданнях 1-6 оберіть одну правильну відповідь.

- 1. Укажіть віруси, які зазвичай заражають файли документів текстових процесорів та електронних таблиць, зокрема MS Office.
	- А) мережні віруси
	- Б) файлові віруси
	- В) макровіруси
	- Г) завантажувальні віруси
- 2. Укажіть програму, засобами якої можна створювати слайдові презентації.
	- A) MS WordPad
	- **5)** MS PowerPoint
	- $B$ )  $E$ *локнот*
	- $\Gamma$ ) Explorer
- 3. Укажіть дію, яку потрібно виконати, щоб зменшити час на пересилання декількох файлів через мережу.
	- А) створити архів кожного файлу і переслати архіви

6. Укажіть значення, якого набуває змінна А після виконання вказівок, які записано у блок-схемі, поданій на

- Б) створити архів, у якому будуть усі необхідні файли, і переслати його
- В) створити саморозпакувальний архів для кожного файлу і переслати їх
- Г) переслати всі файли по черзі без виконання будь-яких дій
- 4. Укажіть операцію форматування, яку можна виконати за допомогою кнопки у середовищі текстового процесора MS Word.
	- А) установити напрям розташування тексту
	- Б) установити міжрядковий інтервал
	- В) зменшити відступ зліва
	- Г) збільшити відступ зліва
- 5. Укажіть правильне закінчення твердження: «Програма MS Windows Movie Maker не може відображати...».
	- А) малюнки та фото
	- Б) текстові документи
	- В) анімаційні фільми
	- Г) класичну музику

присвоювання.)

 $A)$  7  $5)5$ 

 $B)$  4

 $\Gamma$ ) 3

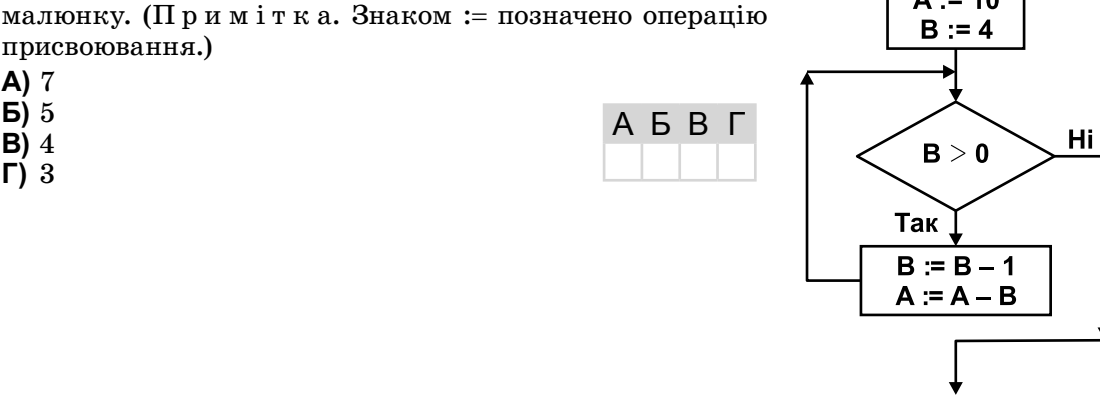

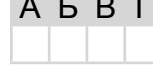

 $\cdot$   $-$ 

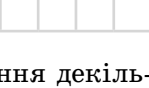

A **B** F

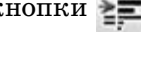

A **B F** 

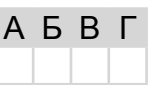

A **B B** L

 $A := 10$ 

52

### *У завданнях 7–12 оберіть кілька (від 2 до 5) правильних варіантів відповіді з п'яти запропонованих.*

- **7.** Укажіть приклади засобів передавання повідомлень.
	- **A)** комп'ютерні мережі, супутникові засоби зв'язку
	- **B)** контролери пристроїв введення/виведення
	- **C)** електронна пошта, поштова служба
	- **D)** телебачення, телефон, телеграф
	- **E)** магнітні та лазерні диски, флеш-карти
- **8.** Укажіть особливості растрової графіки.
	- **A)** застосовують для опрацювання фотографій
	- **B)** застосовують для опрацювання креслень, шрифтів
	- **C)** якість погіршується при збільшенні або зменшенні зображення
	- **D)** обсяг файлу залежить від розміру зображення **E)** зображення масштабуються та редагуються без втрати якості

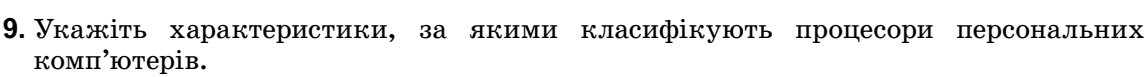

- **A)** розрядність
- **B)** маса

*Варіант 12*

- **C)** розміри
- **D)** кількість ядер
- **E)** тактова частота
- **10.** Укажіть властивості таблиці як об'єкта текстового процесора *MS Word*.
	- **A)** спосіб обтікання таблиці текстом
	- **B)** заливка об'єктів таблиці
	- **C)** межі таблиці
	- **D)** спосіб розміщення колонтитулів у таблиці
	- **E)** спосіб вирівнювання таблиці на сторінці
- **11.** Укажіть види електронних публікацій, які можна створювати засобами *MS Publisher*.
	- **A)** слайдові презентації
	- **B)** веб-вузли
	- **C)** відеофільми
	- **D)** потокові презентації
	- **E)** публікації для друку
- **12.** Укажіть об'єкти, які можна додавати до фільму в проекті *MS Windows Movie Maker*.
	- **A)** заголовки
	- **B)** титри
	- **C)** документи
	- **D)** переходи
	- **E)** ефекти

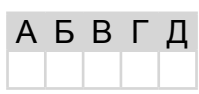

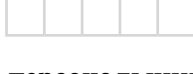

А Б В Г Д

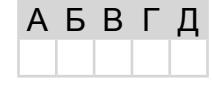

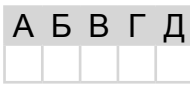

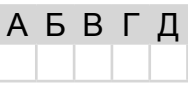

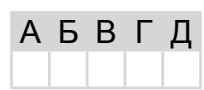

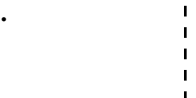

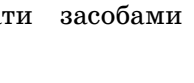

А Б В Г Д

*У завданнях 13, 14 до кожного варіанта умови, позначеного літерою, оберіть один правильний варіант відповіді, позначений цифрою.*

- **13.** Поставте у відповідність складовим операційної системи їхнє призначення.
	- **A)** драйвер **B)** файлова система

**C)** файл

- **1)** упорядкована сукупність даних на запам'ятовуючому пристрої, яка має власну назву
	- **2)** програмні засоби, що забезпечують взаємодію користувача із системними та прикладними програмами
- **D)** папка **E)** інтерфейс

користувача

- **3)** структура запису даних на зовнішніх носіях і сукупність програм, які забезпечують роботу з цією структурою
	- **4)** програмний модуль, що використовується для керування роботою пристроїв
	- **5)** елемент файлової системи, який має власне ім'я та може містити файли й інші папки

**3)** від –32 768 до 32 767

**2)** від –2 147 483 648 до 2 147 483 647

- **14.** Установіть відповідність між описами величин цілочислових типів і діапазонами їх значень.
	- **A)** знакове обсягом чотири байти **1)** від 0 до 65 535
	- **B)** беззнакове обсягом два байти
	- **C)** знакове обсягом один байт
	- **D)** знакове обсягом два байти
	- **E)** беззнакове обсягом один байт **5)** від –128 до 127
- **4)** від 0 до 255
	- **Завдання 15–17 з відкритою відповіддю.**

*У завданні 15 складіть блок-схему алгоритму розв'язування задачі.*

**15.** Задано масив цілих чисел з *N* елементів. З'ясуйте, чи буде сума квадратів елементів масиву п'ятицифровим числом.

*Завдання 16 та 17 передбачають безпосереднє їхнє виконання на комп'ютері з використанням програмних засобів, що вивчалися відповідно до чинної навчальної програми. Перед виконанням завдань 16, 17 створіть на Робочому столі комп'ютера папку з назвою Атестація\_Прізвище (замість слова Прізвище в назві папки вкажіть ваше прізвище).*

- **16.** Засобами текстового процесора створіть новий файл, що містить схему класифікації комп'ютерних вірусів. Для цього:
	- 1) одним з відомих вам способів створіть текстовий документ, до якого додайте графічну ієрархічну схему «Віруси», елементами якої є назви різних типів комп'ютерних вірусів;
	- 2) складіть і запишіть список назв відомих найнебезпечніших вірусів і вкажіть, у чому проявляється їхня небезпека;
	- 3) запишіть у документ основні рекомендації щодо захисту інформаційної системи від комп'ютерних вірусів;
	- 4) збережіть документ у файлі з іменем *Bipycu.doc* у папці *Атестація\_Прізвище.*

**Д**ЕРЖАВНА

ІНФОРМАТИКА

**П**ІДСУМКОВА

**А**ТЕСТАЦІЯ

#### *У завданні 17 запишіть програму відомою вам мовою програмування. При цьому врахуйте, що вхідні дані вводяться з клавіатури, а вихідні — виводяться на екран монітора (у консольному варіанті). Файл коду програми та виконуваний файл (ім'я файлів — program.\*) збережіть у папці Атестація\_Прізвище.*

**17.** Паліндромом називається слово, словосполучення або речення, що однаково читається в обох напрямах (зліва направо та справа наліво). Наприклад, «А роза упала на лапу Азора», «Пилип». Запишіть програму для підрахунку кількості паліндромів, які можна створити з введеного речення, відкидаючи зайві слова з правого або (та) лівого країв речення. Виведіть кількість паліндромів і всі утворені паліндроми. Наприклад, речення — «А роза упала на лапу Азора»; кількість паліндромів — 3; паліндроми: «А роза упала на лапу Азора», «упала на лапу», «А».

Hi

# **BAPIAHT 13**

### У завданнях 1-6 оберіть одну правильну відповідь.

- 1. Укажіть дії, які можуть виконуватися за допомогою брандмауера.
	- А) знаходження файлів, заражених вірусами
	- Б) лікування заражених файлів
	- В) створення резервних копій важливих файлів
	- Г) надання дозволу чи блокування доступу до комп'ютера через мережу
- 2. Укажіть правильне закінчення твердження: «Процес компонування текстових і графічних об'єктів для створення публікації відповідно до принципів дизайну та технічних вимог — це...».
	- А) публікування
	- Б) групування
	- В) верстання
	- Г) друкування
- 3. Укажіть, від чого залежить розширення архівних файлів, яке присвоюється програмою-архіватором за замовчуванням.
	- А) операційної системи
	- $\mathbf{5}$ ) програми-архіватора
	- В) коефіцієнта стиснення
	- Г) кількості файлів у архіві
- 4. Укажіть операцію форматування, яку можна виконати за допомогою кнопки  $\mathbb{I}$  =  $\cdot$  у середовищі текстового процесора MS Office Word.
	- А) установити напрям розташування тексту
	- Б) установити міжрядковий інтервал
	- В) зменшити відступ зліва
	- Г) збільшити відступ зліва
- 5. Укажіть технології, які належать до мультимедійних.
	- А) технології виготовлення сучасних меблів з участю комп'ютерного керування
	- Б) інформаційні комп'ютерні технології з одночасним використанням кількох вилів інформації
	- В) технології розвитку фізичних здібностей людини з використанням комп'ютерного тестування A **B B** L
	- Г) технології виготовлення сучасних комп'ютерів і програмного забезпечення до них
- 6. Укажіть значення, якого набуває змінна  $A$  після виконання вказівок, які записано у блок-схемі, поданій на малюнку. (Примітка, Знаком \* позначено операцію множення, а знаком := позначено операцію присвоювання.)
	- $A) 256$
	- $\overline{5}$ ) 512
	- **B**) 1024
	- $\Gamma$ ) 2048

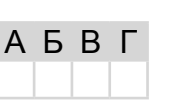

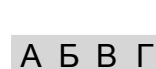

**A B B L** 

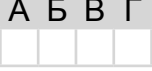

A **B** F

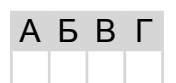

 $A := 1$  $B := 2$ 

 $B < 11$ 

 $A := A * 2$  $B := B + 1$ 

Так

**Д**ЕРЖАВНА

ІНФОРМАТИКА

### *У завданнях 7–12 оберіть кілька (від 2 до 5) правильних варіантів відповіді з п'яти запропонованих.*

- **7.** Укажіть правильне закінчення твердження: «Способи збирання повідомлень можуть бути такими...».
	- **A)** спостереження, опитування, анкетування
	- **B)** проведення дослідів та експериментів
	- **C)** бесіди зі спеціалістами
	- **D)** відомості про результати досліджень
	- **E)** робота зі спеціальною літературою, газетами
- **8.** Укажіть кілька найпоширеніших дій, які можна виконувати в середовищі програвач *Windows M*e*dia Player*.
	- **A)** слухати інтернет-радіо
	- **B)** завантажувати музику і фільми з Інтернету
	- **C)** редагувати потокові відеозаписи
	- **D)** дивитися потокові відеозаписи
	- **E)** відтворювати власні компакт-диски
- **9.** Укажіть характеристики комп'ютера, які вважаються суттєвими під час вибору його конфігурації.
	- **A)** тип, швидкодія процесора
	- **B)** наявність TV-тюнера, колонок
	- **C)** обсяг оперативної пам'яті
	- **D)** вид і тип відеокарти та обсяг відеопам'яті
	- **E)** наявність сканера та принтера
- **10.** Укажіть правильне закінчення твердження: «Автоматично можна створити зміст документа в середовищі текстового процесора *MS Word* за умови, що для заголовків частин документа…».
	- **A)** визначено тип шрифту, відмінний від решти тексту
	- **B)** застосовано стиль накреслення шрифту «напівжирний»
	- **C)** визначено рівень з використанням відповідних стилів заголовків
	- **D)** визначено розмір шрифту, що дорівнює 16 пт
	- **E)** виконано форматування за допомогою вбудованих стилів заголовків
- **11.** Укажіть найвдаліші комбінації кольорів фону і тексту в *MS PowerPoint*.
	- **A)** чорний колір тексту на білому фоні
	- **B)** білий колір тексту на жовтому фоні
	- **C)** зелений колір тексту на червоному фоні
	- **D)** білий колір тексту на синьому фоні
	- **E)** синій колір тексту на білому фоні
- **12.** Укажіть, від чого залежить час збереження готового фільму в проекті *MS Windows Movie Maker*.
	- **A)** тривалості фільму
	- **B)** настройки фільму
	- **C)** системних ресурсів комп'ютера
	- **D)** потужності електромережі в місті
	- **E)** кількості зовнішніх пристроїв комп'ютера

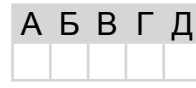

А Б В Г Д

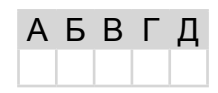

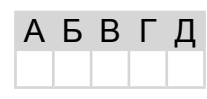

А Б В Г

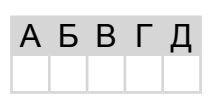

А Б В Г Д

*У завданнях 13, 14 до кожного варіанта умови, позначеного літерою, оберіть один правильний варіант відповіді, позначений цифрою.*

**13.** Установіть відповідність між діями над об'єктами операційної системи та способами їх виконання.

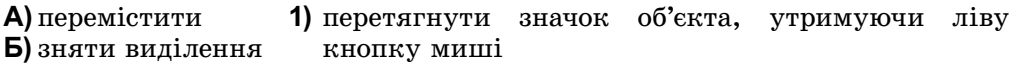

- **Б**) зняти **C)** відкрити
- **D)** виділити

 $\neg a$ 

 $\mathbf 1$  $\overline{0}$ 

**E)** видалити

**A)**

 $\partial$ 

 $\overline{0}$ 

 $\overline{1}$ 

- **2)** клацнути на значку об'єкта лівою кнопкою миші **3)** двічі клацнути на значку об'єкта лівою кнопкою миші
- **4)** виділити об'єкт і натиснути клавішу *Delete*
- **5)** клацнути лівою кнопкою миші на вільному місці
	- вікна, що містить значок об'єкта
- **14.** Установіть відповідність між таблицями істинності та відповідними логічними операціями.
	- **1)** виключна диз'юнкція (XOR)
	- **2)** кон'юнкція (AND)
	- **3)** диз'юнкція (OR)
	- **4)** заперечення (NOT)
	- **5)** еквівалентність (XNOR)

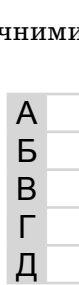

**П**ІДСУМКОВА

**А**ТЕСТАЦІЯ

**B)**  $\overline{a}$  $a \wedge b$  $\boldsymbol{b}$  $\overline{0}$  $\mathbf 0$  $\mathbf 0$  $\overline{0}$  $\mathbf{1}$  $\overline{0}$ 1  $\overline{0}$  $\overline{0}$  $\mathbf 1$  $\overline{1}$ 1  $B)$   $\boxed{a}$  $b$  $a \leftrightarrow b$  $\mathbf 0$  $\pmb{0}$  $\mathbf{1}$ 0  $\mathbf{1}$  $\overline{0}$  $\Omega$  $\Omega$ 1  $\overline{1}$  $\overline{1}$ 1 **D)**  $\overline{a}$  $\boldsymbol{b}$  $a \vee b$  $\overline{0}$ 0  $\overline{0}$  $\overline{0}$  $\mathbf{1}$  $\mathbf{1}$  $\mathbf{1}$  $\overline{0}$  $\mathbf{1}$ 

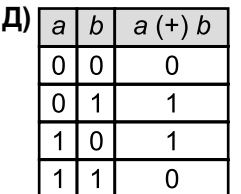

 $\overline{1}$ 

 $\overline{1}$  $\overline{1}$ 

## **Завдання 15–17 з відкритою відповіддю.**

*У завданні 15 складіть блок-схему алгоритму розв'язування задачі.*

**15.** Задано масив цілих чисел з *N* елементів. З'ясуйте, чи буде сума елементів масиву парним числом.

*Завдання 16 та 17 передбачають безпосереднє їхнє виконання на комп'ютері з використанням програмних засобів, що вивчалися відповідно до чинної навчальної програми. Перед виконанням завдань 16, 17 створіть на Робочому столі комп'ютера папку з назвою Атестація\_Прізвище (замість слова Прізвище в назві папки вкажіть ваше прізвище).*

- **16.** Засобами текстового процесора створіть документ «Порівняння», який міститиме схему порівняння призначення та функціональності текстових редакторів і процесорів (наприклад, програм *Блокнот* і *MS Word*). Для цього:
	- 1) одним з відомих вам способів створіть текстовий документ, до якого додайте схему з назвою «Порівняння програм опрацювання текстів», елементами якої є назви програм, що порівнюються;
	- 2) додайте до схеми перелік відмінних і спільних ознак для кожної програми;
	- 3) запишіть власні рекомендації щодо застосування певного програмного засобу;
	- 4) збережіть документ у файлі з іменем *Порівняння\_текст.doc* у папці *Атестація\_Прізвище*.

*У завданні 17 запишіть програму відомою вам мовою програмування. При цьому врахуйте, що вхідні дані вводяться з клавіатури, а вихідні — виводяться на екран монітора (у консольному варіанті). Файл коду програми та виконуваний файл (ім'я файлів — program.\*) збережіть у папці Атестація\_Прізвище.*

**17.** Запишіть програму для обчислення значення виразу вигляду  $N_0O_0N_1O_1N_2O_2...$  $O_{\scriptscriptstyle R}N_{\scriptscriptstyle R}$ , де  $N_{\scriptscriptstyle i}$  — ціле однорозрядне число,  $O_{\scriptscriptstyle i}$  — один із знаків арифметичних дій: додавання, віднімання, множення або ділення, 3 < *k* < 10.

# **BAPIAHT 14**

У завданнях 1-6 оберіть одну правильну відповідь.

- 1. Укажіть тип шкідливих програм, які можуть заражати файли документів текстових процесорів.
	- А) троянські коні
	- Б) мережні віруси
	- В) мережні хробаки
	- Г) макровіруси
- 2. Укажіть програму з пакету MS Office, яка призначена для створення Ŕ. публікацій.
	- A) MS Word
	- **b**) MS PowerPoint
	- **B)** MS Outlook
	- $\Gamma$ ) MS Publisher
- 3. Укажіть розширення, яке має архівний файл, що розпаковується автоматично.
	- $A$ ) rar
	- $\mathbf{E}$ ) zip
	- B) exe
	- $\Gamma$ ) com
- 4. Укажіть клавішу, натискання та утримання якої перемикає регістр введення символів у середовищі текстового процесора.
	- A) CapsLock
	- $\mathbf{B}$  Shift
	- **B)** NumLock
	- $\Gamma$ ) Insert
- 5. Укажіть пристрій, який перетворює звукові коливання в електричні.
	- А) гучномовець і навушник
	- Б) цифро-аналоговий перетворювач
	- В) аналого-цифровий перетворювач
	- Г) мікрофон
- 6. Укажіть значення, якого набуває змінна  $A$  після виконання вказівок, які записано у блок-схемі, поданій на малюнку. (Примітка. Знаком \* позначено операцію множення, а знаком := позначено операцію присвоювання.)
	- $A$ )  $25$
	- $\overline{5}$ ) 125
	- **B**) 625
	- $\Gamma$ ) 3125

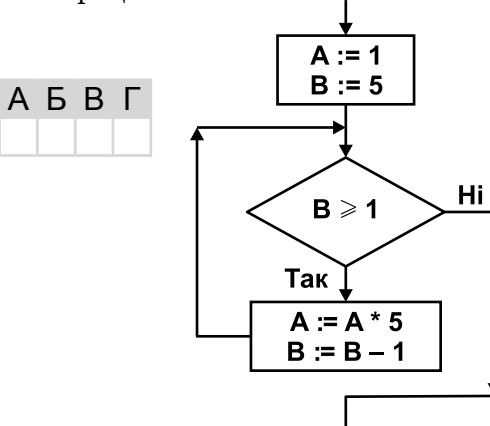

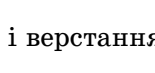

A **B F** 

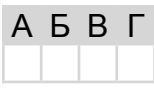

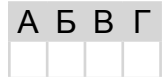

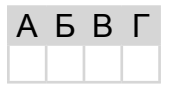

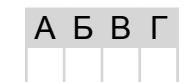

#### *У завданнях 7–12 оберіть кілька (від 2 до 5) правильних варіантів відповіді з п'яти запропонованих.*

- **7.** Укажіть послідовності, у яких одиниці вимірювання обсягу даних указані в порядку зростання.
	- **A)** кілобайт, мегабайт, гігабайт, терабайт
	- **B)** байт, мегабайт, кілобайт, гігабайт
	- **C)** мегабайт, кілобайт, гігабайт, терабайт
	- **D)** кілобайт, гігабайт, терабайт, мегабайт
	- **E)** байт, кілобайт, мегабайт, гігабайт
- **8.** Укажіть кілька найпоширеніших дій, які можна виконувати в середовищі графічного редактора *Paint*.
	- **A)** виділення області зображення для редагування
	- **B)** малювання ліній за допомогою пензлів різних кольорів, розмірів, форми
	- **C)** заповнення замкнених областей малюнка кольором
	- **D)** створення написів різними шрифтами
	- **E)** визначення обсягу файлу, що містить зображення
- **9.** Укажіть види оптичних дисків, з яких можна видаляти дані та на які можна багато разів записувати дані.
	- **A)** CD-RW

*Варіант 14*

- **B)** DVD-RAM
- **C)** DVD-RW-
- **D)** DVD-RW+
- **E)** CD-ROM
- **10.** Укажіть групи об'єктів, використовуючи які можна додавати об'єкти в режимі введення формул.
	- **A)** шаблони дужок
	- **B)** шаблони індексів
	- **C)** шаблони радикалів
	- **D)** шаблони документів
	- **E)** шаблони дробів
- **11.** Укажіть правильні твердження.
	- **A)** у презентації може використовуватися кілька макетів
	- **B)** у презентації може використовуватися кілька шаблонів
	- **C)** у презентації може використовуватися кілька колірних схем
	- **D)** для створення однієї презентації можна кілька разів застосовувати майстер автовмісту А Б В Г Д
	- **E)** на одному слайді презентації можна використовувати кілька кліпів з колекції *Microsoft*
- **12.** Укажіть розширення файлів мультимедіа, які можна імпортувати для використання в проекті *MS Windows Movie Maker*.
	- **A)** *exe*
	- **B)** *jfif*
	- **C)** *jpe*
	- **D)** *jpeg*
	- **E)** *jpg*

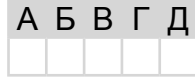

А Б В Г Д

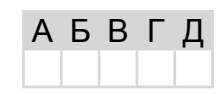

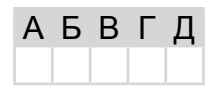

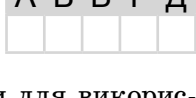

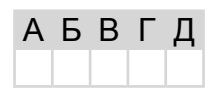

1) заперечення  $(NOT)$ 

3) еквівалентність (XNOR)

4) виключна диз'юнкція

2) диз'юнкція  $(OR)$ 

 $(XOR)$ 

#### У завданнях 13, 14 до кожного варіанта умови, позначеного літерою, оберіть один правильний варіант відповіді, позначений цифрою.

- 13. Установіть відповідність між назвами програм, що входять до складу стандартного програмного забезпечення операційної системи Windows, та їхнім призначенням.
	- $\mathsf{A}$ ) Калькилятор 1) для роботи з файлами та папками A  $\overline{B}$ ) *Блокнот* 2) для здійснення обчислень Б В) Командний рядок 3) для опрацювання графічної інформації B  $\Gamma$ ) Paint 4) для введення команд в режимі текстового інтер-Г  $\boldsymbol{\Pi}$ ) Провідник фейсу користувача Д 5) для опрацювання текстової інформації

### 14. Установіть відповідність між означеннями логічних операцій та їхніми назвами.

- A) операція, що дає результат «істина», якщо всі операнди мають значення «істина»
- **Б**) операція, що дає результат «істина» тоді і тільки тоді, коли значення «істина» має рівно один з її операндів
- **B**) операція, що завжди дає результат, протилежний 5) кон'юнкція (AND) значенню її операнда
- Г) операція, що дає результат «істина», якщо хоча б один з операндів має значення «істина»
- Д) операція, що дає результат «істина», якщо обидва операнди мають однакове значення; операція відображає вживання сполучника «тоді і тільки тоді» в логічних висловлюваннях

### Завдання 15-17 з відкритою відповіддю.

У завданні 15 складіть блок-схему алгоритму розв'язування задачі.

**15.** У масиві з  $N$  цілих чисел зберігаються дані про кількість учнів у класах школи. З'ясуйте, чи буде загальне число учнів у школі чотирицифровим числом.

Завдання 16 та 17 передбачають безпосередне їхнє виконання на комп'ютері з використанням програмних засобів, що вивчалися відповідно до чинної навчальної програми. Перед виконанням завдань 16, 17 створіть на Робочому столі комп'ютера папку з назвою Атестація Прізвище (замість слова Прізвище в назві папки вкажіть ваше прізвище).

- 16. Засобами текстового процесора створіть документ «Мережі», який міститиме порівняння комп'ютерних мереж на прикладі локальної мережі, яку встановлено в комп'ютерному класі, та глобальної мережі Інтернет. Для цього:
	- 1) одним з відомих вам способів створіть текстовий документ. Складіть і запишіть порівняльну таблицю архітектури мереж;
	- 2) побудуйте відповідну діаграму, яка відображає структуру шкільної мережі;
	- 3) складіть і запишіть список програмного забезпечення, яке потрібне для функціонування мереж;
	- 4) збережіть документ у файлі з іменем Мережі. doc у папці Атестація Прізвище.

A

Б

B

Г

Л

*У завданні 17 запишіть програму відомою вам мовою програмування. При цьому врахуйте, що вхідні дані вводяться з клавіатури, а вихідні — виводяться на екран монітора (у консольному варіанті). Файл коду програми та виконуваний файл (ім'я файлів — program.\*) збережіть у папці Атестація\_Прізвище.*

**17.** Запишіть програму формування та виведення двовимірного масиву *A* розміру  $N \times N$ , що містить  $N^2$  елементів ( $3 \le N \le 20$ ). Елементами масиву є натуральні числа від 1 до  $N^2$ , що розташовані в порядку зростання відповідно до наведеної схеми.

Наприклад, для  $N = 5$  елементи масиву будуть заповнені так:

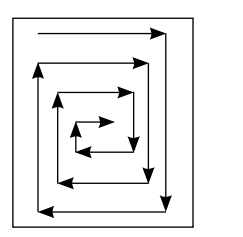

1 2 3 4 5 17 18 19 6 24 25 20 7 23 22 21 8 12 11 10 9

# **BAPIAHT 15**

У завданнях 1-6 оберіть одну правильну відповідь.

- 1. Укажіть розширення текстових файлів, у якому можуть міститися віруси.
	- $A)$  doc. docx
	- $\mathbf{b}$ ) docm
	- $\mathbf{B}$  txt
	- $\Gamma$ ) dot
- 2. Укажіть правильне закінчення твердження: «Щоб об'єднати кілька рисунків в одну фігуру під час створення публікації, потрібно застосувати команду з контекстного меню...».
	- А) формат об'єкта
	- Б) зберегти як малюнок
	- В) групувати
	- Г) копіювати
- 3. Укажіть програму, що входить до групи Стандартні операційної системи Windows, засобами якої можна переглялати потокові відеозаписи.
	- $A$ ) Paint
	- **5)** Internet Explorer
	- **B)** Media Player
	- $\Gamma$ ) WordPad
- 4. Укажіть стилі накреслення символів, що використані в реченні: Я знаю інформа $mu\kappa$ u!
	- А) напівжирний, підкреслений
	- Б) підкреслений, курсив
	- В) курсив, підкреслений, напівжирний
	- Г) звичайний, підкреслений
- 5. Укажіть пристрій, який перетворює електричні сигнали в акустичні.
	- А) гучномовець і навушник
	- Б) цифро-аналоговий перетворювач
	- В) аналого-цифровий перетворювач
	- $\Gamma$ ) мікрофон

6. Укажіть значення, якого набуває змінна А після виконання вказівок, які записано у блок-схемі, поданій на малюнку. (Примітка.

Знаком \* позначено операцію множення, а знаком := позначено операцію присвоювання.)

- $A)$  4
- $5)2$
- $B()$
- $\Gamma$ )  $-2$

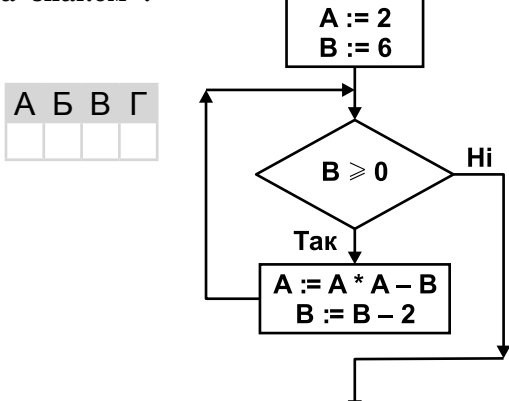

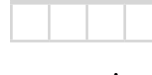

A **B** F

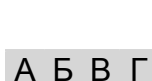

**A B B L** 

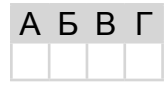

A **B B** L

64

**Д**ЕРЖАВНА

ІНФОРМАТИКА

**П**ІДСУМКОВА

**А**ТЕСТАЦІЯ

## *У завданнях 7–12 оберіть кілька (від 2 до 5) правильних варіантів відповіді з п'яти запропонованих.*

- **7.** Укажіть правильне закінчення твердження: «Для зберігання повідомлень люди використовують такі засоби:…».
	- **A)** папір (книжки, газети, журнали, енциклопедії тощо)
	- **B)** дерев'яні, тканинні, металеві та інші поверхні
	- **C)** кіно і фотоплівки
	- **D)** супутникові антени
	- **E)** магнітні та лазерні диски, флеш‑карти
- **8.** Укажіть основні операції, які можна виконувати в середовищі більшості сучасних архіваторів.
	- **A)** створення нових архівів і розпаковування файлів з архівів
	- **B)** перевірка архівів на наявність вірусів і видалення їх
	- **C)** повне або часткове відновлення пошкоджених файлів
	- **D)** захист архівів від перегляду й несанкціонованої модифікації
	- **E)** додавання та видалення файлів з архіву

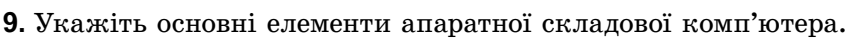

- **A)** операційна система
- **B)** зовнішня пам'ять
- **C)** пристрої введення
- **D)** центральний процесор
- **E)** пристрої виведення
- **10.** Укажіть правильне закінчення твердження: «У середовищі текстового процесора *MS Word* можна…».
	- **A)** здійснювати пошук і заміну всіх словоформ
	- **B)** здійснювати пошук і заміну графічних об'єктів
	- **C)** здійснювати пошук і заміну знаків абзацу, розривів сторінок
	- **D)** здійснювати швидкий пошук усіх входжень зазначеного слова або фрази
	- **E)** знайти, замінити або видалити значення параметрів форматування знаків
- **11.** Укажіть параметри слайда, які можна змінити за допомогою вказівки *Розмітки слайда* (*макета*).
	- **A)** шаблон оформлення
	- **B)** наявність заголовка на слайді
	- **C)** тип об'єктів, що розміщені на слайді
	- **D)** кількість об'єктів, що розміщені на слайді
	- **E)** місце розташування об'єктів
- **12.** Укажіть об'єкти, куди можна зберегти готовий фільм в проекті *MS Windows Movie Maker*.
	- **A)** у папку *Мій комп'ютер*
	- **B)** *Записуваний компакт-диск*
	- **C)** *Електронна пошта*
	- **D)** *Веб-вузол*
	- **E)** *Цифрова відеокамера*

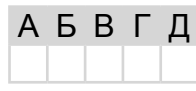

А Б В Г

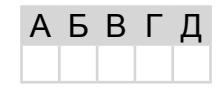

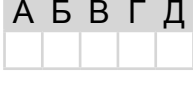

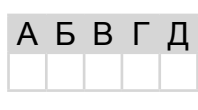

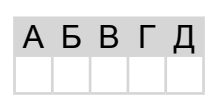

А Б В Г Д

#### *У завданнях 13, 14 до кожного варіанта умови, позначеного літерою, оберіть один правильний варіант відповіді, позначений цифрою.*

**13.** Установіть відповідність між елементами вікна та їхнім позначенням на малюнку.

Правка

>Xerox WorkCentre 3119 Series #2

**Nepexi** 

 $1$  Mi $\tilde{u}$  v

Ий конп'ютер

Назад Aapeca: R Mi v

Файл

ACER (C:)

 $\left| \cdot \right|$ Містить фай

ACERDATA (D:) & Дисковод DVD-RAM (E:) Transcend (G:)

- **A)** рядок адреси
- **B)** заголовок вікна
- **C)** рядок меню
- **D)** панель інструментів
- **E)** рядок стану

**14.** Установіть відповідність між діапазонами значень величин цілочислових типів та їх описом. А

- **A)** від –128 до 127 **B)** від 0 до 255 **C)** від –32 768 до 32 767 **D)** від 0 до 65 535
- **1)** беззнакове обсягом два байти

2

3

4

5

- **2)** знакове обсягом чотири байти
- **3)** знакове обсягом два байти
- **4)** беззнакове обсягом один байт
- **E)** від –2 147 483 648 до 2 147 483 647 **5)** знакове обсягом один байт

# В Г Д

Б

**Завдання 15–17 з відкритою відповіддю.**

*У завданні 15 складіть блок-схему алгоритму розв'язування задачі.*

**15.** Задано масив чисел з *N* елементів. Знайдіть середні арифметичні додатних і від'ємних елементів масиву.

*Завдання 16 та 17 передбачають безпосереднє їхнє виконання на комп'ютері з використанням програмних засобів, що вивчалися відповідно до чинної навчальної програми. Перед виконанням завдань 16, 17 створіть на Робочому столі комп'ютера папку з назвою Атестація\_Прізвище (замість слова Прізвище в назві папки вкажіть ваше прізвище).*

**16.** Засобами текстового процесора створіть новий файл, що міститиме ілюстрацію до фрагмента вірша «Пташки летять» (автор Надія Красоткіна):

> *Птахи із вирію летять. Земля їх квітами стрічає, Повсюди проліски цвітуть. А в синім небі сонце грає.*

Для цього:

1) одним з відомих вам способів створіть текстовий документ, до якого додайте вірш. Відформатуйте його за загальноприйнятими правилами запису віршів;

**А**ТЕСТАЦІЯ

- 2) створіть ілюстрацію вірша засобами графічного редактора (наприклад, *Paint*) або за допомогою вбудованих засобів для обробки графічних даних у текстовому процесорі;
- 3) додайте ілюстрацію до документа;
- 4) збережіть документ у файлі з іменем *Пристрої.doc* у папці *Атестація\_Прізвище.*

*У завданні 17 запишіть програму відомою вам мовою програмування. При цьому врахуйте, що вхідні дані вводяться з клавіатури, а вихідні — виводяться на екран монітора (у консольному варіанті). Файл коду програми та виконуваний файл (ім'я файлів — program.\*) збережіть у папці Атестація\_Прізвище.*

**17.** Паліндромом називається слово, словосполучення або речення, що однаково читається в обох напрямах (зліва направо та справа наліво). Наприклад, «А роза упала на лапу Азора», «Пилип». Запишіть програму для підрахунку кількості паліндромів, які можна створити з введеного речення, відкидаючи зайві слова. Виведіть кількість паліндромів і всі утворені паліндроми. Наприклад, речення — «А роза упала на лапу Азора»; кількість паліндромів — 7; паліндроми: «А роза упала на лапу Азора», «А роза упала лапу Азора», «А роза Азора», «упала на лапу», «упала лапу», «А на», «А».

Hi

## **BAPIAHT 16**

У завданнях 1-6 оберіть одну правильну відповідь.

- 1. Укажіть тип шкідливих програм, які можуть заражати файли операційної системи.
	- А) троянські коні
	- Б) завантажувальні віруси
	- В) мережні хробаки
	- Г) макровіруси
- 2. Укажіть, що відбудеться, якщо в процесі роботи над публікацією вибрати інший шаблон оформлення.
	- А) всю інформацію буде загублено
	- Б) всю інформацію буде перенесено до нової презентації автоматично
	- В) до нової публікації буде перенесено лише заголовок і службові відомості
	- Г) у новій публікації буде заповнено лише службові відомості
- 3. Укажіть запис, що може бути URL-адресою.
	- A)  $http://nimo.\kappa o.\nu.a$
	- $\mathbf{b}$ ) www://http.mon.gov.ua
	- $B)$  www@mail.ru
	- $\Gamma$ ) http://www.ukr.net
- 4. Укажіть правильне закінчення твердження: «Міжрядковий інтервал задає...».
	- А) відстань усіх рядків абзацу від межі лівого і правого полів сторінки
	- Б) положення початку першого рядка абзацу відносно його лівої межі
	- В) відстань між рядками абзацу
	- Г) відстань між символами тексту
- 5. Укажіть пристрій, який перетворює вхідний аналоговий сигнал в дискретний код.
	- А) гучномовець і навушник
	- Б) цифро-аналоговий перетворювач
	- В) аналого-цифровий перетворювач
	- Г) мікрофон

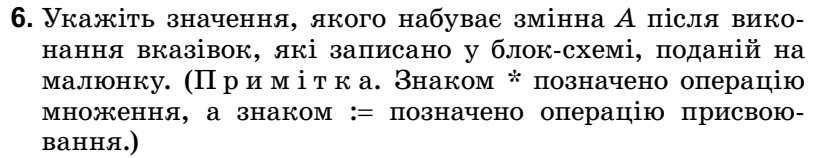

- $A)$  25
- $5) 125$
- $B) 625$
- $\Gamma$ ) 3125

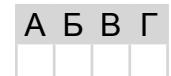

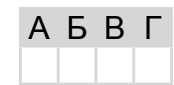

A **B** F

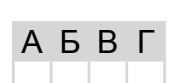

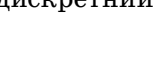

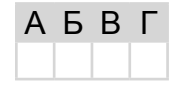

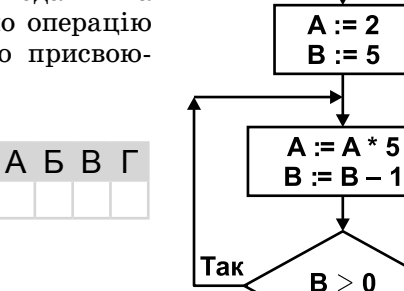

- 7. Укажіть правильне закінчення твердження: «Повідомлення несе шум, якщо воно...».
	- А) містить відомості, необхідні під час прийняття певних рішень
	- Б) містить неправильні факти, відомості, твердження
	- В) має зміст, який людина не може зрозуміти
	- Г) містить відомості, які підвищують рівень обізнаності людини
	- Д) містить уже відомі факти, відомості

### 8. Укажіть назви файлів, що є архівами.

- $A) A in Rar.com$
- $\mathbf{5}$ ) files.rar
- $B) data. zip$
- $\Gamma$ ) files.part1.rar
- $\Box$ ) notebook.pub

9. Укажіть пристрої комп'ютера, які розміщуються всередині системного блока.

- А) пристрої введення/виведення
- Б) контролери пристроїв введення/виведення
- В) маніпулятори
- $\Gamma$ ) процесор
- Д) внутрішні запам'ятовуючі пристрої
- 10. Укажіть основні параметри, значення яких можна задавати під час форматування абзацу в середовищі текстового процесора.
	- А) вирівнювання
	- Б) відступ першого рядка
	- В) інтервали до і після абзацу
	- Г) інтервал між символами
	- Д) інтервал між рядками
- 11. Укажіть, які властивості задає стиль оформлення слайда.
	- А) формат символів
	- $\mathbf{5}$ ) формат фону
	- В) додаткові кольори
	- Г) формат графічних та інших об'єктів
	- Д) показ слайдів
- 12. Укажіть розширення файлів, які можна імпортувати для використання в про**ekti MS Windows Movie Maker.** 
	- $\Delta$  mp2
	- **Б**)  $mp2v$
	- $B)$  pas
	- $\Gamma$  snd
	- $\mu$ ) mpv2

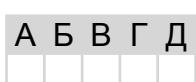

АБВГД

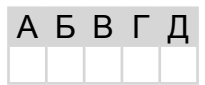

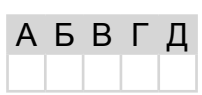

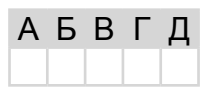

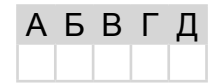

#### У завданнях 13, 14 до кожного варіанта умови, позначеного літерою, оберіть один правильний варіант відповіді, позначений цифрою.

13. Установіть відповідність між назвами вікон та їхнім зображенням.

O' O

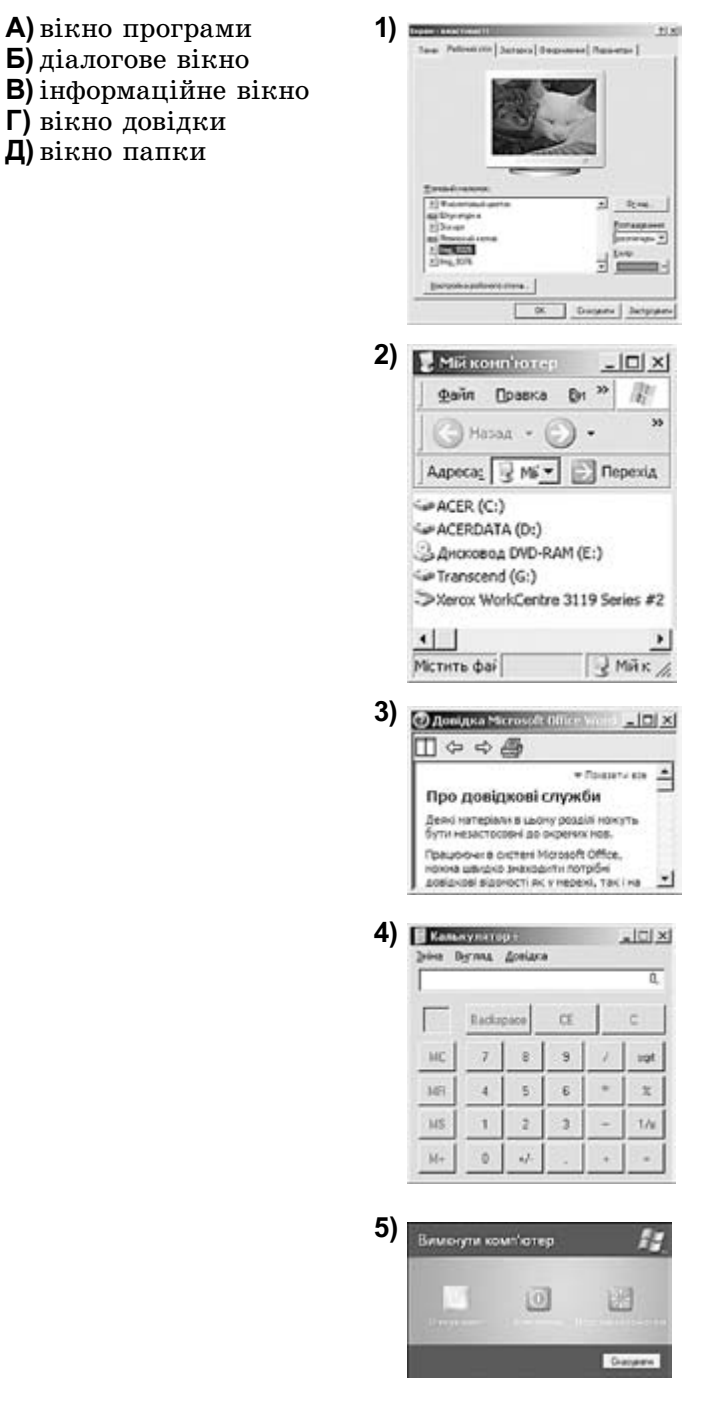

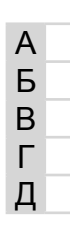

- **14.** Установіть відповідність між вкладом учених у розділ інформатики «Алгоритмізація та програмування» та їхніми прізвищами.
	- **A)** автор терміна «кібернетика»
	- **B)** автор першого програмованого комп'ютера та першої мови програмування високого рівня
	- **C)** автор алгебри логіки
	- **D)** від його імені походить термін «алгоритм»
	- **E)** перший у світі програміст, автор понять
	- «розгалуження» та «цикл».

### **Завдання 15–17 з відкритою відповіддю.**

*У завданні 15 складіть блок-схему алгоритму розв'язування задачі.*

**15.** Задано масив цілих чисел з *N* елементів. З'ясуйте кількість елементів масиву, що належать проміжку (*A*; *B*) (*A* < *B*).

*Завдання 16 та 17 передбачають безпосереднє їхнє виконання на комп'ютері з використанням програмних засобів, що вивчалися відповідно до чинної навчальної програми. Перед виконанням завдань 16, 17 створіть на Робочому столі комп'ютера папку з назвою Атестація\_Прізвище (замість слова Прізвище в назві папки вкажіть ваше прізвище).*

- **16.** Засобами програми для створення слайдових презентацій (наприклад, *MS PowerPoint*) створіть слайдову презентацію «Правила», яка міститиме текст про правила поведінки та безпеки життєдіяльності в комп'ютерному класі. Для цього:
	- 1) одним з відомих вам способів створіть презентацію. 3апишіть до слайдів правила поведінки та безпеки життєдіяльності у комп'ютерному класі (один слайд — одне правило);
	- 2) доберіть із стандартної колекції картинки чи створіть засобами графічного редактора (наприклад, *Paint)* ілюстрації до кожного з правил. Відформатуйте текст презентації на власний розсуд;
	- 3) на окремому слайді запишіть власні рекомендації щодо дотримання зазначених правил;
	- 4) збережіть документ у файлі з іменем *Правила.ppt* у папці *Атестація\_ Прізвище.*

*У завданні 17 запишіть програму відомою вам мовою програмування. При цьому врахуйте, що вхідні дані вводяться з клавіатури, а вихідні — виводяться на екран монітора (у консольному варіанті). Файл коду програми та виконуваний файл (ім'я файлів — program.\*) збережіть у папці Атестація\_Прізвище.*

**17.** Запишіть програму формування та виведення двовимірного масиву *A* розміру  $N \times N$ , що містить  $N^2$  елементів ( $3 \le N \le 20$ ). Елементами масиву є натуральні числа від 1 до  $N^2$ , що розташовані в порядку зростання відповідно до наведеної схеми.

Наприклад, для *N* = 5 елементи масиву будуть заповнені так:

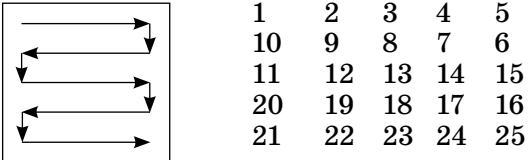

**1)** Августа Ада Лавлейс **2)** Абу Абдулла Мухаммад ібн Муса аль-А Б В Г

Д

**4)** Конрад Цузе **5)** Андре-Марі Ампер

Хорезмі **3)** Джордж Буль

# **BAPIAHT 17**

#### У завданнях 1-6 оберіть одну правильну відповідь.

- 1. Укажіть тип шкідливих програм, які можуть автоматично передавати від вашого імені електронні повідомлення на адреси, що містить ваша адресна книга.
	- А) троянські коні
	- Б) завантажувальні віруси
	- В) мережні хробаки
	- $\Gamma$ ) макровіруси
- 2. Укажіть дію, з якої починається створення нової публікації в програмі MS Publisher.
	- А) вибору папки розміщення публікації
	- Б) вибору шаблону змісту публікації
	- В) введення імені файлу, що буде створено
	- Г) введення відомостей про автора публікації
- 3. Укажіть браузер, який входить до складу операційної системи Windows.
	- A) Safari
	- **5)** Netscape Navigator
	- **B)** Internet Explorer
	- $\Gamma$ ) Mozilla FireFox
- 4. Укажіть приклад текстових даних.
	- А) ілюстрація в книжці
	- Б) означення в підручнику інформатики
	- В) креслення плану евакуації під час пожежі
	- Г) фотографія на обкладинці журналу
- 5. Укажіть пристрій, який перетворює цифровий (як правило двійковий) сигнал на аналоговий.
	- А) гучномовець і навушник
	- Б) цифро-аналоговий перетворювач
	- В) аналого-цифровий перетворювач
	- Г) мікрофон
- 6. Укажіть значення, якого набуває змінна  $A$  після виконання вказівок, які записано у блок-схемі, поданій на малюнку. (Примітка. Знаком \* позначено операцію множення, а знаком := позначено операцію присвоювання.)
	- $A)$  120
	- $\overline{5}$ ) 60
	- $B$ )  $20$
	- $\Gamma$ ) 0

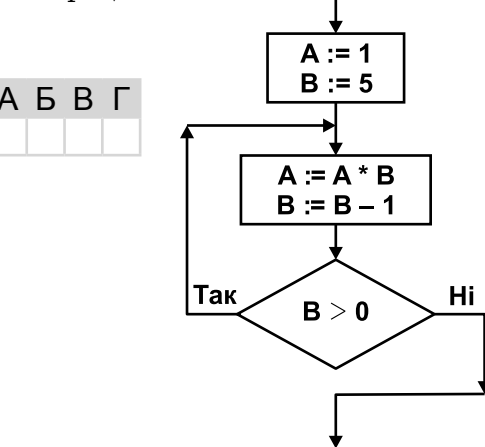

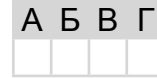

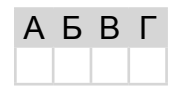

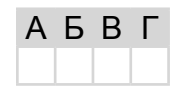

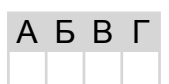

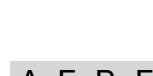

**A B B L** 

### У завданнях 7-12 оберіть кілька (від 2 до 5) правильних варіантів відповіді з п'яти запропонованих.

- 7. Укажіть, які властивості повинно мати повідомлення.
	- А) повнота, вірогідність, швидкість, корисність
	- Б) корисність, актуальність, зрозумілість, вірогідність
	- В) правдивість, повнота, ясність, активність
	- Г) цінність, повнота, достатність, корисність
	- Д) вірогідність, актуальність, повнота, зрозумілість
- 8. Укажіть правильне закінчення твердження: «Програма-архівата грама, призначена для...».
	- А) створення нових архівів і розпаковування файлів з архівів
	- Б) резервного копіювання файлів і дисків
	- В) створення нових програм
	- $\Gamma$ ) захисту даних від вірусів

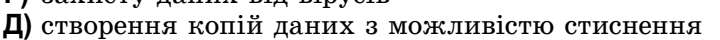

- 9. Укажіть різновиди інформаційних систем, які розрізняють за ступенем автоматизації.
	- А) інформаційно-пошукові
	- $\mathbf{5}$ )  $\mathbf{p}$ учні

 $\begin{array}{c} \text{HQDOPMATUMR} \end{array}$ 

- В) інформаційні системи управління технічними процесами
- Г) автоматизовані
- Д) автоматичні
- 10. Укажіть операції з текстом, які можна виконувати в середовищі текстового про-Hecopa MS Word.
	- А) введення тексту з клавіатури
	- Б) редагування та форматування тексту
	- В) додавання до текстового документа графічних зображен
	- Г) побудова графіків функцій за вказаною формулою
	- Д) виконання перевірки тексту на наявність орфографіч граматичних помилок
- 11. Укажіть об'єкти, на які можна перейти за допомогою гіперпосилання, розміщеного на слайді презентації MS PowerPoint.
	- А) інший слайд поточної презентації
	- Б) інший слайд будь-якої презентації
	- В) будь-яка веб-сторінка
	- Г) будь-який файл
	- Д) новий документ
- 12. Укажіть розширення файлів, які можна імпортувати для використання в проekti MS Windows Movie Maker.
	- $A)$  pas
	- $\mathbf{E}$ ) wav
	- $B)$  bas
	- $\Gamma$ ) tif
	- $\mathbf{I}$ ) tiff

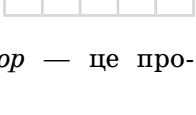

A **B** F

АБВГД

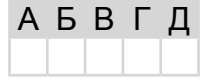

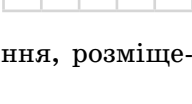

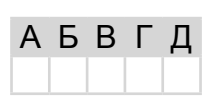

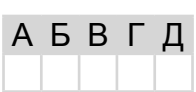

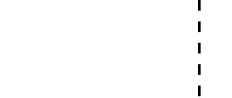

$$
\begin{array}{c}\n \text{b} \\
\text{Hux i} \\
\hline\n \end{array}
$$

A

Б

B

Г

л

Б

B

Г

Л

### У завданнях 13, 14 до кожного варіанта умови, позначеного літерою, оберіть один правильний варіант відповіді, позначений шифрою.

- 13. Установіть відповідність між назвами елементів вікна та їхнім зображенням.
	- А) смуга прокручування
	- Б) межі вікна
	- **В**) кнопка  $3a$ крити
	- Г) кнопка Згорнути
	- Д) кнопка Розгорнути
- 1 gain Dosna Br<sup>39</sup>  $\overline{2}$ ⊙ном - ⊙ -Aapeca: 3 Mi = Tepexia GACER (C:) 3 CACERDATA (D:) A ANOXIDADA DVD-RAM (E:) Ge Transcend (G:) >Xerox WorkCentre 3119 Series #  $\left| \cdot \right|$ Мстить фай  $2$  Make
- 14. Установіть відповідність між назвами форми представлення констант та прикладами їх значень. A
	- А) лійсне число 1) "Ура, канікули!"  $2)$  '9' Б) дійсне число в експоненціальній формі запису  $3) -123$ В) символ Г) ціле число 4) 1.2345E12  $5)$  12.345 Д) рядок

### Завдання 15-17 з відкритою відповіддю.

У завданні 15 складіть блок-схему алгоритму розв'язання задачі.

**15.** Задано масив чисел з N елементів. Знайдіть середнє арифметичне елементів масиву, які більші за число М.

Завдання 16 та 17 передбачають безпосередне їхнє виконання на комп'ютері з використанням програмних засобів, що вивчалися відповідно до чинної навчальної програми. Перед виконанням завдань 16, 17 створіть на Робочому столі комп'ютера папку з назвою Атестація Прізвище (замість слова Прізвище в назві папки вкажіть ваше прізвище).

- 16. Засобами програми для створення слайдових презентацій (наприклад, MS PowerPoint) створіть презентацію, яка міститиме текст покрокової інструкції створення резюме за допомогою програми MS Publisher. Під час створення інструкції використайте відповідні зображення екранних копій зазначених процесів. Для цього:
	- 1) одним з відомих вам способів створіть слайдову презентацію;
	- 2) засобами програми для створення публікацій MS Publisher створіть файл Резюме, що містить ваше резюме. При пьому робіть екранні копії основних етапів створення документа та додавайте їх до слайдів презентації (на один слайд — одну ілюстрацію). До кожного слайда додайте назву та текст відповідного кроку інструкції створення резюме засобами програми  $MS$  Publisher;
	- 3) порівняйте процес створення резюме засобами програми MS Publisher і текстового процесора  $MS$  Word. Результати порівняння запишіть на окремому слайлі:
	- 4) збережіть створену презентацію у файлі Інструкція резюме.ppt у папці Атестація Прізвище.
*У завданні 17 запишіть програму відомою вам мовою програмування. При цьому врахуйте, що вхідні дані вводяться з клавіатури, а вихідні — виводяться на екран монітора (у консольному варіанті). Файл коду програми та виконуваний файл (ім'я файлів — program.\*) збережіть у папці Атестація\_Прізвище.*

**17.** Паліндромом називається слово, словосполучення або речення, що однаково читається в обох напрямах (зліва направо та справа наліво). Наприклад, «А роза упала на лапу Азора», «Пилип». Запишіть програму, що перевіряє, чи буде введене речення паліндромом (слова в реченні розділені пробілом), та залежно від відповіді «Так» чи «Ні» виведіть відповідне речення: «Це паліндром.» або «Це не паліндром.» — відповідно текст має зелений чи червоний колір.

# **BAPIAHT 18**

У завданнях 1-6 оберіть одну правильну відповідь.

- 1. Ваша шкільна мережа блокує всі сайти, які зв'язані з онлайн-іграми. Укажіть, який тип політики безпеки було застосовано.
	- А) ідентифікація та підтвердження повноважень
	- Б) віллалений лоступ
	- В) допустимого використання
	- Г) обробки інцидентів
- 2. Укажіть дії, які можна виконувати над текстом тільки в середовищі для створення публікацій MS Publisher.
	- А) форматування тексту
	- Б) редагування тексту
	- В) перетікання тексту
	- Г) переміщення тексту
- 3. Укажіть, яким кольором буде зафарбовано виділений фрагмент у середовищі графічного редактора Paint за вибору вказівки Очистити.
	- А) кольором, що збігається з фоном малюнка
	- Б) білим кольором
	- В) кольором фону, що встановлений на Палітрі
	- Г) чорним кольором
- 4. Укажіть комбінацію клавіш, яку потрібно натиснути для виділення всього тексту при опрацюванні його в середовищі текстового процесора MS Wo.
	- A)  $Ctrl+A$
	- **Б**)  $Ctrl + F$
	- $B)$  Ctrl+P
	- $\Gamma$ ) Ctrl+N
- 5. Укажіть правильне закінчення твердження: «Програма MS Windows Movie Maker не може відтворювати...».
	- А) художні фільми

присвоювання.)

 $A)$  120  $5) 110$ 

**B)** 125

 $\Gamma$ ) 100

- Б) класичну музику
- В) текстові документи
- Г) відскановане зображення

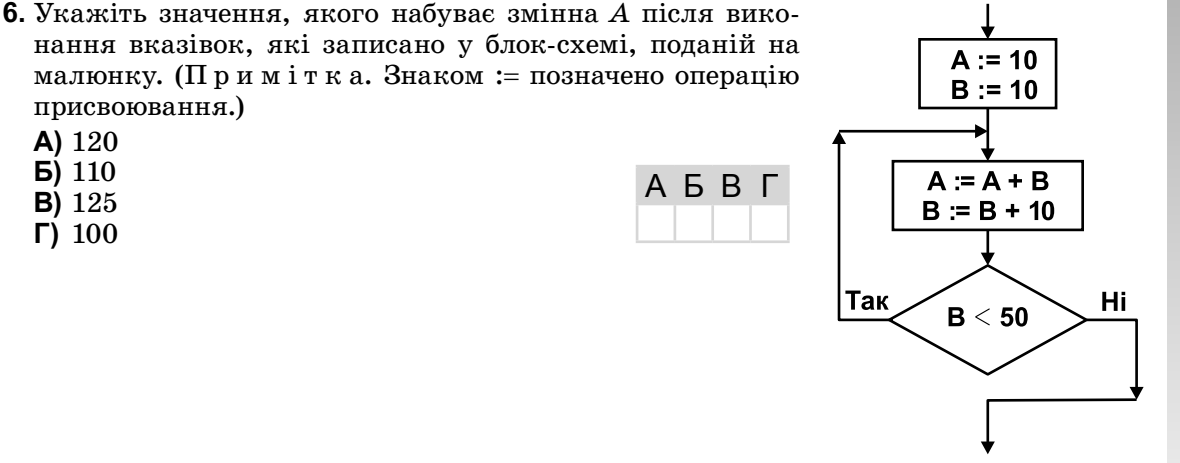

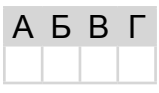

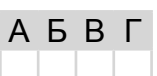

АБВГ

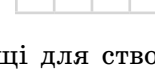

AFBL

**A B B L** 

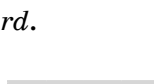

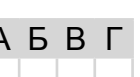

76

 $\mathbb{H} \oplus \mathbb{O} \mathbb{P} \mathbb{M} \mathbb{M} \mathbb{M} \mathbb{M} \quad \mathbf{A}^{\text{EP+AA-HH-A}} \quad \text{where} \quad \mathbf{A}^{\text{TECTAL}}$ **А**ТЕСТАЦІЯ **П**ІДСУМКОВА **Д**ЕРЖАВНА ІНФОРМАТИКА

# *У завданнях 7–12 оберіть кілька (від 2 до 5) правильних варіантів відповіді з п'яти запропонованих.*

- **7.** Укажіть, які процеси належать до зберігання повідомлень.
	- **A)** фотографування
	- **B)** ксерокопіювання
	- **C)** конспектування уроку
	- **D)** написання листа
	- **E)** надсилання листа

# **8.** Укажіть програми, засобами яких можна створювати архіви файлів.

- **A)** *WinRar*
- **B)** *Total commander*
- **C)** *WinAmp*
- **D)** *Explorer*
- **E)** *WinZip*

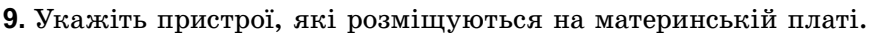

- **A)** процесор
- **B)** блок живлення
- **C)** накопичувачі на жорстких магнітних дисках
- **D)** контролери пристроїв введення/виведення
- **E)** внутрішня пам'ять
- **10.** Укажіть типи шрифтів, які розрізняють у друкарській справі.
	- **A)** без насічок
	- **B)** з насічками
	- **C)** із зарубками
	- **D)** непропорційні
	- **E)** пропорційні
- **11.** Укажіть параметри слайда, які можна змінити за допомогою *Розмітки слайда* (*макета*).
	- **A)** шаблон оформлення
	- **B)** наявність заголовка на слайді
	- **C)** тип об'єктів, що розміщені на слайді
	- **D)** кількість об'єктів, що розміщені на слайді
	- **E)** місце розташування об'єктів
- **12.** Укажіть розширення файлів, які можна імпортувати для використання в проекті *MS Windows Movie Maker*.

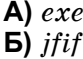

- **C)** *jpe*
- **D)** *jpeg*
- **E)** *jpg*

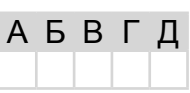

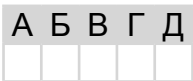

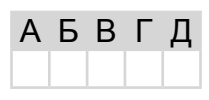

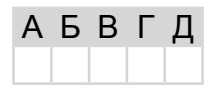

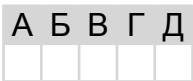

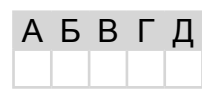

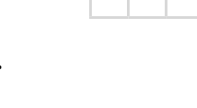

А Б В Г Д

# *У завданнях 13, 14 до кожного варіанта умови, позначеного літерою, оберіть один правильний варіант відповіді, позначений цифрою.*

**13.** Установіть відповідність між назвами елементів діалогових вікон та їхнім графічним зображенням.

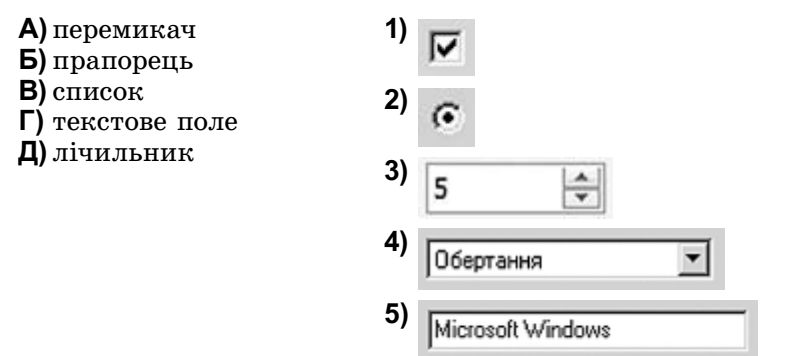

**14.** Установіть відповідність між значеннями величин та назвами форми їх представлення.

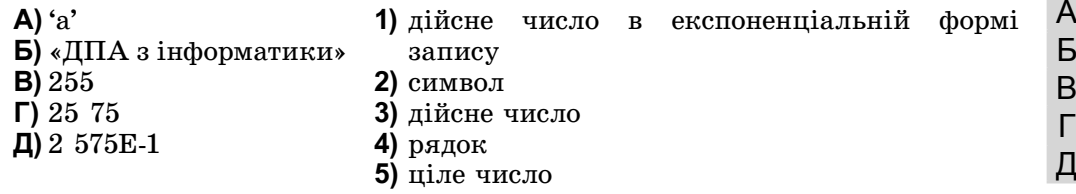

# **Завдання 15–17 з відкритою відповіддю.**

*У завданні 15 складіть блок-схему алгоритму розв'язування задачі.*

**15.** Задано масив чисел з *N* елементів. Знайдіть середнє арифметичне елементів масиву, які менші від числа *M*.

*Завдання 16 та 17 передбачають безпосереднє їхнє виконання на комп'ютері з використанням програмних засобів, що вивчалися відповідно до чинної навчальної програми. Перед виконанням завдань 16, 17 створіть на Робочому столі комп'ютера папку з назвою Атестація\_Прізвище (замість слова Прізвище в назві папки вкажіть ваше прізвище).*

- **16.** Засобами програми для створення слайдових презентацій (наприклад, *MS PowerPoint*) створіть презентацію, яка міститиме текст покрокової інструкції із створення відеокліпа за допомогою програми *MS Windows Movie Maker*. Під час створення інструкції використайте відповідні зображення екранних копій зазначених процесів. Для цього:
	- 1) одним з відомих вам способів створіть презентацію;
	- 2) створіть і проілюструйте за допомогою екранних копій процес створення відеокліпа за допомогою програми *MS Windows Movie Maker*. На одному слайді розмістіть одну ілюстрацію. До кожного слайда додайте назву та текст відповідного кроку інструкції;
	- 3) на окремому слайді складіть і запишіть список розширень файлів мультимедіа, згрупованих за видами інформації, яку вони містять;
	- 4) збережіть створену презентацію у файлі *Інструкція\_відеокліп.ppt* у папці *Атестація\_Прізвище*.

*У завданні 17 запишіть програму відомою вам мовою програмування. При цьому врахуйте, що вхідні дані вводяться з клавіатури, а вихідні — виводяться на екран монітора (у консольному варіанті). Файл коду програми та виконуваний файл (ім'я файлів — program.\*) збережіть у папці Атестація\_Прізвище.*

**17.** Запишіть програму формування та виведення двовимірного масиву *A* розміру  $N \times N$ , що містить  $N^2$  елементів  $(3 \le N \le 20)$ . Елементами масиву є натуральні числа від 1 до *N*<sup>2</sup>, що розташовані в порядку спадання відповідно до наведеної схеми.

Наприклад, для  $N = 5$  елементи масиву будуть заповнені так:

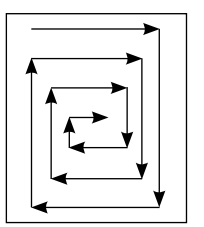

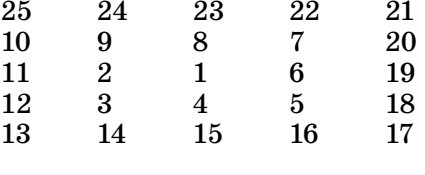

 $H$ (DOPMATMKA REPXABHA NICYMKOBA ATECTALIR

# **BAPIAHT 19**

У завданнях 1-6 оберіть одну правильну відповідь.

- 1. Укажіть тип шкідливих програм, які можуть «викрадати» персональні дані користувача.
	- А) троянські коні
	- Б) завантажувальні віруси
	- В) файлові віруси
	- Г) макровіруси
- 2. Укажіть правильне закінчення твердження: «Видавничі системи це системи опрацювання тексту, які призначено для створення...».
	- А) макетів поліграфічних видань
	- Б) відеофільмів і відеокліпів
	- В) шаблонів слайдових презентацій
	- Г) шаблонів потокових презентацій
- 3. Укажіть засіб, який використовують для введення графічних зображень.
	- А) навушники
	- Б) монітор
	- В) веб-камера
	- $\Gamma$ ) сканер
- 4. Укажіть клавішу, яку слід утримувати для малювання квадрата за допомогою інструмента Прямокутник у середовищі графічного редактора текстового процесора MS Word.
	- $\Delta$ ) Shift
	- $\mathbf{E}$ ) Ctrl
	- $B)$  Tab
	- $\Gamma$ ) Backspace
- 5. Укажіть ім'я файлу, у якому збережено відеокліп, створений засобами MS Windows Movie Maker.

 $A$   $B$   $B$   $\Gamma$ 

A **B** B T

- $\bigwedge$  *MosHodopox.ipg*
- **Б)** Моя $\Pi$ одорож.wmv
- В) МояПодорож.тр3
- $\Gamma$ ) Моя $\Pi$ одорож.gif
- 6. Укажіть назву базової алгоритмічної структури, блок-схему якої наведено на малюнку.
	- А) слідування
	- Б) розгалуження зі скороченою формою
	- В) цикл з передумовою
	- Г) цикл з післяумовою

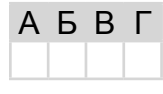

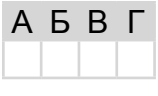

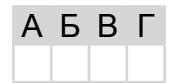

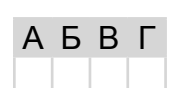

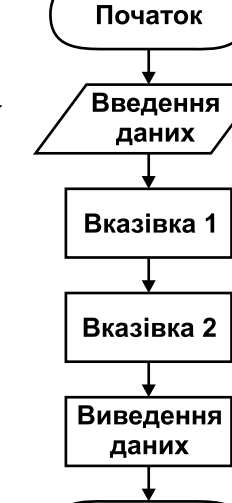

Кінець

80

# У завданнях 7-12 оберіть кілька (від 2 до 5) правильних варіантів відповіді з п'яти запропонованих.

- 7. Укажіть, які процеси належать до передавання повідомлень.
	- А) написання листа
	- Б) відповідь учня
	- В) показ пантоміми
	- Г) ведення щоденника
	- Д) телефонна розмова

# 8. Укажіть розширення файлів, які містять архіви.

 $\Delta$  rar

Варіант 19

- $\mathbf{5}$ ) zip
- $B)$  xls
- $\Gamma$ ) rtf
- $\Box$ )  $bmp$

# 9. Укажіть види пам'яті, що належать до внутрішньої.

- А) відеопам'ять
- Б) дискова пам'ять
- В) постійна
- Г) напівпостійна
- Д) оперативна
- 10. Укажіть параметри, значення яких можна встановити в діалоговом під час підготовки до друкування документа в середовищі текстово MS Word.
	- A) Konii встановлення кількості копій, які потрібно надрукувати
	- **Б)** Сторінки встановлення діапазону сторінок, що друкуватимуться
	- **B)** Принтер вибір принтера і встановлення значень його властивостей
	- $\Gamma$ ) *Включити* вибір для друку парних, непарних або всіх сторінок
	- Д) Виключити виключення зі списку для друку певних сторінок
- 11. Укажіть, які об'єкти на слайді можуть бути гіперпосиланням.
	- А) фрагмент тексту
	- Б) кнопка управління
	- В) таблиця
	- Г) зображення
	- Д) організаційна діаграма
- 12. Укажіть розширення файлів, які можна імпортувати для використання в проekti MS Windows Movie Maker.
	- A)  $mp2$
	- $\mathbf{E}$ )  $mp3$
	- $B)$  mpa
	- $\Gamma$ ) xlsx
	- $\boldsymbol{\mu}$ ) xls

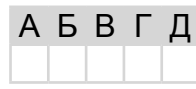

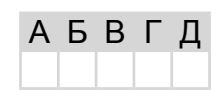

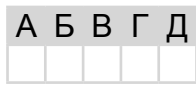

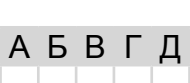

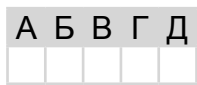

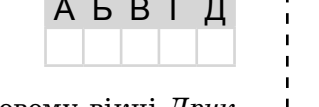

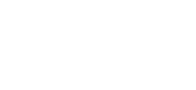

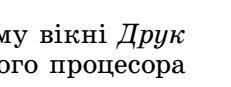

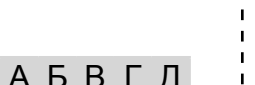

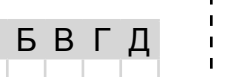

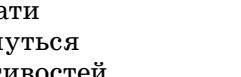

A 5 B

A

Б

B

Г

Л

Б

B

Г

Д

# У завданнях 13, 14 до кожного варіанта умови, позначеного літерою, оберіть один правильний варіант відповіді, позначений цифрою.

13. Установіть відповідність між назвами елементів діалогових вікон та їхнім графічним зображенням.

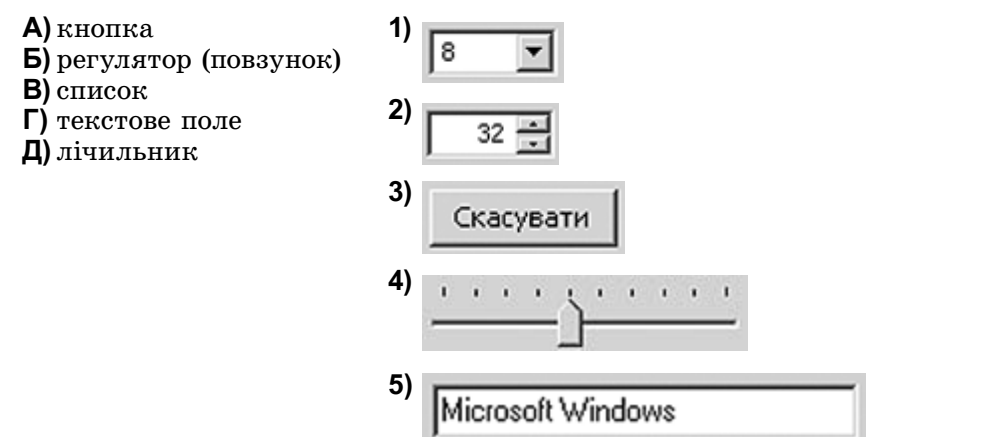

- 14. Установіть відповідність між складовими програми та їхнім означенням.
	- А) змінна 1) величина, значення якої не змінюється в процесі виконання ал-Б) константа горитму
	- $B$ )  $\phi$ <sub>VHKII</sub> $i\pi$ 2) величина, значення якої може мінятися в процесі виконання
	- Г) команда

 $\mathbf{\Pi}$ ) оператор

- алгоритму 3) спеціальний знак, який повідомляє транслятору про те, A
	- що потрібно виконати операцію з деякими операндами 4) допоміжний алгоритм, який виконує деякі дії, результатом виконання яких є результат, що пов'язаний безпосередньо з іменем допоміжного алгоритму
	- 5) вираз у мовах програмування, який визначає одну операцію та її операнди

# Завдання 15-17 з відкритою відповіддю.

У завданні 15 складіть блок-схему алгоритму розв'язування задачі.

**15.** Задано масив цілих чисел з N елементів. Знайдіть кількість пар розташованих поруч елементів масиву, які є парними.

Завдання 16 та 17 передбачають безпосередне їхнє виконання на комп'ютері з використанням програмних засобів, що вивчалися відповідно до чинної навчальної програми. Перед виконанням завдань 16, 17 створіть на Робочому столі комп'ютера папку з назвою Атестація Прізвище (замість слова Прізвище в назві папки вкажіть ваше прізвище).

- 16. Засобами програми MS Publisher створіть новий файл, що міститиме бюлетень з назвою «Типи вікон ОС». Для цього:
	- 1) одним з відомих вам способів створіть бюлетень та установіть відповідну кількість сторінок бюлетеня. Кожна сторінка має містити один стовпчик. Складіть і додайте до бюлетеня текст, що містить перелік типів вікон. Проілюструйте екранними копіями кожний тип вікна;
	- 2) визначте та запишіть до документа основні елементи вікон та операції, які можна здійснювати за допомогою цих елементів;

- 3) виділіть ознаки для порівняння. Складіть і запишіть список, який містить щонайменше три спільні та три відмінні ознаки вікон;
- 4) збережіть документ у файлі з іменем *ВікнаОС* у папці *Атестація\_Прізвище.*

*У завданні 17 запишіть програму відомою вам мовою програмування. При цьому врахуйте, що вхідні дані вводяться з клавіатури, а вихідні — виводяться на екран монітора (у консольному варіанті). Файл коду програми та виконуваний файл (ім'я файлів — program.\*) збережіть у папці Атестація\_Прізвище.*

**17.** Запишіть програму для виведення назви відповідного знаку зодіаку за введеною датою, яка складається із цілого числа *D* (день місяця) та слова, яке означає назву місяця. Відомо, що астрологи ділять рік на 12 періодів і кожному з них ставлять у відповідність один зі знаків зодіаку (відповідно до наведеної таблиці).

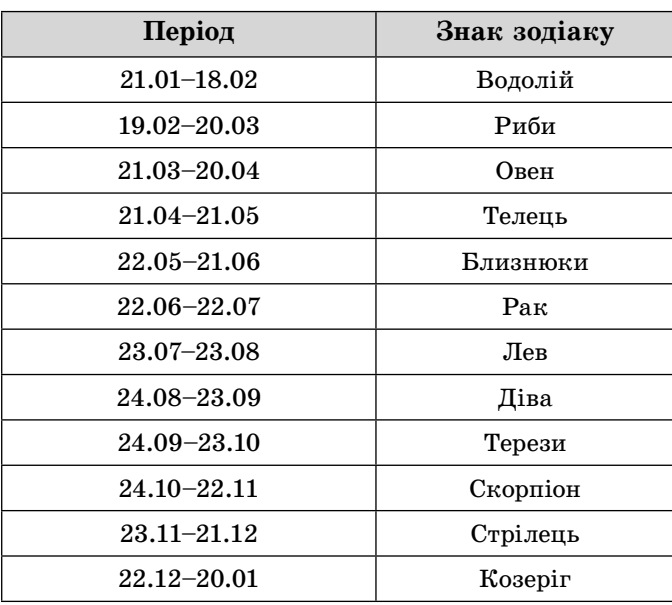

# **BAPIAHT 20**

У завданнях 1-6 оберіть одну правильну відповідь.

- 1. Укажіть тип шкідливої програми, яка заражає файли операційної системи. А) хробак
	- Б) завантажувальний вірус
	- В) троянській кінь
	- $\Gamma$ ) макровірус
- 2. Укажіть формат файлу, у якому може бути збережена публікація MS Publisher.
	- $\Delta$ ) pas
	- $\mathbf{E}$ ) pps
	- $B)$  pub
	- $\Gamma$ ) pot
- 3. Укажіть програму, яка відкривається при стандартних налаштуваннях операційної системи Windows, якщо двічі клацнути лівою кнопкою миші на значку файлу з розширенням txt.
	- A) Microsoft Word
	- Б) Блокнот
	- **B)** Internet Explorer
	- $\Gamma$ ) Paint
- 4. Укажіть правильне закінчення твердження: «Стиль оформлення документа  $MS$  Word —  $\mu$ e...».
	- А) відформатований певним чином документ-заготовка, який зберігається в окремому файлі та використовується як основа для створення нових документів певного типу
	- Б) ієрархічна схема розміщення складових частин документа
	- В) набір значень властивостей об'єктів певного типу, який має ім'я
	- Г) послідовність команд, згрупованих в одну, для автоматичного виконання певного завдання
- 5. Укажіть область вікна програвача Windows Media, у якій можна вибирати потрібний музикальний альбом серед усіх музикальних альбомів, що є на комп'ютері.  $A$   $B$   $B$   $T$ 
	- А) адресний рядок
	- Б) область навігації
	- В) область відомостей
	- Г) область списку
- 6. Укажіть значення, якого набуває змінна А після виконання вказівок, які записано у блок-схемі, поданій на малюнку. (Примітка. Знаком: = позначено операцію присвоювання, а знаком \* позначено операцію множення.)
	- $A)$  4
	- $B$ )  $8$
	- **B**) 32
	- $\Gamma$ ) 256

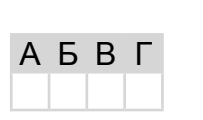

Так

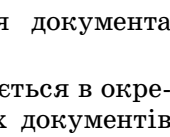

**A B B L** 

 $A := 1$ 

 $B := 5$ 

 $A := A * 5$  $B := B - 1$ 

 $B > 0$ 

A **B** F

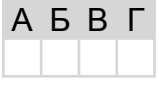

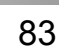

Hi

# *У завданнях 7–12 оберіть кілька (від 2 до 5) правильних варіантів відповіді з п'яти запропонованих.*

- **7.** Укажіть, які процеси належать до захисту повідомлень.
	- **A)** встановлення паролів
	- **B)** шифрування повідомлень
	- **C)** показ пантоміми
	- **D)** написання контрольної роботи
	- **E)** створення резервних копій даних
- **8.** Укажіть основні методи стиснення, які можна застосувати під час створення архівів у середовищі більшості сучасних архіваторів.
	- **A)** швидкісний
	- **B)** нормальний
	- **C)** ефективний
	- **D)** хороший
	- **E)** максимальний
- **9.** Укажіть носії з прямим доступом до даних.
	- **A)** жорсткий магнітний диск
	- **B)** компакт-диск (CD, CD-R, CD-RW)
	- **C)** гнучкий магнітний диск
	- **D)** стример
	- **E)** флеш-накопичувач
- **10.** Укажіть основні об'єкти текстового документа *MS Word*.
	- **A)** символ
	- **B)** слово
	- **C)** речення
	- **D)** вікно
	- **E)** абзац
- **11.** Укажіть типи візуальних ефектів, які можна додавати до обраного об'єкта на слайді у програмі *MS PowerPoint*.
	- **A)** *Вхід*
	- **B)** *Вихід*
	- **C)** *Виділення*
	- **D)** *Видалення*
	- **E)** *Шлях переміщення*
- **12.** Укажіть розширення файлів, які можна імпортувати для використання в проекті *MS Windows Movie Maker*.
	- **A)** *mp2*
	- **B)** *mp3*
	- **C)** *mpa*
	- **D)** *xlsx*
	- **E)** *xls*

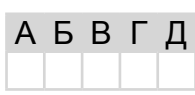

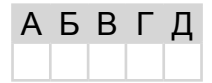

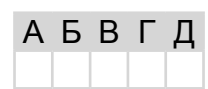

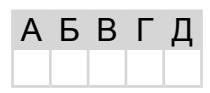

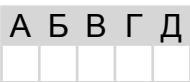

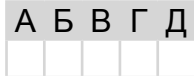

# У завданнях 13, 14 до кожного варіанта умови, позначеного літерою, оберіть один правильний варіант відповіді, позначений цифрою.

O' O

> 13. Установіть відповідність між назвами режимів перегляду вмісту папки та зображенням об'єктів у папках.

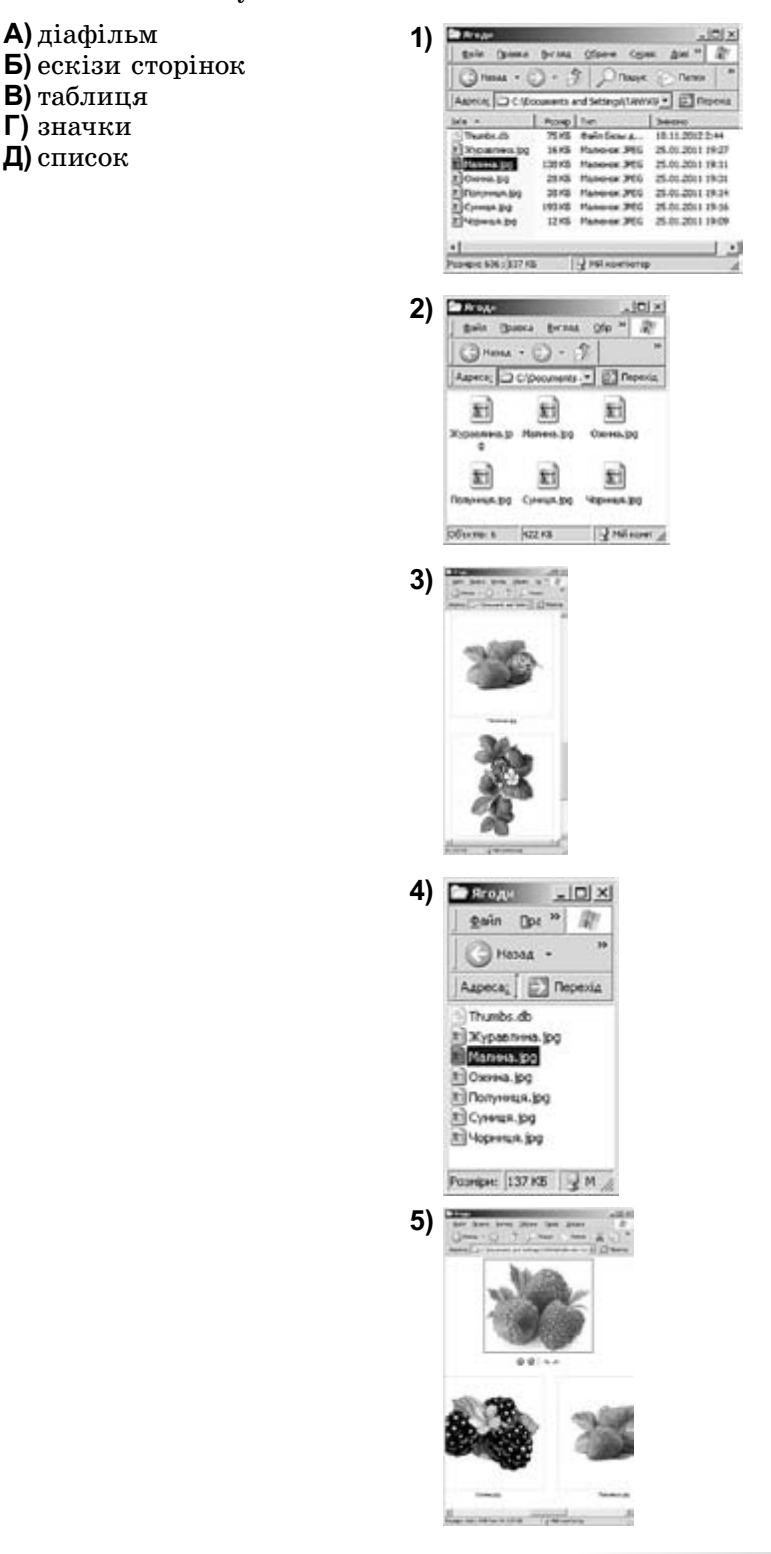

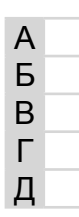

14. Установіть відповідність між означеннями складових програми та їхніми назвами.

- А) вираз у мовах програмування, який визначає одну операцію та її операнди
- Б) величина, значення якої може мінятися в процесі виконання алгоритму
- В) спеціальний знак, який повідомляє транслятору про те, що потрібно виконати операцію з деякими операндами
- Г) допоміжний алгоритм, який виконує деякі дії, результатом виконання яких є результат, що пов'язаний безпосередньо з іменем допоміжного алгоритму
- Д) величина, значення якої не змінюється в процесі виконання алгоритму

# Завдання 15-17 з відкритою відповіддю.

У завданні 15 складіть блок-схему алгоритму розв'язування задачі.

15. Задано масив цілих чисел з  $N$  елементів. Знайдіть кількість пар розташованих поруч елементів масиву, які закінчуються нулем.

Завдання 16 та 17 передбачають безпосереднє їхнє виконання на комп'ютері з використанням програмних засобів, що вивчалися відповідно до чинної навчальної програми. Перед виконанням завдань 16, 17 створіть на Робочому столі комп'ютера папку з назвою Атестація Прізвище (замість слова Прізвище в назві папки зазначте ваше прізвище).

- 16. Засобами програми MS Publisher створіть новий файл, що міститиме буклет з назвою «Пам'ятка користувача електронної пошти». Для цього:
	- 1) одним з відомих вам способів створіть інформаційний буклет. Додайте до нього текст, що міститиме довідкові дані для користувача електронної пошти: інструкцію, як створити нову поштову скриньку на поштовому сервері (наприклад, на ресурсі onlandia.org.ua), правила етикету, перелік URL-адрес найбільш поширених служб передавання електронних листів тощо;
	- 2) оформіть буклет доступними вам засобами на власний розсуд;
	- 3) проілюструйте в буклеті додаткові сервіси різних сучасних поштових серверів;
	- 4) збережіть документ у файлі з іменем Пам'ятка в папці Атестація Прізвище.

У завданні 17 запишіть програму відомою вам мовою програмування. При цьому врахуйте, що вхідні дані вводяться з клавіатури, а вихідні — виводяться на екран монітора (у консольному варіанті). Файл коду програми та виконуваний файл (ім'я файлів — program.\*) збережіть у папці Атестація Прізвище.

17. Запишіть програму формування та виведення двовимірного масиву  $A$  розміру  $N \times N$ , шо містить  $N^2$  елементів ( $3 \le N \le 20$ ). Елементами масиву є натуральні числа від 1 до  $N^2$ , що розташовані в порядку спадання відповідно до наведеної схеми.

Наприклад, для  $N = 5$  елементи масиву будуть заповнені так:

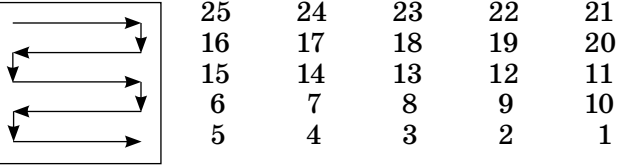

 $1)$  оператор A 2) константа Б 3) функція B  $4)$  змінна

5) команда

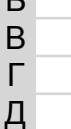

Зразок бланка відповідей

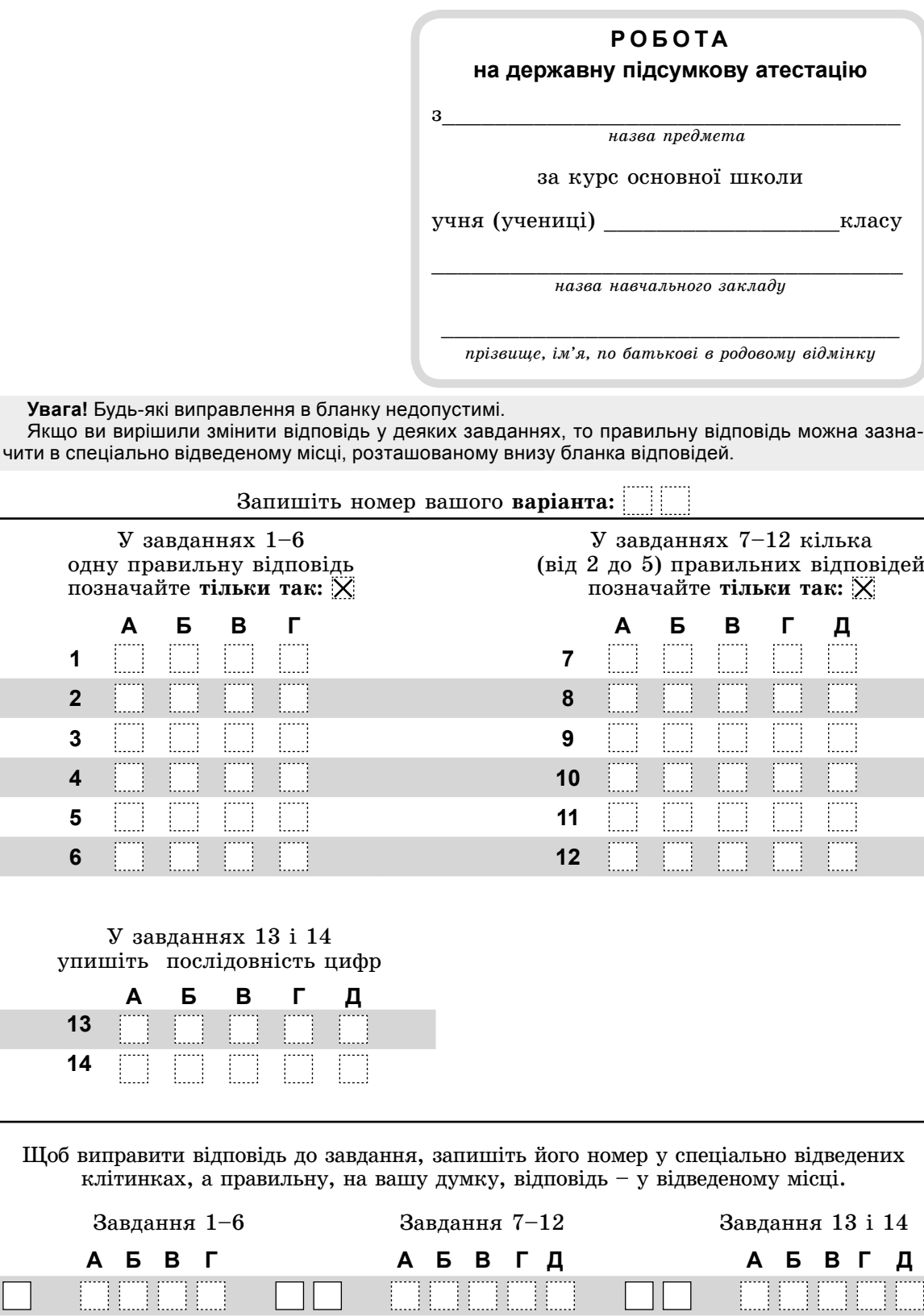

 $\Box$ 

j Ï ļ Ĩ

ŧ

m

. . . . . . .

E

j

 $\mathcal{L}$  $\alpha$ 

 $\mathbf{I}$ 

 $\Box$  $\Box$ 

j

Ī

 $\overline{\prod}$ 

I J

Į ļ  $\left\|H\right\| \mathrm{QPOPMAITMKA} \right\| \mathbf{A}^{\text{EP+AA}} \text{ with } \mathbf{A}^{\text{HE+AA}} \text{ with } \mathbf{A}^{\text{TECTALR}}$ 

87

Ò

 $\Box$ 

Ï Ï

I

ļ

. . . . .

 $\boxed{\phantom{1}}$ 

# Зразок бланка відповідей

# У завданні 15 складіть блок-схему алгоритму розв'язування задачі.

# **Таблиця оцінювання роботи учня на державну підсумкову атестацію з інформатики**

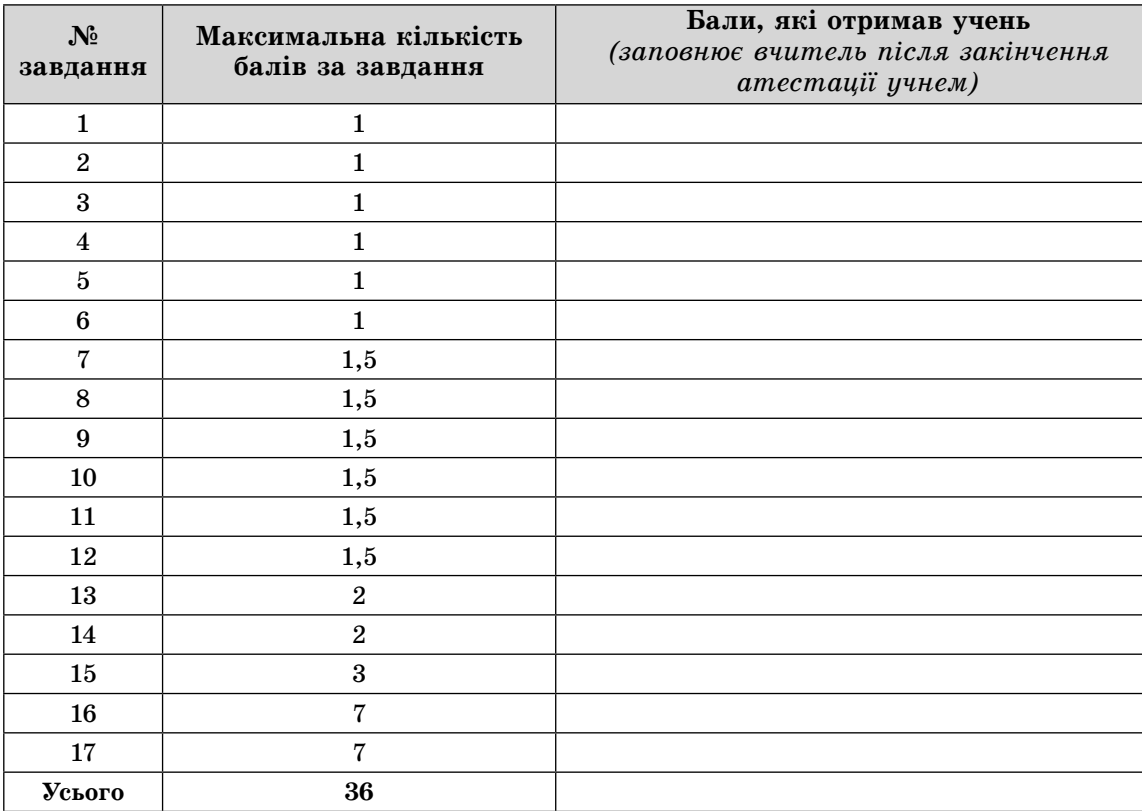

Оцінка учня за 12-бальною системою оцінювання Питания балів. Голова атестаційної комісії  $\frac{1}{\text{(Ppi)}}$  /  $\frac{1}{\text{(Ppi)}}$  /  $\frac{1}{\text{(Ppi)}}$  /  $\frac{1}{\text{(Ppi)}}$ (Прізвище, ім'я та по батькові) (Підпис)

Учитель / / (Прізвище, ім'я та по батькові) (Підпис)